# **InTouch® HMI Scripting and Logic Guide**

**Invensys Systems, Inc.**

Revision A

Last Revision: 7/25/07

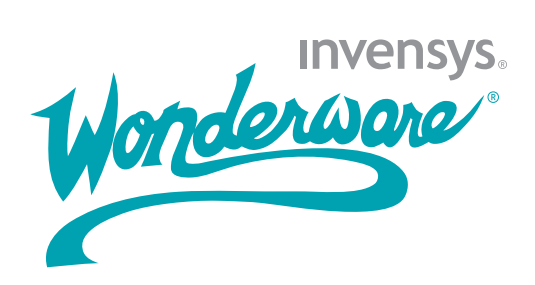

#### **Copyright**

© 2007 Invensys Systems, Inc. All Rights Reserved.

All rights reserved. No part of this documentation shall be reproduced, stored in a retrieval system, or transmitted by any means, electronic, mechanical, photocopying, recording, or otherwise, without the prior written permission of Invensys Systems, Inc. No copyright or patent liability is assumed with respect to the use of the information contained herein. Although every precaution has been taken in the preparation of this documentation, the publisher and the author assume no responsibility for errors or omissions. Neither is any liability assumed for damages resulting from the use of the information contained herein.

The information in this documentation is subject to change without notice and does not represent a commitment on the part of Invensys Systems, Inc. The software described in this documentation is furnished under a license or nondisclosure agreement. This software may be used or copied only in accordance with the terms of these agreements.

Invensys Systems, Inc. 26561 Rancho Parkway South Lake Forest, CA 92630 U.S.A. (949) 727-3200

<http://www.wonderware.com>

For comments or suggestions about the product documentation, send an e-mail message to productdocs@wonderware.com.

#### **Trademarks**

All terms mentioned in this documentation that are known to be trademarks or service marks have been appropriately capitalized. Invensys Systems, Inc. cannot attest to the accuracy of this information. Use of a term in this documentation should not be regarded as affecting the validity of any trademark or service mark.

Alarm Logger, ActiveFactory, ArchestrA, Avantis, DBDump, DBLoad, DT Analyst,

FactoryFocus, FactoryOffice, FactorySuite, FactorySuite  $A^2$ , InBatch, InControl, IndustrialRAD, IndustrialSQL Server, InTouch, MaintenanceSuite, MuniSuite, QI Analyst, SCADAlarm, SCADASuite, SuiteLink, SuiteVoyager, WindowMaker, WindowViewer, Wonderware, and Wonderware Logger are trademarks of Invensys plc, its subsidiaries and affiliates. All other brands may be trademarks of their respective owners.

## **Contents**

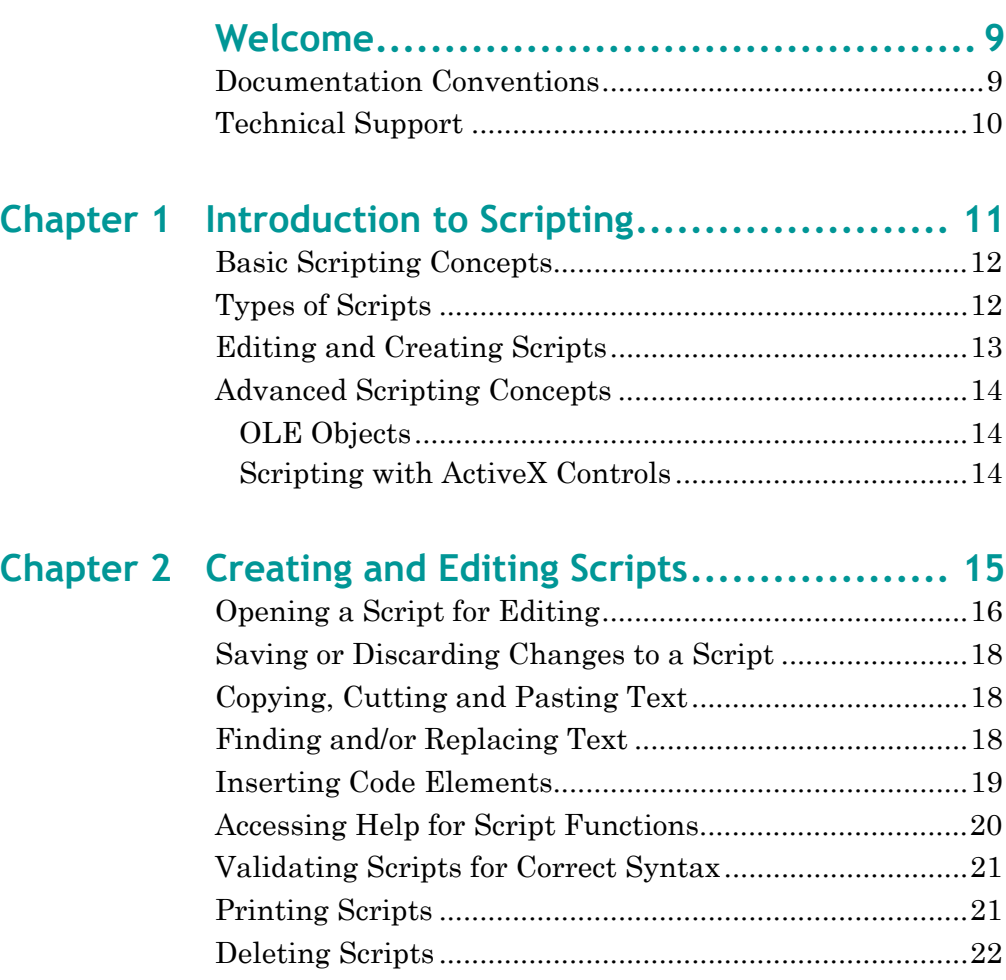

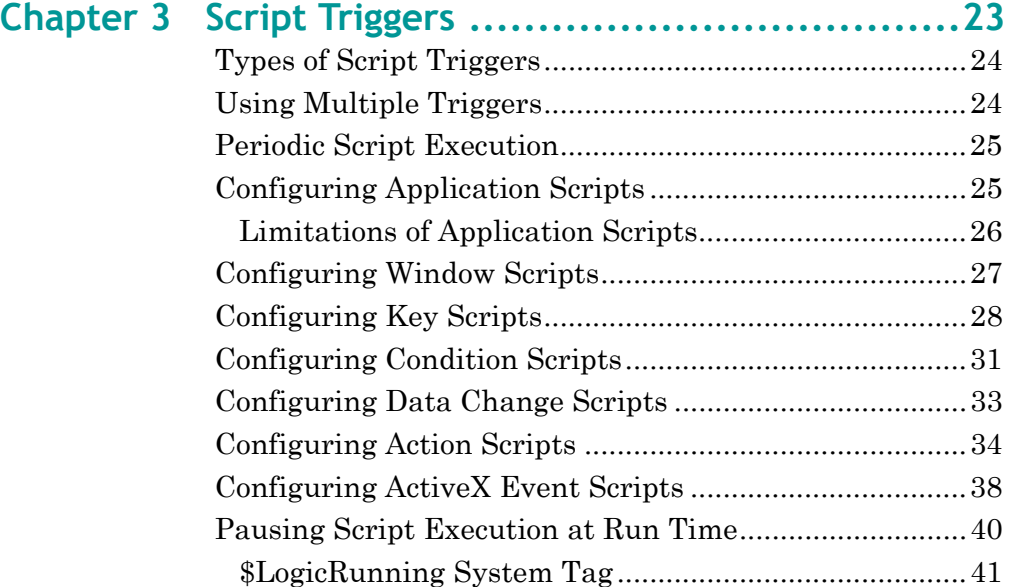

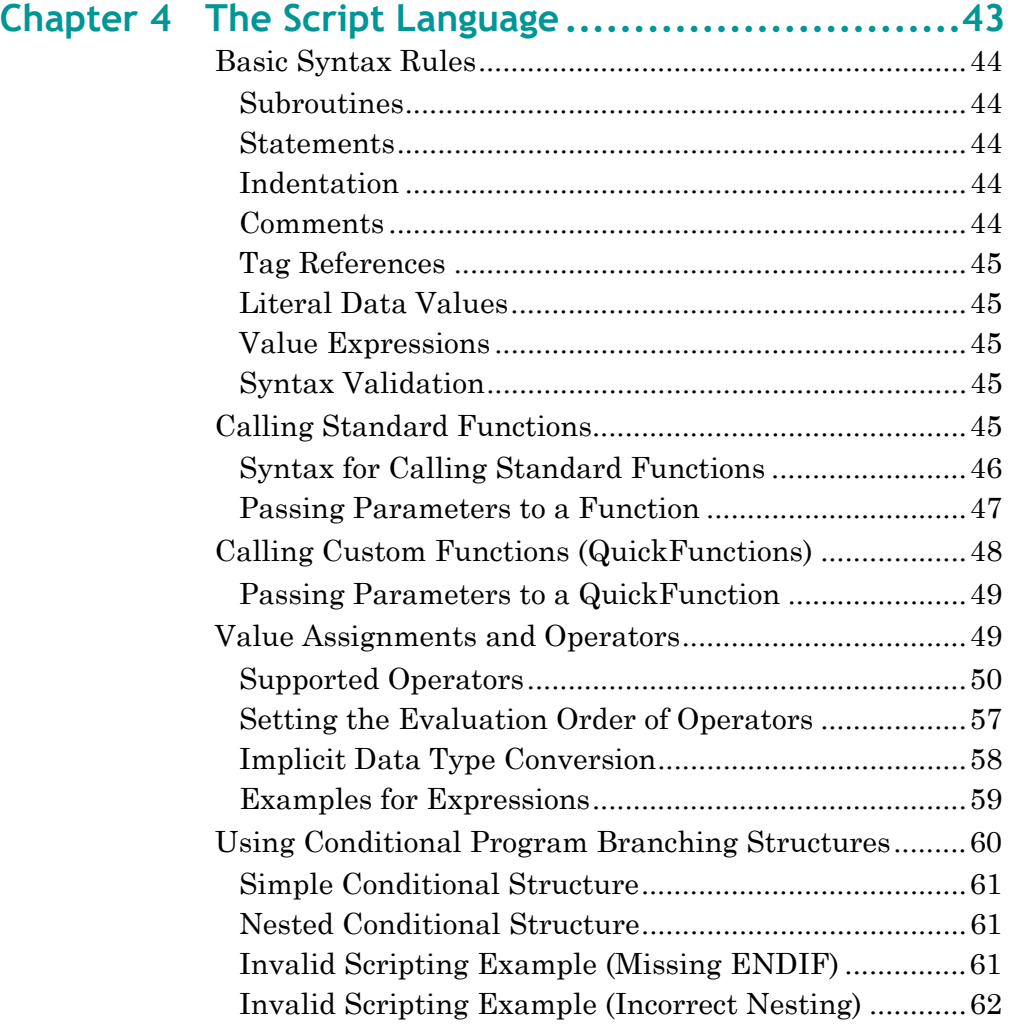

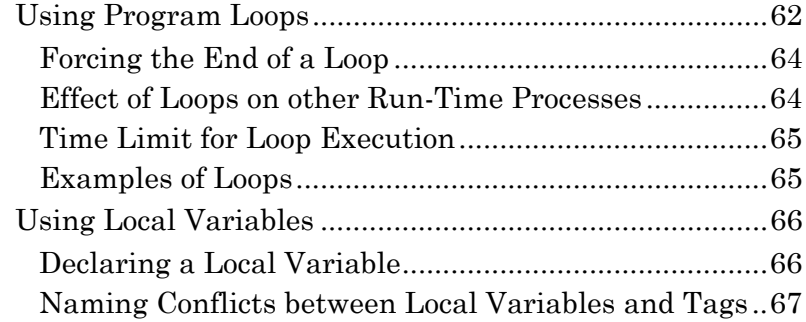

## **[Chapter 5 Custom Script Functions ....................... 69](#page-68-0)**

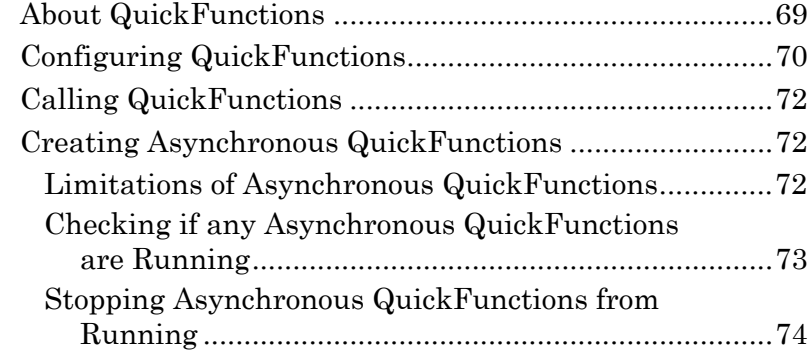

## **[Chapter 6 Built-In Functions ............................... 75](#page-74-0)**

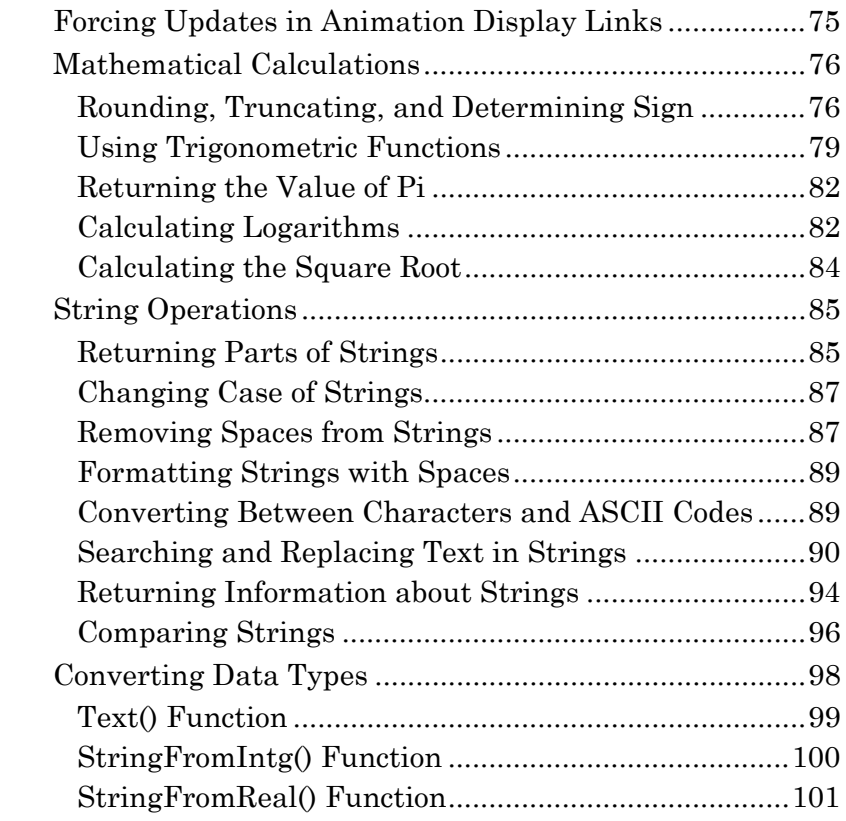

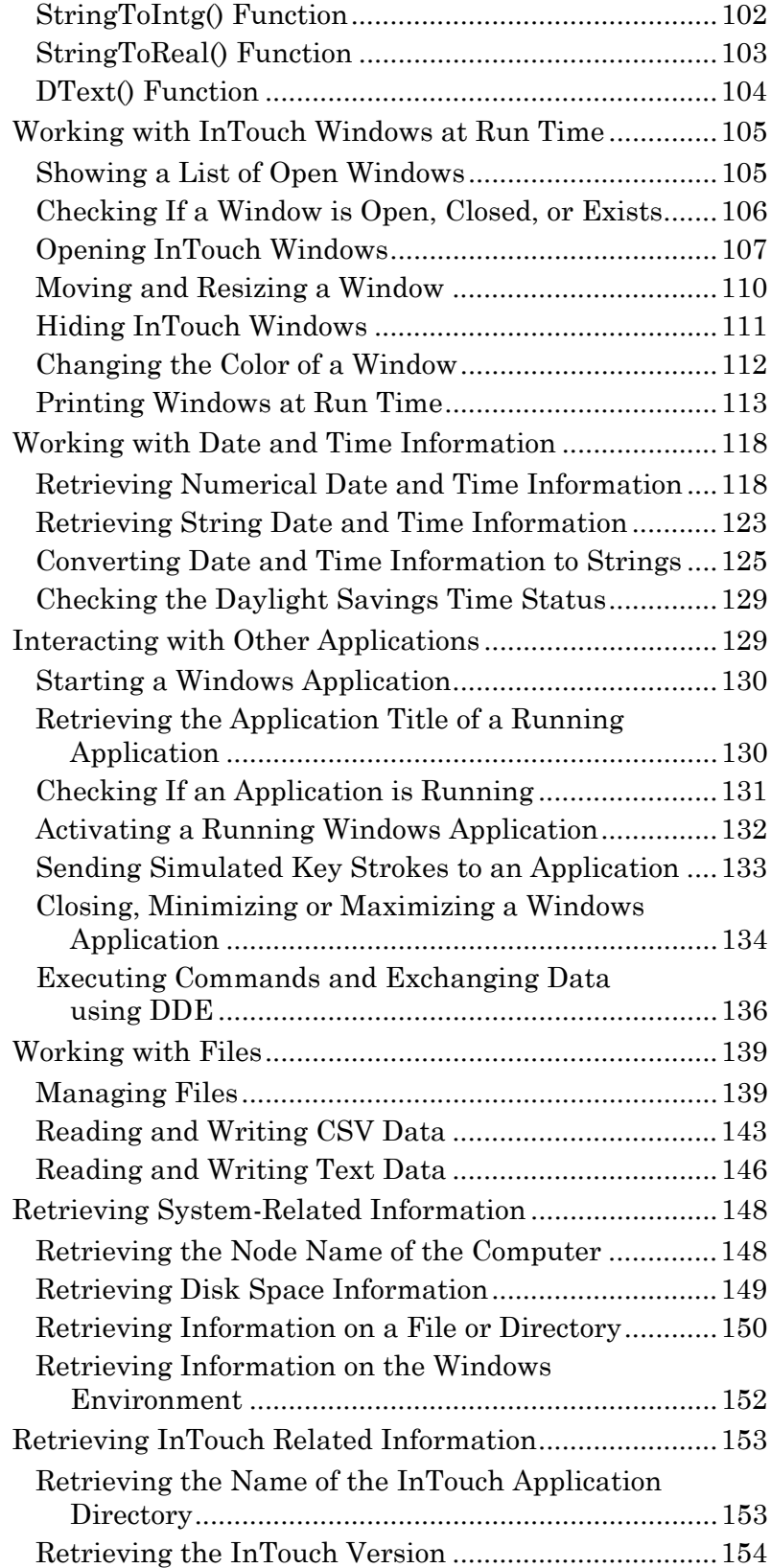

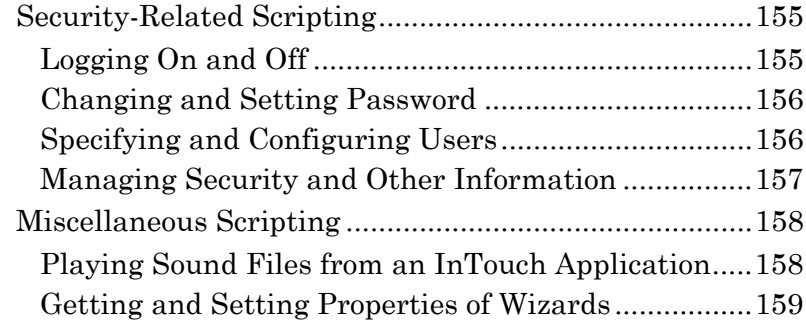

## **[Chapter 7 Scripting with OLE Objects...................165](#page-164-0)**

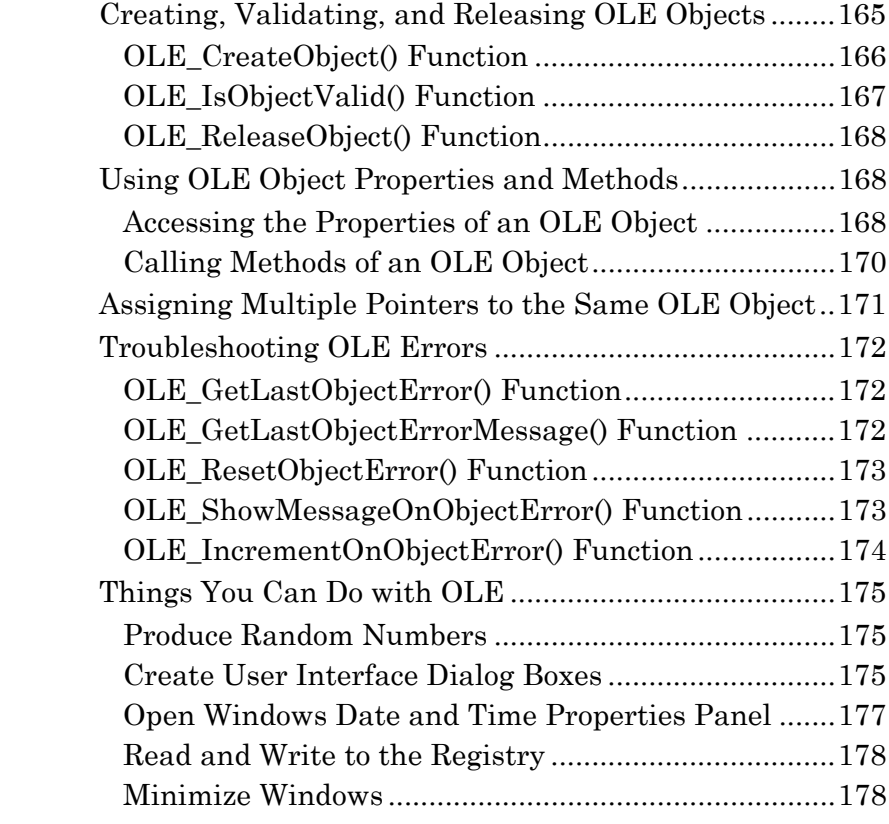

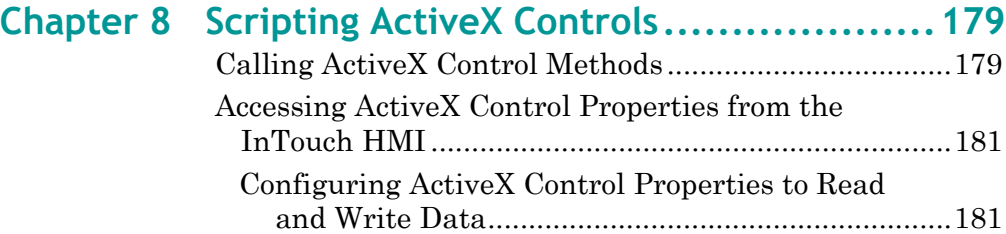

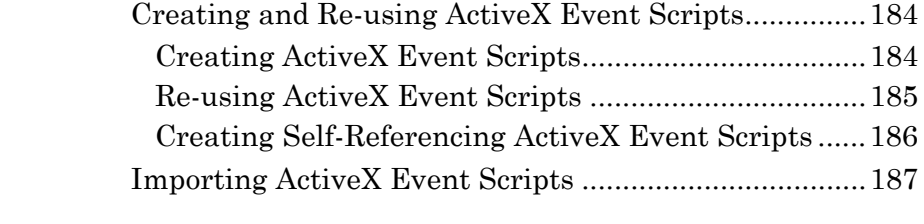

## **[Chapter 9 Troubleshooting QuickScripts................ 189](#page-188-0)**

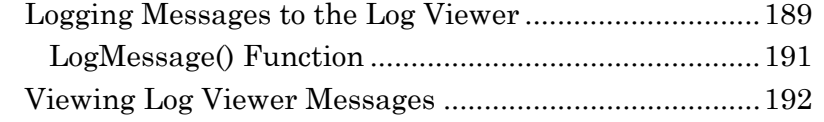

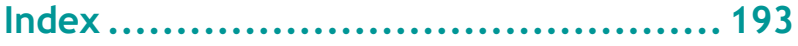

# **Welcome**

<span id="page-8-0"></span>You can create scripts to add procedures to your InTouch human machine interface (HMI) applications. You use scripts to add capabilities and features to animations, alarms management, operator interfaces and trend wizards.

You can view this document online or you can print it, in part or whole, by using the print feature in Adobe Acrobat Reader.

Before you begin learning about scripting and logic, you must know how to use Microsoft Windows, including navigating menus, moving from application to application, and moving objects on the screen. If you need help with these tasks, see the Microsoft online help.

### <span id="page-8-1"></span>**Documentation Conventions**

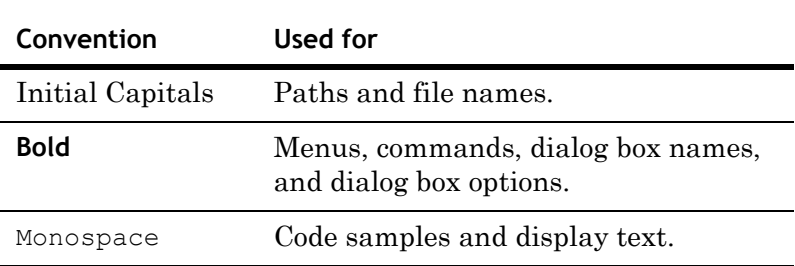

This documentation uses the following conventions:

## <span id="page-9-0"></span>**Technical Support**

Wonderware Technical Support offers a variety of support options to answer any questions on Wonderware products and their implementation.

Before you contact Technical Support, refer to the relevant section(s) in this documentation for a possible solution to the problem. If you need to contact technical support for help, have the following information ready:

- **•** The type and version of the operating system you are using.
- **•** Details of how to recreate the problem.
- **•** The exact wording of the error messages you saw.
- **•** Any relevant output listing from the Log Viewer or any other diagnostic applications.
- **•** Details of what you did to try to solve the problem(s) and your results.
- **•** If known, the Wonderware Technical Support case number assigned to your problem, if this is an ongoing problem.

# <span id="page-10-0"></span>Chapter 1

# **Introduction to Scripting**

You can use the InTouch scripting language, QuickScript, to build more robust applications. There are seven types of scripts and many built-in script functions available.

The seven types of scripts are defined by what causes them to execute. For example, application scripts execute when an application starts, stops, or continues running. Data change scripts execute when a certain item of data changes. Window scripts execute when a window opens, closes, or remains open.

The built-in script functions include mathematical functions, trigonometric functions, string functions, and others. Using these functions saves you time in developing your application.

InTouch scripts can include Object Linking and Embedding (OLE) objects and ActiveX controls.

You can use conditional statements, loops, and local variables in the scripting language to create complex effects in your application.

### <span id="page-11-0"></span>**Basic Scripting Concepts**

Before you start scripting, you should understand:

- **•** A **script** is a set of instructions that direct an application to do something.
- **• QuickScript** is the InTouch HMI scripting language.
- **•** A **function** is a script that can be called by another script. The InTouch HMI comes with a set of predefined functions for your use.
- **• QuickFunctions** are re-usable functions written in QuickScript and stored in the QuickFunction library. To create a QuickFunction, you simply create a QuickScript and name it. A QuickFunction can be called by another script or from animation link expressions.

### <span id="page-11-1"></span>**Types of Scripts**

In InTouch, scripts are categorized based on what causes the script to execute. For example, you would create a "key script" if you want a script to execute when the operator presses a certain key on the keyboard.

After you have chosen the script type, you can then further define the criteria, or conditions, that make the script execute. For example, you might want the script to execute when the key is released, not when the key is pressed.

The script types are:

- **• Application scripts** execute either continuously while WindowViewer is running or one time when WindowViewer is started or shut down.
- **• Window scripts** execute periodically when an InTouch window is open or one time when an InTouch window is opened or closed.
- **• Key scripts** execute one time or periodically when a certain key or key combination is pressed or released.
- **• Condition scripts** execute one time or periodically when a certain condition is fulfilled or not fulfilled.
- **• Data change scripts** execute one time when the value of a certain tag or expression changes.
- **• Action scripts** execute one time or periodically when an operator clicks on an InTouch HMI graphic object.
- **• ActiveX event scripts** execute one time when an ActiveX event occurs, such clicking the ActiveX control.

## <span id="page-12-0"></span>**Editing and Creating Scripts**

Use the InTouch HMI Script Editor to create and edit scripts within InTouch WindowMaker.

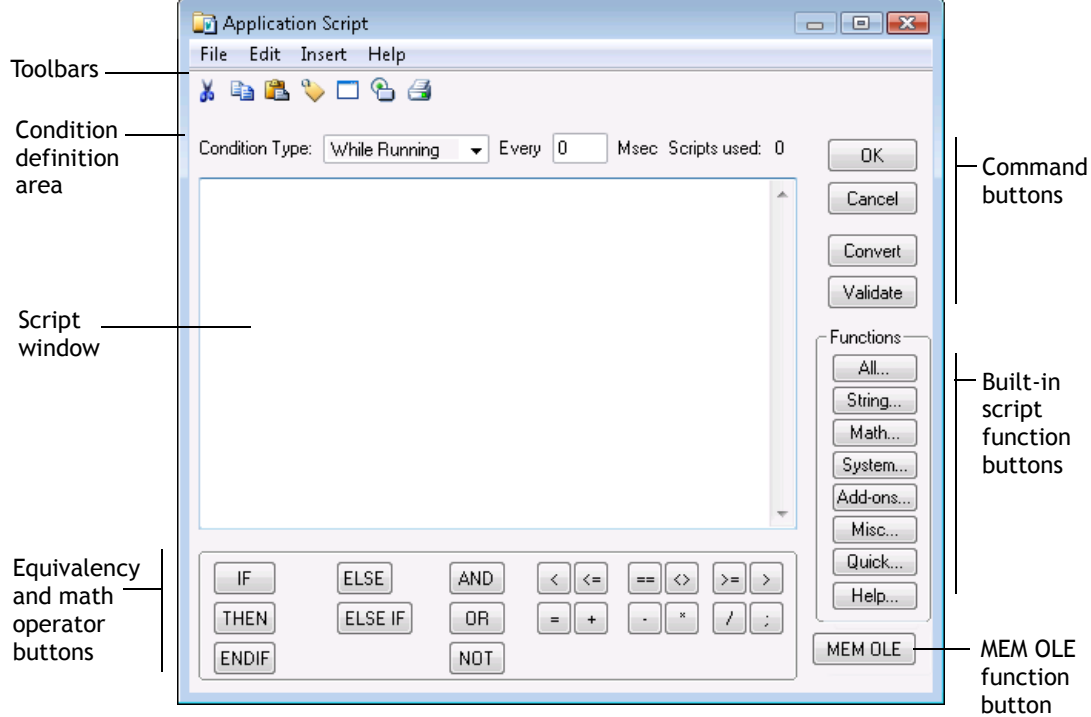

This example is for an application script. Each type of script has its own version of the script dialog box, with options and selections that are unique to that type of script.

The title bar of the editor identifies which type of script you are working with. For information about types of scripts, see [Types of Scripts on page 12](#page-11-1).

There are text, equivalency and mathematical operator buttons at the bottom of the QuickScript editor that you can click to insert that keyword, function, or symbol into your script at the cursor location.

The **Condition** box includes the available execution conditions for the type of script you are writing.

The **MEM OLE** button in the lower right corner only appears if the Manufacturing Engineering Module (MEM) is installed with the InTouch HMI installation. Clicking this button allows you to script with MEM.

## <span id="page-13-0"></span>**Advanced Scripting Concepts**

Some advanced scripting capabilities allow you to achieve sophisticated functions beyond those of the basic InTouch HMI.

OLE objects and ActiveX controls allow you to access your native computer system functions and interact with other programs such as the Manufacturing Engineering Module.

### <span id="page-13-1"></span>**OLE Objects**

In your custom scripts, you can call OLE objects. OLE objects allow you to access your native computer system functions and to interact with other programs such as the Wonderware Manufacturing Engineering Module.

For example, using OLE, you can:

- **•** Produce random numbers.
- **•** Create user interface dialog boxes.
- **•** Open the Windows date and time properties panel.
- **•** Read and write to the registry.
- **•** Minimize windows.

### <span id="page-13-2"></span>**Scripting with ActiveX Controls**

Several ActiveX controls are provided with the InTouch HMI in the Wizards menu. Because the InTouch HMI is based on the Windows operating environment, you can use nearly any ActiveX control with the InTouch HMI.

## Chapter 2

# <span id="page-14-0"></span>**Creating and Editing Scripts**

The steps to create a new script vary according to the script type. In general, you open the script editor, select a condition type, enter statements, and then save the script.

For detailed information on creating scripts of each type, see the following sections:

- **•** [Configuring Application Scripts on page 25.](#page-24-2)
- **•** [Configuring Window Scripts on page 27](#page-26-1).
- **•** [Configuring Key Scripts on page 28](#page-27-1).
- **•** [Configuring Condition Scripts on page 31.](#page-30-1)
- **•** [Configuring Data Change Scripts on page 33.](#page-32-1)
- **•** [Configuring Action Scripts on page 34](#page-33-1).
- **•** [Configuring ActiveX Event Scripts on page 38.](#page-37-1)

See the following sections for basic editing operations, as well as some advanced features that can save you time.

- **•** [Opening a Script for Editing on page 16.](#page-15-0)
- **•** [Saving or Discarding Changes to a Script on page 18](#page-17-0).
- **•** [Copying, Cutting and Pasting Text on page 18](#page-17-1).
- **•** [Finding and/or Replacing Text on page 18.](#page-17-2)
- **•** [Inserting Code Elements on page 19.](#page-18-0)
- **•** [Accessing Help for Script Functions on page 20](#page-19-0).

## <span id="page-15-0"></span>**Opening a Script for Editing**

The steps to open an existing script vary slightly depending on the script type.

#### **To open an application script**

- **1** Do either of the following:
	- **•** Using the **Classic View**, in the **Scripts** pane, doubleclick **Application**.
	- **•** On the **Special** menu, point to **Scripts**, and then click **Application Scripts**.
- **2** In the **Condition Type** list, click the type of script to edit.

#### **To open a window script**

- **1** Do any of the following:
	- **•** Using the **Classic View**, in the **Windows** pane, rightclick the window name, and then click **Window Scripts**.
	- **•** Using the **Project View**, expand **Scripts**, and then double-click the script.
	- **•** Open the window that the script is associated with. On the **Special** menu, point to **Scripts**, and then click **Window Scripts**.
	- **•** Open the window that the script is associated with. Right-click on a blank area in the window, and then click **Window Scripts**.
- **2** In the **Condition Type** list, click the condition to cause the script to run.

#### **To open an ActiveX event script**

- ◆ Do any of the following:
	- **•** Using the **Classic View**, in the **Scripts** pane, expand **ActiveX Event**, and then double-click the script name.
	- **•** Using the **Project View**, expand **Scripts**, and then double-click the script.
	- **•** Double-click the ActiveX control instance that the script is associated with. Click the **Events** tab, and then double-click the cell that contains the script name.

#### **To open an action script**

- **1** Open the window that contains the graphic element that the action script is associated with.
- **2** Double-click the graphic element that the action script is associated with.
- **3** In the **Touch Pushbuttons** area, click **Action**. The Script Editor appears.
- **4** In the **Condition Type** list, click the action to cause the script to run.

#### **To open key, condition, or data change scripts**

- **1** Do any of the following:
	- **•** Using the **Classic View**, in the **Scripts** pane, expand the script category, and then double-click the script name.
	- **•** Using the **Project View**, expand **Scripts**, and then double-click the script.
	- **•** On the **Special** menu, point to **Scripts**, and then click the relevant script type. The Script Editor appears. Click the **Browse** button, and click the script name.
- **2** If applicable, in the **Condition Type** list, click the condition to cause the script to run.

### <span id="page-17-0"></span>**Saving or Discarding Changes to a Script**

While working in the Script Editor, or when finished, you can save your script either manually or automatically. Or you can discard it altogether.

The restore option is not available for window and application scripts.

**Note** Saving and discarding changes always applies to all condition types for a type of script, not just the condition type that is currently visible.

#### **To save changes and keep the script open**

On the **Script** menu, click **Save**.

**To save changes and close the script**

Click **OK**.

**To discard changes and keep the script open**

Click **Restore**.

**To discard changes and close the script**

Click **Cancel**.

### <span id="page-17-1"></span>**Copying, Cutting and Pasting Text**

Copying, cutting and pasting text in the Script Editor works the same way as in any other Windows application. Use either the standard keyboard shortcuts Ctrl-C, Ctrl-X, and Ctrl-V, or the toolbar buttons.

## <span id="page-17-2"></span>**Finding and/or Replacing Text**

You can search and replace text in a script.

#### **To find and/or replace text**

 On the **Edit** menu, click **Find**. The **Replace** dialog box appears.

The options in this dialog box work the same way as in other Windows applications, such as Notepad.

### <span id="page-18-0"></span>**Inserting Code Elements**

You can automatically insert various code elements into your script by selecting them from lists. This saves you time and reduces the risk of typing errors.

#### **To insert a function into a script**

**1** On the **Insert** menu, point to **Functions**, and then click the name of the function category. The respective **Choose function** dialog box appears.

If you cannot see the function you are interested in, click **Next Page** at the bottom of the list to go to the next page.

**2** Click the function to use. The dialog box closes, and the function is inserted into your script at the cursor location.

#### **To insert a tagname into a script**

- **1** On the **Insert** menu, click **Tagname**. The **Select Tag** dialog box appears.
- **2** Click the tagname to use.

Alternatively, you can double-click a tagname to insert the tag and dot field currently selected in the dot field list.

- **3** To include a dot field, click it in the **Dot Field** list.
- **4** Click **OK**. The **Select Tag** dialog box closes, and the tagname (with dot field, if any) is inserted into your script at the cursor location.

For more information on using the **Select Tag** dialog box (including setting up multiple tag sources), see Selecting an InTouch Tag in Chapter 4, Animating Objects, in the *InTouch® HMI Visualization Guide*.

#### **To insert a dot field into a script**

- **1** Type the tagname and a period.
- **2** Double-click to the right of the period. The **Choose field name** dialog box appears.
- **3** Click the dot field to use. The dialog box closes, and the dot field is inserted into your script at the cursor location.

#### **To insert a window name into a script**

- **1** On the **Insert** menu, click **Window**. The **Window Name to Insert** dialog box appears.
- **2** Click the window name to use. The dialog box closes, and the window name is inserted into your script at the cursor location.

#### **To insert an ActiveX method or property into a script**

- **1** On the **Insert** menu, click **ActiveX**. The **ActiveX Control Browser** dialog box appears.
- **2** In the **Control Name** list, click the ActiveX control instance whose properties and methods you want to list.
- **3** In the **Method / Property** list, click the method or property.
- **4** Click **OK**. The dialog box closes, and the method or property reference is inserted into your script at the cursor location.

#### **To insert a keyword or operator into a script**

• Click the relevant button at the bottom of the Script Editor. The keyword or operator is inserted into your script at the cursor location.

### <span id="page-19-0"></span>**Accessing Help for Script Functions**

If you are looking for help on a specific script function, you can access it directly from the Script Editor.

#### **To view help on a specific script function**

- **1** In the bottom right corner of the Script Editor, click **Help**. A list of functions appears.
- **2** If you cannot see the function you are interested in, click **Next Page** at the bottom of the list to go to the next page.
- **3** Click the name of the required function. The corresponding Help topic appears.

### <span id="page-20-0"></span>**Validating Scripts for Correct Syntax**

When you save a script, the Script Editor automatically checks it for correct syntax. If an error occurs, a message with more information appears. You must fix all syntax errors before you can save the script. You can also start the validation manually while you are editing the script.

#### **To manually validate script syntax**

Click **Validate**.

### <span id="page-20-1"></span>**Printing Scripts**

You can print scripts individually from the Script Editor, or you can print all scripts of a specific type using the print feature in WindowMaker.

#### **To print an individual script**

- **1** Open the script in the Script Editor. See [Opening a Script](#page-15-0)  [for Editing on page 16.](#page-15-0)
- **2** Click the **Print** button in the toolbar. The script is printed to the Windows default printer.

#### **To print all scripts of a specific type**

- **1** On the **File** menu in WindowMaker, click **Print**. The WindowMaker **Printout** dialog box appears.
- **2** Select the check boxes for the types of scripts to print. To print all scripts, click **All Scripts**.
- **3** Click **Next**. The **Select Output Destination** dialog box appears.
- **4** Do one of the following
	- **•** Click **Send output to Printer**.
	- **•** Click **Send output to Text File**.
- **5** Click the **Browse** button to select a printer, or to find a file.
- **6** Click **Print**.

## <span id="page-21-0"></span>**Deleting Scripts**

The steps to delete a script vary depending on the script type. See the following sections:

- **•** [Configuring Application Scripts on page 25](#page-24-2).
- **•** [Configuring Window Scripts on page 27](#page-26-1).
- **•** [Configuring Key Scripts on page 28.](#page-27-1)
- **•** [Configuring Condition Scripts on page 31](#page-30-1).
- **•** [Configuring Data Change Scripts on page 33.](#page-32-1)
- **•** [Configuring Action Scripts on page 34.](#page-33-1)
- **•** [Configuring ActiveX Event Scripts on page 38](#page-37-1).

# <span id="page-22-0"></span>Chapter 3

# **Script Triggers**

All InTouch HMI scripts are executed by script triggers. Each script type has one or more triggers to launch it.

In the Script Editor, you can select which script trigger you want to use to execute your script. You select a script trigger based on when and how a script is executed.

You can configure various triggers based on user actions, internal states, and changes of tagname values. User actions include pressing keys and clicking on graphic elements. Internal state triggers can include starting WindowViewer.

Scripts are triggered by these kinds of actions:

- **•** Starting and shutting down WindowViewer. See [Configuring Application Scripts on page 25.](#page-24-1)
- **•** Opening and closing a window. See [Configuring Window](#page-26-0)  [Scripts on page 27](#page-26-0).
- **•** Pressing a key or key combination. See [Configuring Key](#page-27-0)  [Scripts on page 28](#page-27-0).
- **•** Fulfilling a certain condition, such as tagname or an expression value. See [Configuring Condition Scripts on](#page-30-0)  [page 31](#page-30-0).
- **•** Changing tagname values or tagname field values. See [Configuring Data Change Scripts on page 33.](#page-32-0)
- **•** Clicking a graphic object. See [Configuring Action Scripts](#page-33-0)  [on page 34.](#page-33-0)
- **•** Events that occur in an ActiveX control, such as clicking on the control. See [Configuring ActiveX Event Scripts on](#page-37-0)  [page 38](#page-37-0).

Also, you can pause script execution. By default, when WindowViewer is started, logic is running and scripts are executed. You can pause script execution at run time by halting logic. After pausing you can resume script execution. For more information, see [Pausing Script Execution at Run](#page-39-0)  [Time on page 40](#page-39-0).

## <span id="page-23-0"></span>**Types of Script Triggers**

In the InTouch HMI, scripts are divided into seven types. Each type of script has one or more triggers you can select to launch a script.

- **•** An **application script** has three triggers: on startup, on shutdown, and while running. Each trigger can execute a different script.
- **•** A **window script** has three triggers: on show, on hide, and while showing. Each trigger can execute a different script.
- **•** A **key script** has three triggers: on key up, on key down, or while down. Each trigger can execute a different script.
- **•** A **condition script** has four triggers: on true, while true, on false, and while false. Each trigger can execute a different script.
- **•** A **data change script** executes when the value of a certain tag or expression changes.
- **•** An **action script** executes one time or periodically when an operator clicks on an InTouch HMI graphic object.
- **•** An **ActiveX event script** executes one time when a certain ActiveX event occurs, such as a click on the ActiveX control.

### <span id="page-23-1"></span>**Using Multiple Triggers**

For most script types you can use multiple triggers and associate different scripts with each trigger.

For example, you can configure an application script to execute one script when WindowViewer is started, and another script periodically while WindowViewer is running.

Select the trigger in the **Condition Type** list to view the existing script for a trigger.

### <span id="page-24-0"></span>**Periodic Script Execution**

Scripts that execute periodically do not execute immediately after triggering, but after the specified period for the first time.

For example, if you configure a key script to execute every 5000 ms while a specific key is pressed, it executes 5 seconds **after** the key is pressed and held down and then every 5 seconds afterwards.

## <span id="page-24-2"></span><span id="page-24-1"></span>**Configuring Application Scripts**

Application scripts are linked to the entire InTouch HMI application. You can use application scripts to:

- **•** Execute a script one time when WindowViewer is started.
- **•** Execute a script periodically while WindowViewer is running.
- **•** Execute a script one time when WindowViewer is shut down.

#### **To configure an application script**

**1** Using the **Classic View**, in the **Scripts** pane, right-click on **Application** and then click **Open**. The **Application Script** dialog box appears.

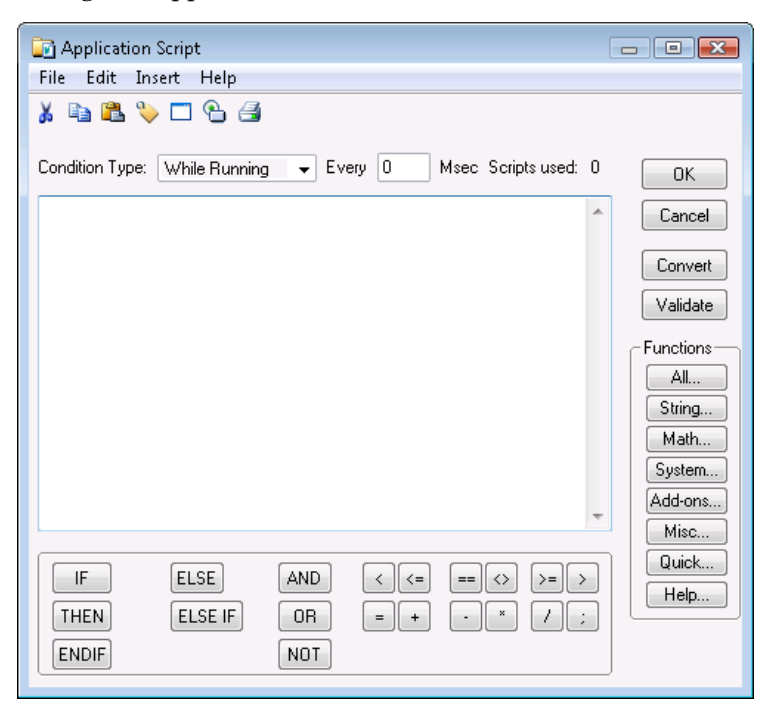

- **2** In the **Condition Type** list, click the condition for the script execution:
	- **•** Click **On Startup** to configure a script to execute one time when WindowViewer is started.
	- **•** Click **While Running** to configure a script to execute periodically while WindowViewer is running.
	- **•** Click **On Shutdown** to configure a script to execute one time when WindowViewer is shut down.
- **3** If you selected **While Running** in the previous step, type a time interval between 1 and 360000 milliseconds in the **Every** box. The time interval specifies how often the script is executed.
- **4** Type your script in the window.
- **5** Click **OK**.

#### **To delete an application script**

- **1** Using the **Classic View**, in the **Scripts** pane, right-click on **Application** and then click **Open**. The **Application Script** dialog box appears.
- **2** In the **Condition Type** list, click the condition for the script to delete. The script appears in the main section of the **Application Script** dialog box.
- **3** On the **Edit** menu, click **Clear**. The script from the main section clears and the associated script is deleted.

### <span id="page-25-0"></span>**Limitations of Application Scripts**

Application scripts that are executed when WindowViewer starts or shuts down have limitations on their interaction with other objects.

You cannot use On Startup application scripts to:

- **•** Reference ActiveX methods, properties, or events.
- Read from or write to controls and I/O tagnames or remote references.
- Run data change scripts and condition scripts.

You cannot use On Shutdown application scripts to:

- **•** Read from or write to controls and I/O tagnames or remote references.
- **•** Start other applications.

### <span id="page-26-1"></span><span id="page-26-0"></span>**Configuring Window Scripts**

Window scripts are scripts that are linked to specific windows. You can use window scripts to:

- **•** Execute a script one time when an InTouch window is opened.
- **•** Execute a script periodically while an InTouch window is open.
- **•** Execute a script one time when an InTouch window is closed.

**Note** Opening an InTouch window is also referred to as "showing an InTouch window." Closing an InTouch window is also referred to as "hiding an InTouch window."

#### **To configure a window script**

**1** Using the **Classic View**, in the **Windows** pane, right-click on a window and then click **Window Scripts**. The **Window Script for** *Window Name* dialog box appears.

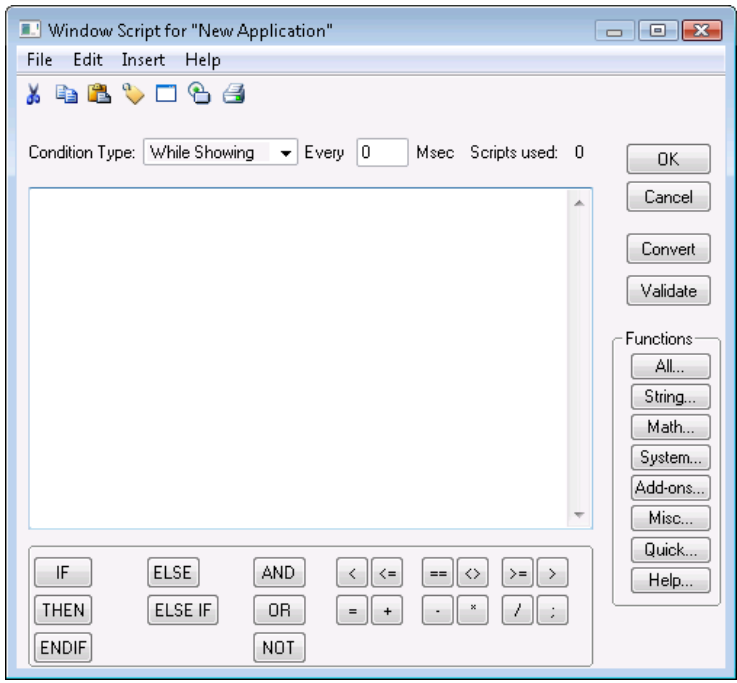

- **2** In the **Condition Type** list, do one of the following:
	- **•** Click **On Show** to configure a script to execute one time when the associated window is started.
	- **•** Click **While Showing** to configure a script to execute periodically while the associated Window is open.
	- **•** Click **On Hide** to configure a script to execute one time when the associated window is closed.
- **3** If you select **While Showing** in the previous step, type a time interval between 1 and 360000 milliseconds in the **Every** box.
- **4** Type your script in the window.
- **5** Click **OK**.

#### **To delete a window script**

- **1** Using the **Classic View**, in the **Windows** pane, right-click on a window and click **Window Scripts**. The **Window Script for** *Window Name* dialog box appears.
- **2** In the **Condition Type** list, click the script trigger for the script to delete. The script appears in the main section of the **Window Script for** *Window Name* dialog box.
- **3** On the **Edit** menu, click **Clear**.

### <span id="page-27-1"></span><span id="page-27-0"></span>**Configuring Key Scripts**

Key scripts are scripts that are linked to the pressing of a specific key or key combination. You can use key scripts to:

- **•** Execute a script one time when a key or key combination is pressed.
- **•** Execute a script periodically while a key or key combination is pressed and not released.
- **•** Execute a script one time when a key or key combination is released.

A key script is identified by the name of key that initiates the script. For example: Ctrl+q.

**Note** If you have configured an action script that uses the same key or key combination to trigger it, the key script is ignored and instead the action script is executed.

#### **To configure a key script**

- **1** Using the **Classic View**, in the **Scripts** pane, do one of the following:
	- **•** To configure a new key script, right-click **Key**, and then click **New**. The **Key Scripts** dialog box appears.

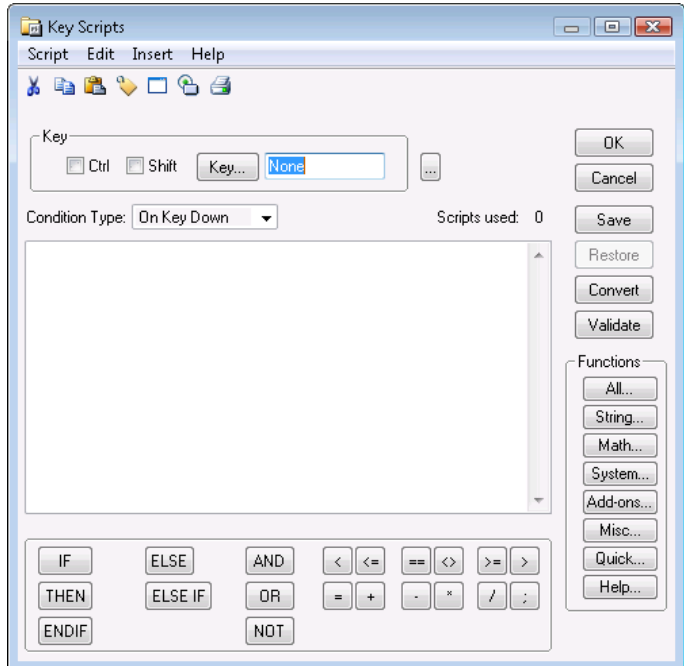

- **•** To configure an existing key script, expand **Key**, rightclick the script name, and then click **Edit**. The **Edit Key Script** dialog box appears.
- **2** Click **Key** and select a key from the **Choose Key** dialog box.

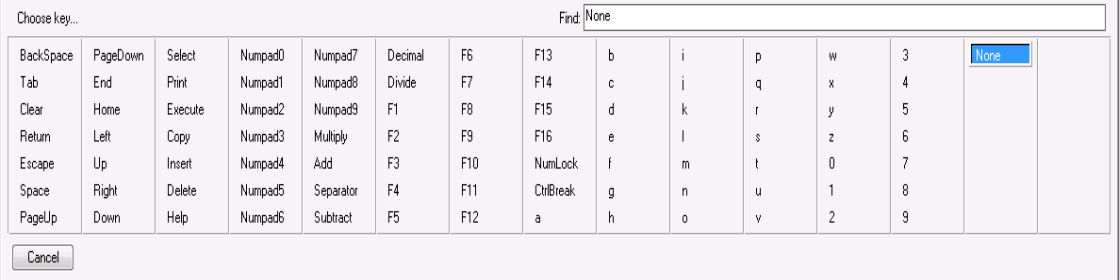

**3** Select the **Ctrl** and/or **Shift** check boxes to assign a control key and/or shift key combination with your selected key.

- **4** In the **Condition Type** list, do one of the following:
	- **•** Click **On Key Down** to configure a script to execute one time when the associated key or key combination is pressed.
	- **•** Click **While Down** to configure a script to execute periodically while the associated key or key combination is pressed.
	- **•** Click **On Key Up** to configure a script to execute one time when the associated key or key combination is released.
- **5** If you selected **While Down** in the previous step, type a time interval between 1 and 360000 milliseconds in the **Every** box.
- **6** Type your script in the window.
- **7** Click **OK**.

#### **To delete all key scripts associated with a key**

 Using the **Classic View**, in the **Scripts** pane, expand **Key**, right-click the key script name, and then click **Delete**. When a message appears, click **Yes**.

#### **To delete a key script that is associated with a key**

- **1** Using the **Classic View**, in the **Scripts** pane, expand **Key**, right-click the key script name, and then click **Edit**. The **Edit Key Script** dialog box appears.
- **2** In the **Condition Type** list, click the script trigger for the script to delete. The script appears in the main section of the **Edit Key Script** dialog box.
- **3** On the **Edit** menu, click **Clear**. The script from the main section clears and the associated script is deleted.

### <span id="page-30-1"></span><span id="page-30-0"></span>**Configuring Condition Scripts**

Condition scripts are triggered depending on when certain logical conditions are fulfilled. Use condition scripts to execute a script:

- **•** One time when a condition is fulfilled.
- **•** One time when a condition is not fulfilled.
- **•** Periodically while a certain condition is fulfilled.
- **•** Periodically while a certain condition is not fulfilled.

A condition script is identified by the condition syntax that initiates the script. For example: tag1>=13.

**Note** A script that is assigned the On True condition type only executes if the condition transitions from False to True. A script that is assigned the On False condition type only executes if the condition transitions from True to False.

#### **To configure a condition script**

- **1** Using the **Classic View**, in the **Scripts** pane either:
	- **•** Right-click **Condition** and click **New**. The **Condition Scripts** dialog box appears.

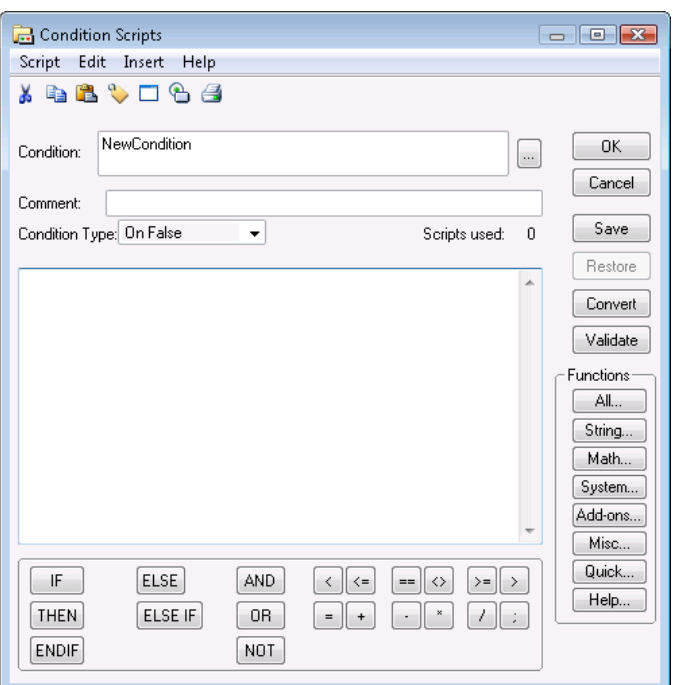

**•** To edit an existing condition script, click the plus sign next to **Condition**, right-click the condition script name, and click **Edit**. The **Edit Condition Script** dialog box appears.

- **2** In the **Condition** box, type the expression that you want to use as the condition.
- **3** You can enter a comment in the **Comment** box.
- **4** In the **Condition Type** list, do one of the following:
	- **•** Click **On False** to configure a script to execute one time when the condition becomes false.
	- **•** Click **While False** to configure a script to execute periodically while the condition is false.
	- **•** Click **On True** to configure a script to execute one time when the condition becomes true.
	- **•** Click **While True** to configure a script to execute periodically while the condition is true.
- **5** If you selected **While False** or **While True** in the previous step, type a time interval between 1 and 360000 milliseconds in the **Every** box.
- **6** Type your script, or modify the existing script in the window.
- **7** Click **OK**.

#### **To delete all condition scripts that are associated with a condition**

 Using the **Classic View**, in the **Scripts** pane, expand **Condition**, right-click the condition script name and click **Delete**. When a message appears, click **Yes**.

#### **To delete individual condition scripts that are associated with a condition**

- **1** Using the **Classic View**, in the **Scripts** pane, expand **Condition**, right-click the key script name and click **Edit**. The **Edit Condition Script** dialog box appears.
- **2** In the **Condition Type** list, click the script trigger for the script to delete. The script appears in the main section of the **Edit Condition Script** dialog box.
- **3** On the **Edit** menu, click **Clear**. The script from the main section clears and the associated script is deleted.

## <span id="page-32-1"></span><span id="page-32-0"></span>**Configuring Data Change Scripts**

You can use data change scripts to execute a script one time when a certain tagname or dot field changes by more than its defined dead band.

A data change script is identified by the tagname or tagname field that initiates the script. For example: Tag1 or Tag2.HiHiLimit.

#### **To configure a data change script**

**1** Using the **Classic View**, in the **Scripts** pane, right-click **Data Change** and click **New**. The **Data Change Scripts** dialog box appears.

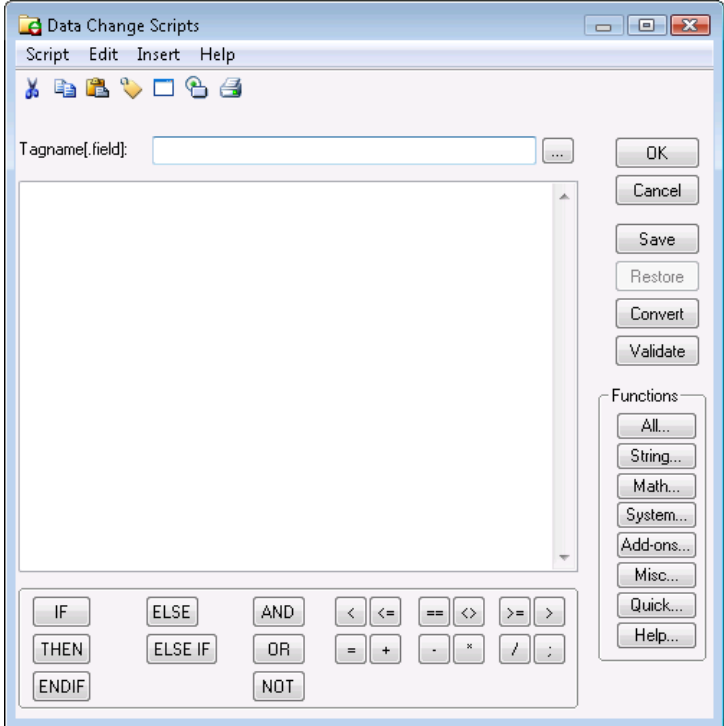

- **2** In the **Tagname[.field]** box, enter a tagname or tagname field.
- **3** Type your script in the window.
- **4** Click **OK**.

#### **To delete a data change script**

 Using the **Classic View**, in the **Scripts** pane, expand **Data Change**, right-click the data change script name and click **Delete**. When a message appears, click **Yes**.

## <span id="page-33-1"></span><span id="page-33-0"></span>**Configuring Action Scripts**

Use action scripts to associate operator actions with graphic objects. You can configure one or more of the following events with a graphic object:

- **•** Clicking the left, center, or right mouse button.
- **•** Clicking and holding the left, center, or right mouse button.
- **•** Releasing the left, center, or right mouse button.
- **•** Double-clicking the left, center, or right mouse button.
- Pressing a key or key combination.
- **•** Pressing and holding a key or key combination.
- **•** Releasing a key or key combination.
- **•** Moving a mouse pointer over an object.

An action script can only be configured in the **Animation Link Selection** panel of the object itself.

**Important** If a key script exists that is triggered by the same key or key combination as the action script, the action script is executed and the key script is ignored.

#### **To configure an action script**

**1** Double-click the graphic object. The **Animation Links Selection** panel appears.

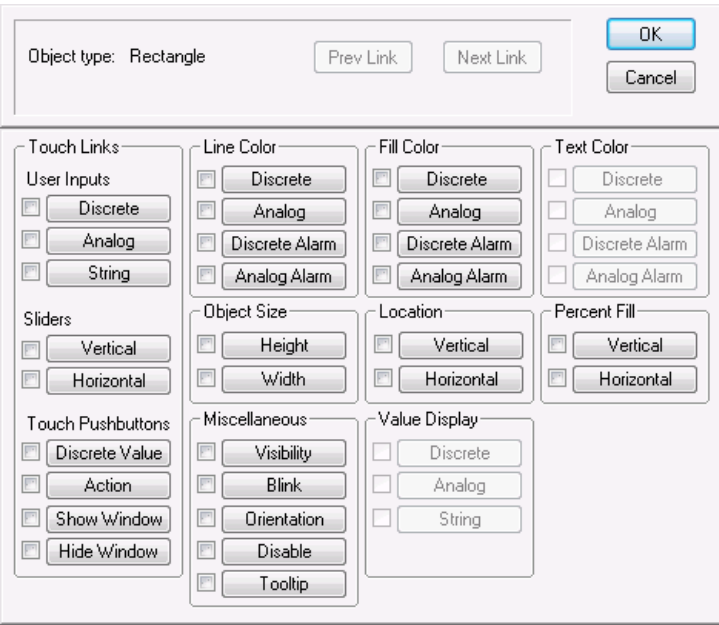

**2** Click **Action**. The **Touch -> Action Script** dialog box appears.

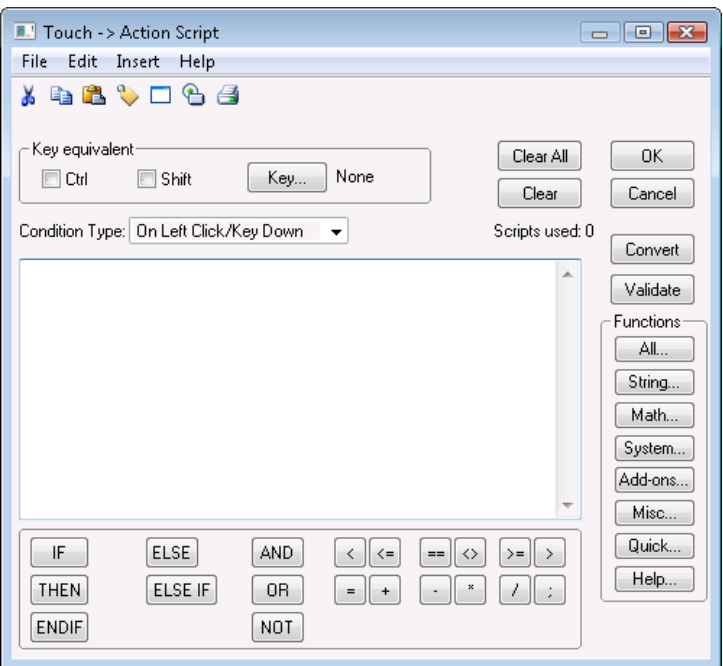

#### **3** In the **Condition Type** list, click one of the following:

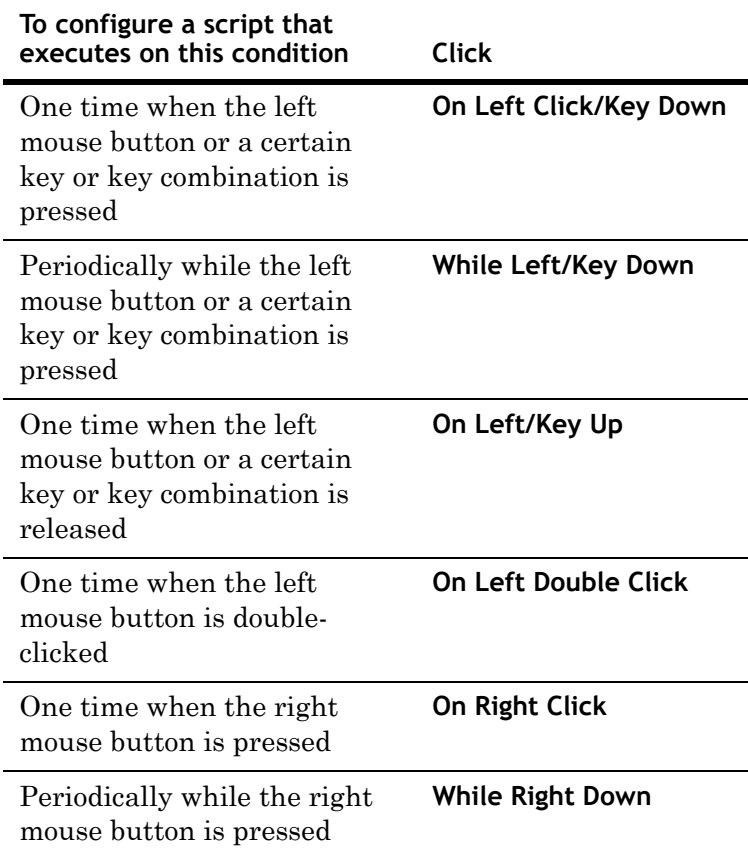

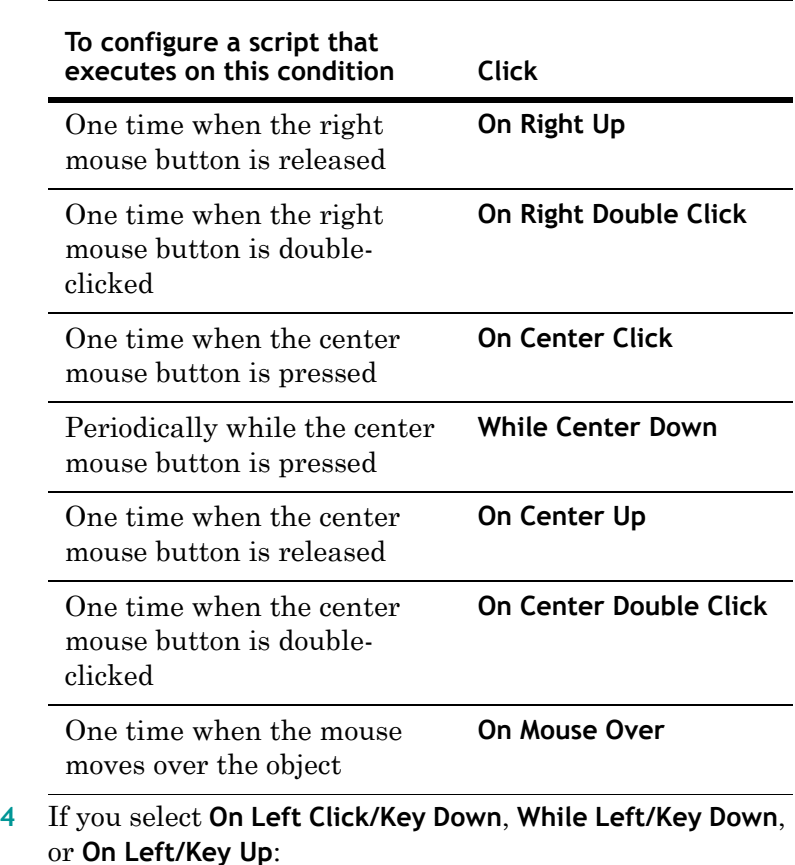

- **a** Click **Key**. The **Choose Key** dialog box appears.
- **b** Click a key.
- **c** Select the **Ctrl** and/or **Shift** check boxes to assign a control key and/or shift key combination to your selected key.
- **5** If you select **While Left/Key Down** or **While Right Down**, type a time interval between 1 and 360000 milliseconds in the **Every** box.
- **6** If you select **On Mouse Over**, in the **After** box, type the number of milliseconds between 1 and 360000 to pass after the mouse has moved over the object before the script is executed.
- **7** Type your script in the window.
- **8** Click **OK**.
**To delete all action scripts associated with an InTouch graphic object**

**1** Double-click the graphic object. The object properties panel appears.

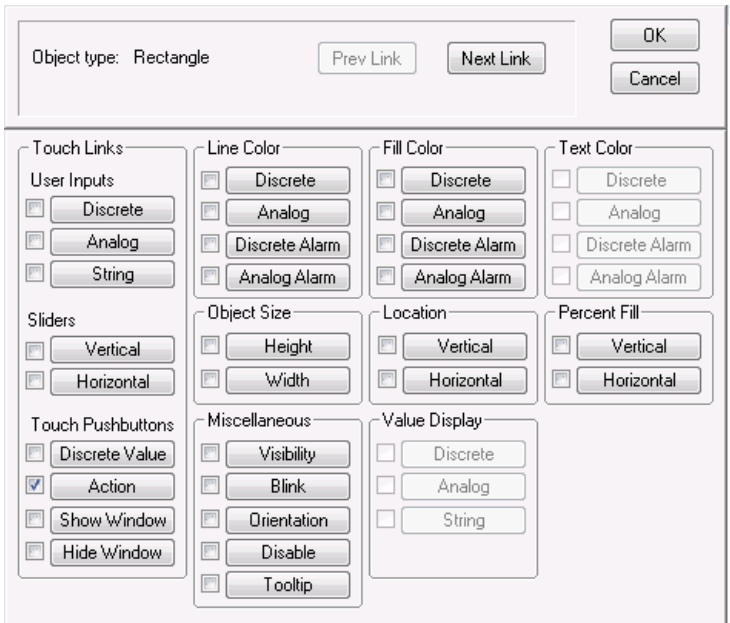

**2** Click to clear the **Action** check box. The action scripts will not be executed during run time. If you click the **Action** button, the editor opens with the last action script that you saved for any object.

#### **To delete an individual action script**

- **1** Double-click the graphic object that has the action script to delete. The object properties panel appears.
- **2** Click the **Action** button. The **Touch -> Action Script** dialog box appears.
- **3** In the **Condition Type** list, click the script trigger.
- **4** On the **Edit** menu, click **Clear**. The script from the main section clears and the associated script is deleted.

# **Configuring ActiveX Event Scripts**

Use ActiveX event scripts to run a script when an ActiveX event occurs. Depending on the ActiveX control, such events can include:

- **•** ActiveX control is started: **Startup**
- **•** ActiveX control is closed: **Shutdown**
- **•** User clicks on ActiveX control: **Click**
- **•** User double-clicks on ActiveX control: **Doubleclick**

An ActiveX event script is identified by a name. By default, the InTouch HMI automatically adds the control name and event that the script is associated with. For example: MyActiveXScript (AlarmViewerCtrl1::Click).

#### **To configure a new ActiveX event script**

**1** Double-click on the ActiveX control to configure. The ActiveX control properties dialog box appears.

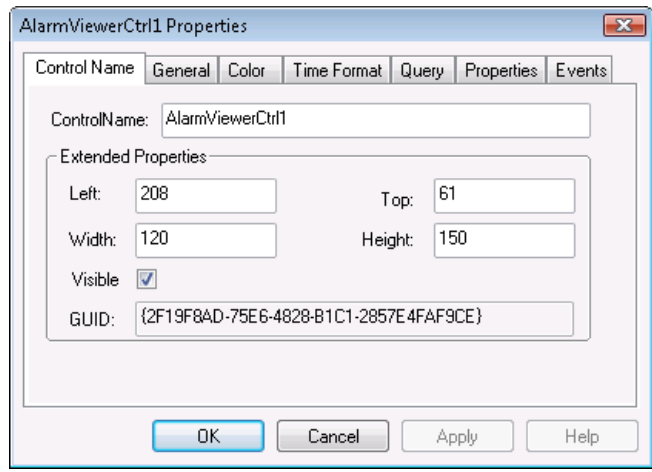

**2** Click the **Events** tab.

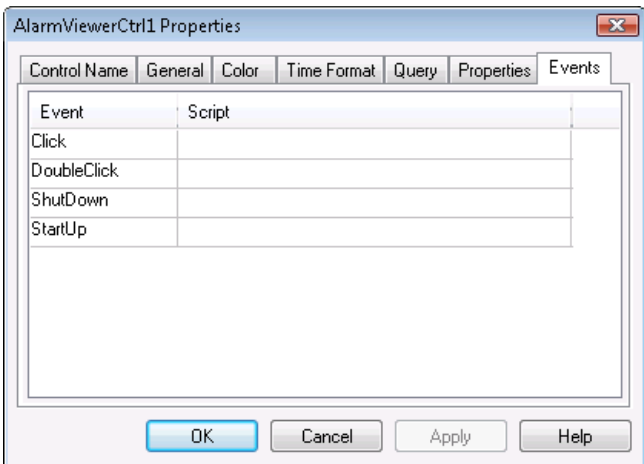

- **3** Select an event such as click, double-click, shut down, or start up.
- **4** Click in the **Scripts** cell for that event. Square brackets appear.
- **5** Type in a new name for an event script and click **OK**. When a message appears, click **OK** to create a new script. The **ActiveX Event Scripts** dialog box appears.

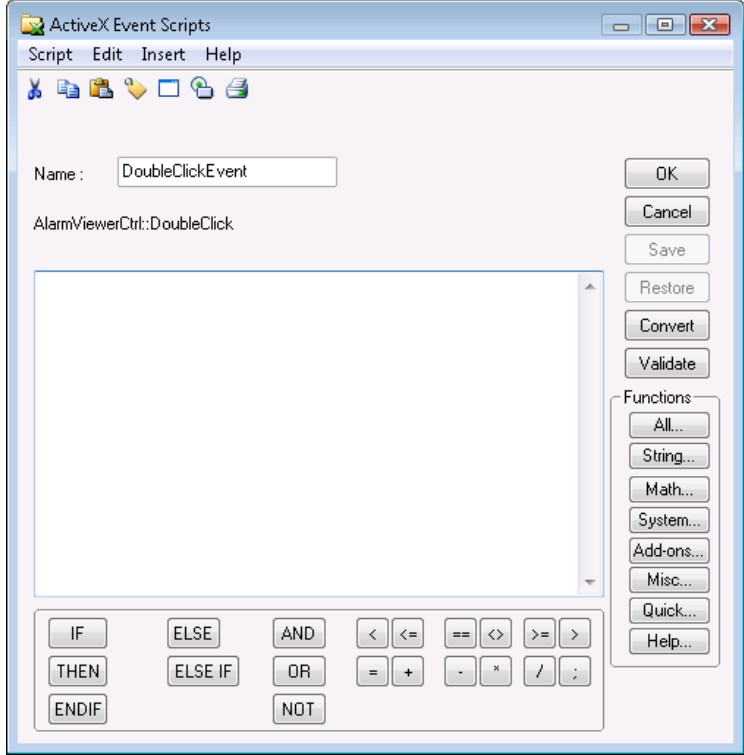

- **6** In the **Name** box, you can make changes to the ActiveX event script name.
- **7** Type your script in the window.
- **8** Click **OK**.

#### **To edit an existing ActiveX event script**

- **1** Using the **Classic View**, in the **Scripts** pane, expand **ActiveX Event**, right-click the ActiveX script name and click **Edit**. The **ActiveX Event Scripts** dialog box appears.
- **2** Make any necessary changes to the script and click **OK**.

#### **To delete an existing ActiveX event script**

- **1** Make sure that no ActiveX controls are using the ActiveX event script to delete. If there are ActiveX controls using the script, do the following first:
	- **a** Remove the ActiveX event script references in the **Events** panel of every ActiveX control that may be using it.
	- **b** Close all windows and update the use counts.
- **2** Using the **Classic View**, in the **Scripts** pane, expand **ActiveX Event**, right-click the ActiveX script name and click **Delete**. When a message appears, click **Yes**. The ActiveX event script is deleted.

# **Pausing Script Execution at Run Time**

By default, when WindowViewer is started, logic is running and synchronous scripts are executed. You can pause script execution at run time by halting logic. After pausing you can resume script execution.

#### **To pause script execution at run time from the menu**

◆ On the **Logic** menu, click **Halt Logic**. The synchronous scripts stop running. Asynchronous scripts continue running but no new asynchronous scripts are started.

#### **To pause script execution at run time with scripting**

 $\blacklozenge$  Write the value 0 to the discrete system tag **\$LogicRunning**. The synchronous scripts stop running. Asynchronous scripts continue running but no new asynchronous scripts are started.

#### **To resume script execution at run time**

 On the **Logic** menu, click **Start Logic**. The script execution is resumed.

#### **To resume script execution at run time with scripting**

 Write the value 1to the discrete system tag **\$LogicRunning**. The **\$LogicRunning** system tag must be contained in an asynchronous script that is executing at the time the logic is paused.

# **\$LogicRunning System Tag**

This system tag monitors and/or controls the running of scripts.

#### **Usage**

\$LogicRunning

#### **Remarks**

Setting the value to 1 starts the script running. Setting the value to 0 stops the script running.

This system tag is equal to selecting **Start Logic** or **Halt Logic** on the **Logic** menu in WindowViewer.

You cannot stop asynchronous scripts that are currently running. However, you can prevent new scripts from running.

#### **Data Type**

Discrete (read / write)

# Chapter 4

# **The Script Language**

Use these concepts, techniques, and syntax rules for writing scripts using the InTouch HMI script language.

- **•** Basic syntax rules. See [Basic Syntax Rules on page 44](#page-43-0).
- **•** Calling pre-defined or custom functions. See [Calling](#page-44-0)  [Standard Functions on page 45](#page-44-0) and [Calling Custom](#page-47-0)  [Functions \(QuickFunctions\) on page 48](#page-47-0).
- **•** Using value assignments and the various operators. See [Value Assignments and Operators on page 49.](#page-48-0)
- **•** Using conditional statements. See [Using Conditional](#page-59-0)  [Program Branching Structures on page 60.](#page-59-0)
- **•** Using loops. See [Using Program Loops on page 62](#page-61-0).
- **•** Using local variables. See [Using Local Variables on](#page-65-0)  [page 66](#page-65-0).

For more information on the general operation of the script editor, see [Chapter 2, Creating and Editing Scripts](#page-14-0).

For more information on the various types of script triggers, see [Chapter 3, Script Triggers](#page-22-0).

For a reference of standard script functions, see [Chapter 6,](#page-74-0)  [Built-In Functions](#page-74-0).

# <span id="page-43-0"></span>**Basic Syntax Rules**

Basic syntax rules cover these aspects of the InTouch HMI script language:

- **•** Subroutines
- **•** Statements
- **•** Indentation
- **•** Comments
- **•** Tag references
- **•** Literal data values
- **•** Value expressions
- **•** Syntax validation

## **Subroutines**

There is no concept of separate subroutines within the same script, such as "Sub" procedures in Visual Basic. To structure a script into multiple subroutines, you must create a custom QuickFunction for each subroutine. See [Chapter 5, Custom](#page-68-0)  [Script Functions](#page-68-0).

### **Statements**

- **•** A statement can be a value assignment, a function call, or a control structure.
- Each statement in a script must end with a semicolon (;).
- **•** You can have multiple statements in the same line, as long as each statement ends with a semicolon.
- **•** You can spread a statement across multiple lines by using line breaks (pressing Enter).

### **Indentation**

You can indent your script code in any manner. Indents have no functional relevance.

### **Comments**

To mark text as a comment, enclose it in braces { }. Comments can span multiple lines.

# **Tag References**

There are several ways to make tag references.

- **•** To refer to a tag that is defined in the local Tagname Dictionary, simply use the tagname.
- **•** To refer to a specific dot field, use the regular reference format (Tagname.Dotfield).
- **•** To refer to a data item on a remote node, use a regular remote tag reference (AccessName: Item).
- **•** You can also define local variables whose scope is limited to the current script. See [Using Local Variables on](#page-65-0)  [page 66](#page-65-0).

## **Literal Data Values**

- **•** You can specify integer values in decimal or hexadecimal notation. For example, 255 or 0xFF.
- **•** You can specify floating-point values in decimal or scientific notation. For example, 0.001 or 1E-3.
- **•** To specify a Boolean value, use the numerical values 0 for FALSE and 1 for TRUE.
- **•** To specify a string value, enclose it in double quotation marks. For example: "This is a string."

## **Value Expressions**

Value expressions can include literal values, tag references and function calls, all linked together by suitable operators. See [Value Assignments and Operators on page 49.](#page-48-0)

# **Syntax Validation**

When you save a script, the Script Editor automatically checks it for correct syntax. You can also start this validation manually by clicking the **Validate** button. See [Validating](#page-20-0)  [Scripts for Correct Syntax on page 21.](#page-20-0)

# <span id="page-44-0"></span>**Calling Standard Functions**

Standard functions come predefined with the InTouch HMI. See [Calling Custom Functions \(QuickFunctions\) on page 48](#page-47-0).

# **Syntax for Calling Standard Functions**

The syntax to call a predefined script function depends on whether and how the function returns a result.

Some functions do not return any result; some functions return an optional result that can be assigned to a tag or used in an expression; some functions return a result that must be assigned to a tag or used in an expression.

To determine the function type, look at the function description. Each function description has a syntax listing that shows whether the function returns a result and whether that result is optional.

#### **To call a function that does not return a result**

 Use only the function name (and parameters, if any) in a statement. For example:

FunctionName(Parameters);

#### **To call a function that requires its result to be assigned**

 Use the function name (and parameters, if any) anywhere in a script where you could use a literal value or a tagname of the relevant data type. For example, in a value assignment:

ResultsTagname = FunctionName(Parameters);

Or in a nested function call, using it as a parameter for another function:

OtherFunction(FunctionName(Parameters));

#### **To call a function that returns an optional result**

Use either of the preceding procedures.

### **Passing Parameters to a Function**

Parameters to standard predefined functions are usually passed by *value*. This means that you can pass any valid expression as a parameter, as long as the expression evaluates to the data type that is required for the parameter. Such expressions can include literal values, tag references, and function calls, all linked together by suitable operators. For more information on expressions and operators, see [Value Assignments and Operators on page 49.](#page-48-0)

When the script calls the function, the expression is evaluated and the resulting value passed to the function.

However, there are some functions that require a tag *reference* as a parameter. For example:

RecipeSelectRecipe(Filename, RecipeName, Number);

In this example, the RecipeName parameter must be a tag reference (that is, you must use a literal tagname for the RecipeName parameter). You cannot pass a string expression instead, even if that expression evaluates to a valid tagname.

**Note** Some legacy predefined functions with only one parameter (for example, the Ack() function) do not follow the standard syntax of passing parameters in parentheses. Instead, the parameter is separated from the function name by a space. Check the syntax description in the function documentation if you are in doubt about a particular function.

# <span id="page-47-1"></span><span id="page-47-0"></span>**Calling Custom Functions (QuickFunctions)**

Calling a custom QuickFunction differs slightly from calling a predefined standard function:

- **•** The keyword CALL must precede the QuickFunction name.
- **•** Results returned by QuickFunctions are always optional; you can use them, but you do not have to.

#### **To call a QuickFunction that does not return a result**

 $\blacklozenge$  Use the function name (and parameters, if any) preceded by the keyword CALL in a statement. For example:

```
CALL QuickFunctionName(Parameters);
```
#### **To call a QuickFunction that returns a result**

- ◆ Do either of the following:
	- **•** Call the QuickFunction as if it did not return a result (see the preceding procedure).
	- **•** Use the function name (and parameters, if any) preceded by the keyword CALL anywhere in a script where you could use a literal value or a tagname of the relevant data type. For example, in a value assignment:

ResultsTagname = CALL QuickFunctionName(Parameters);

Or in a nested function call, using it as a parameter for a standard function:

OtherFunction(CALL FunctionName(Parameters));

**Note** You cannot nest QuickFunction calls so that a QuickFunction is used as a parameter for another QuickFunction. For example, Call QF1(Call QF2()); is not a valid statement.

# **Passing Parameters to a QuickFunction**

Parameters to QuickFunctions are always passed by value. You cannot pass parameters to QuickFunctions by reference.

You can pass any valid expression as a parameter, as long as the expression evaluates to the data type that is required for the parameter. Such expressions can include literal values, tag references, and function calls, all linked together by suitable operators. For more information on expressions and operators, see [Value Assignments and Operators on page 49.](#page-48-0) When the script calls the function, the expression is evaluated and the resulting value passed to the function.

**Note** You cannot nest QuickFunction calls so that a QuickFunction is used as a parameter for another QuickFunction. For example, CALL QF1 (CALL QF2()); is not a valid statement.

# <span id="page-48-0"></span>**Value Assignments and Operators**

In a script, you use value assignments to write values to a tag. The syntax for a value assignment is as follows:

Tagname = ValueExpression;

When this statement is executed, ValueExpression is written to the tag referred to by Tagname. ValueExpression can be any valid expression whose data type matches the tag data type. Value expressions can include literal values, tag references, and function calls, all linked together by suitable operators.

See [Supported Operators on page 50.](#page-49-0)

See [Setting the Evaluation Order of Operators on page 57.](#page-56-0)

See [Examples for Expressions on page 59.](#page-58-0)

# <span id="page-49-0"></span>**Supported Operators**

The following table lists all supported operators. For information on the use of a specific operator, see the relevant section.

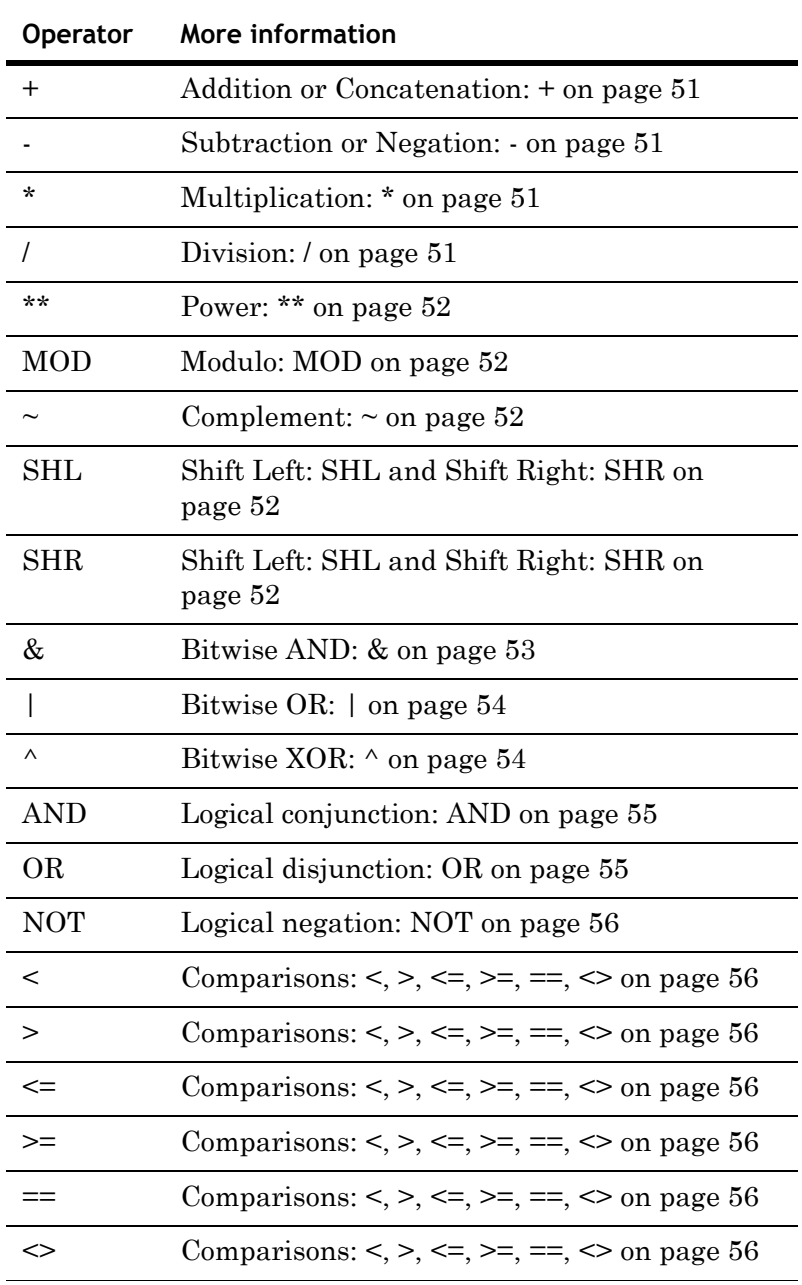

**Note** For numeric calculations, always select the operands so that the result of the calculation is still within the value range of a Real number. Otherwise, the result will not be correct.

#### <span id="page-50-0"></span>**Addition or Concatenation: +**

Adds two numeric operands or concatenates two string operands.

#### **Valid operands**

For addition: Any Integer or Real value

For concatenation: Any Message value

#### **Data type of return value**

For addition: Integer or Real

For concatenation: Message

#### **Example**

```
MessageTag = "Setpoint value: " + Text(SetpointTag, 
  "#.##");
```
#### <span id="page-50-1"></span>**Subtraction or Negation: -**

When used with two operands, performs a regular numeric subtraction. When used with one operand, toggles the sign of the operand.

#### **Valid operands**

Any Integer or Real value

**Data type of return value** Integer or Real

#### **Example**

In this example, if OriginalValue is 70, InvertedValue becomes -70. If OriginalValue is -70, InvertedValue becomes 70.

InvertedValue = -OriginalValue;

#### <span id="page-50-2"></span>**Multiplication: \***

Regular numeric multiplication.

**Valid operands** Any Integer or Real value

**Data type of return value** Integer or Real

#### <span id="page-50-3"></span>**Division: /**

Regular numeric division. If you try to divide by 0 at run time, 0 is returned as the result.

**Valid operands** Any Integer or Real value

**Data type of return value** Integer or Real

#### <span id="page-51-0"></span>**Power: \*\***

Raises the left operand (the base) to the power of the right operand (the power).

#### **Valid operands**

Integer or Real values. It is not possible to combine a base of 0 with a negative power, or a negative base with a fractional power. In these cases, 0 is returned as the result.

#### **Data type of return value**

Integer or Real

**Example**  $8 \star \t\t(1/3)$  returns 2 (the cubic root of 8)

#### <span id="page-51-1"></span>**Modulo: MOD**

Returns the remainder of the division of two integer values.

**Valid operands** Any Integer value.

#### **Data type of return value**

Integer

**Example** 37 MOD 4 returns 1

#### <span id="page-51-2"></span>**Complement: ~**

Returns the one's complement of an integer value. That is, converts each zero-bit to a one-bit and vice versa.

**Valid operands** Any Integer value.

#### **Data type of return value**

Integer

#### <span id="page-51-3"></span>**Shift Left: SHL and Shift Right: SHR**

Shifts the binary representation of an integer value to the right or left by a specified number of bit positions. The left operand is the value to be shifted, the right operand is the number of bit positions. Bits shifted out of the word are lost. Bit positions vacated by the shift are set to 0.

#### **Valid operands**

Any Integer value.

#### **Data type of return value** Integer

#### **Example**

IntTag = IntTag SHL 1; has the following results when executed repeatedly for an initial tag value of 5:

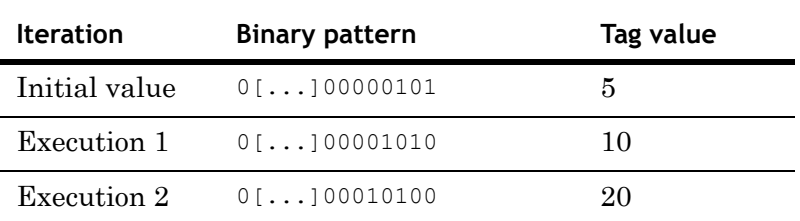

#### <span id="page-52-0"></span>**Bitwise AND: &**

Compares the binary representations of two integer numbers, bit for bit, and returns a result according to the following table:

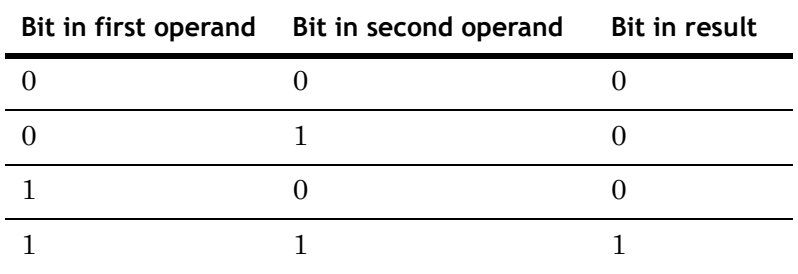

You can use this operator to quickly "mask out" (set to 0) certain parts of a bit pattern. For example, the following statement masks out the upper 24 bits of the IntTag tag:

IntTag = IntTag &  $255;$ 

As shown in the table, the result bit is always 0 if one of the operand bits is 0. In the binary representation of 255, only the lower 8 bits are 1, so the 24 remaining 0-bits cause all the corresponding bits in the result to be set to 0.

#### **Valid operands**

Any Integer value.

**Data type of return value** Integer

#### <span id="page-53-0"></span>**Bitwise OR: |**

Compares the binary representations of two integer numbers, bit for bit, and returns a result according to the following table:

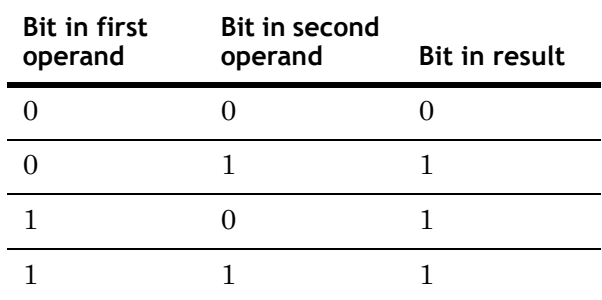

This operation is also called "inclusive OR."

#### **Valid operands**

Any Integer value.

### **Data type of return value**

Integer

#### <span id="page-53-1"></span>**Bitwise XOR: ^**

Compares the binary representations of two integer numbers, bit for bit, and returns a result according to the following table:

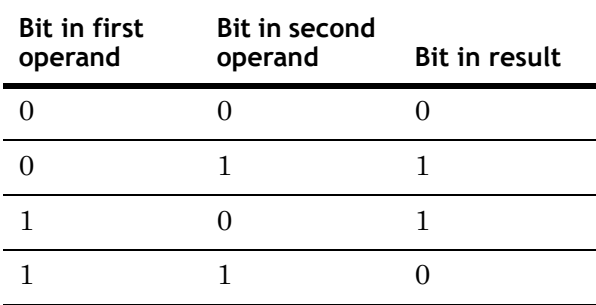

This operation is also called "exclusive OR."

#### **Valid operands**

Any Integer value.

**Data type of return value** Integer

#### <span id="page-54-0"></span>**Logical conjunction: AND**

Returns TRUE if both discrete operands are TRUE; otherwise, returns FALSE. The truth table for this operator is as follows:

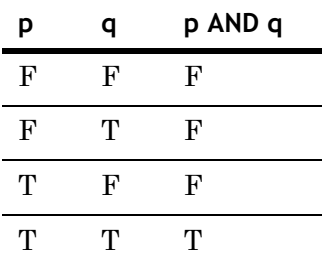

#### **Valid operands**

Any Discrete value.

**Data type of return value** Discrete

#### <span id="page-54-1"></span>**Logical disjunction: OR**

Returns TRUE if at least one of the discrete operands is TRUE; otherwise, returns FALSE. The truth table for this operator is as follows:

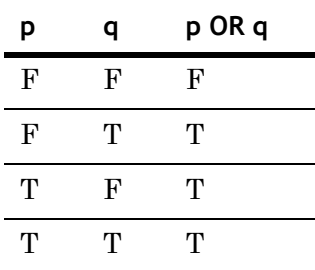

#### **Valid operands**

Any Discrete value.

**Data type of return value** Discrete

#### <span id="page-55-0"></span>**Logical negation: NOT**

Returns TRUE if the discrete operand is FALSE, and vice versa. The truth table for this operator is as follows:

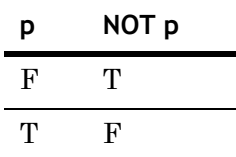

**Valid operands** Any Discrete value.

**Data type of return value**

Discrete

#### <span id="page-55-1"></span>**Comparisons: <, >, <=, >=, ==, <>**

These operators compare two values and return TRUE if the condition specified by the operator is met. The operands can be of any data type. For string operands, the comparison is based on alphabetical, non-case-sensitive ordering, with b being greater than a, c greater than b, and so on. For discrete operands, TRUE is considered greater than FALSE. The following table lists all comparison operators along with their conditions:

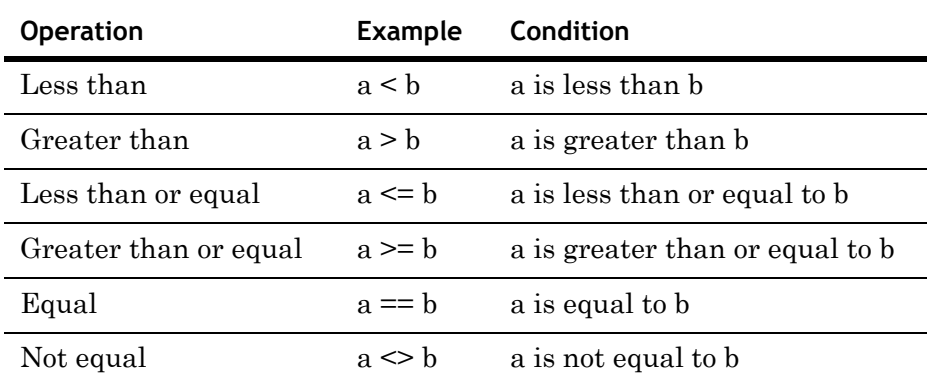

#### **Valid operands**

Values of any data type (both values must be of the same data type).

**Data type of return value**

Discrete

# <span id="page-56-0"></span>**Setting the Evaluation Order of Operators**

In any expression, you can use parentheses to force operators to be evaluated in a certain order. This works the same way as in any mathematical expression. If you do not use parentheses, your expression is evaluated based on the default precedence rules for operators. The operation with the highest precedence level is executed first, followed by the operation with the second-highest precedence level, and so on.

The following table shows the precedence level of each operator. Operators on the same row have the same precedence level.

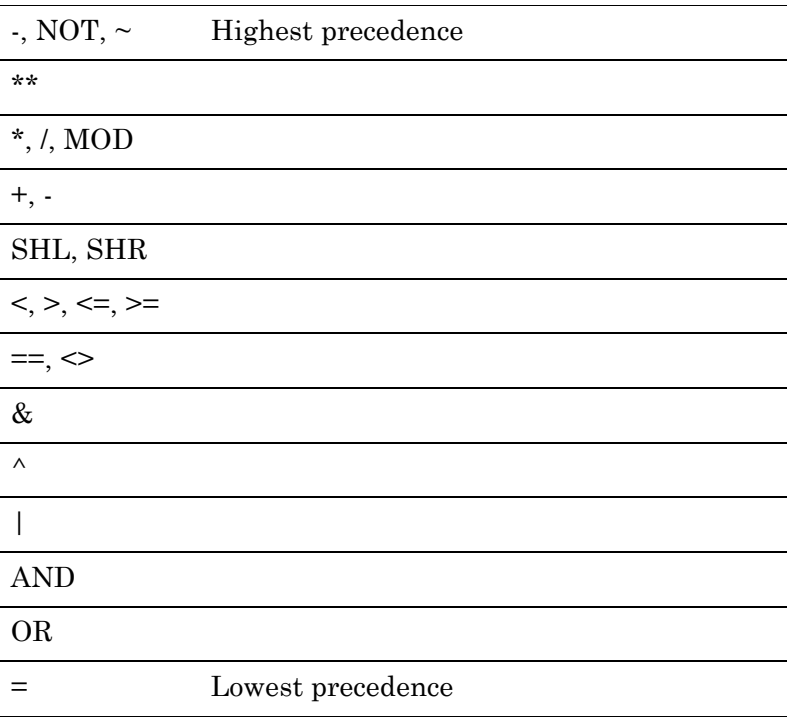

# **Implicit Data Type Conversion**

The InTouch HMI scripting language provides implicit value conversion in assignments between certain data types. However, this can lead to unexpected results, so you should only use this feature with caution.

The following table shows what happens when you assign a value of a certain type to a tag of a different type.

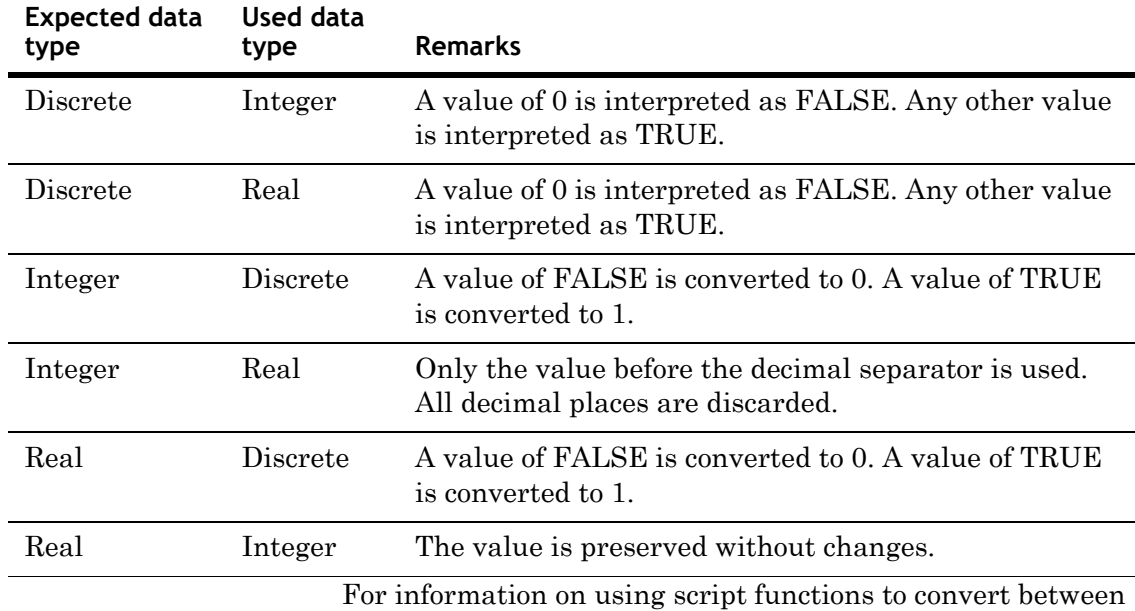

other data types, see [Converting Data Types on page 98](#page-97-0).

# <span id="page-58-0"></span>**Examples for Expressions**

The following table shows some valid expressions, along with the expression's result and the result's data type.

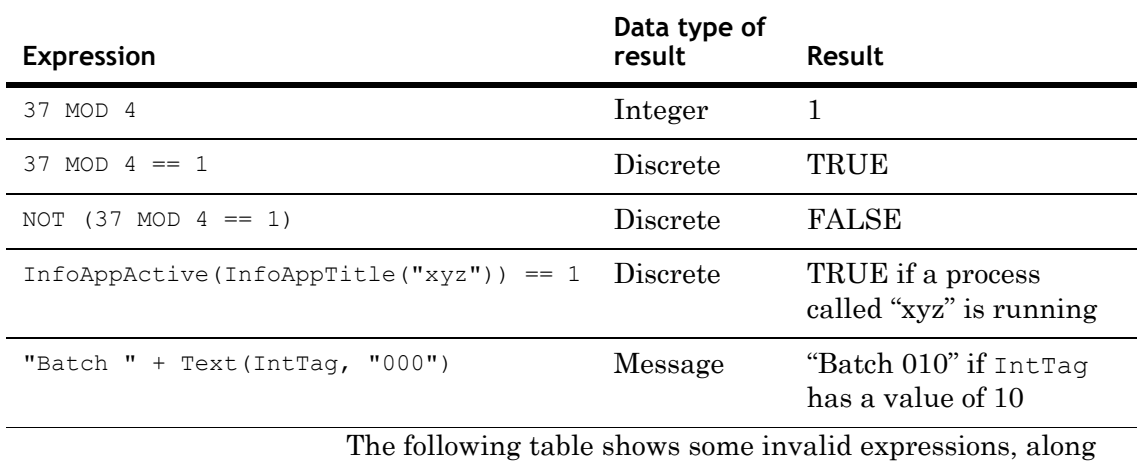

with the reason why they are invalid.

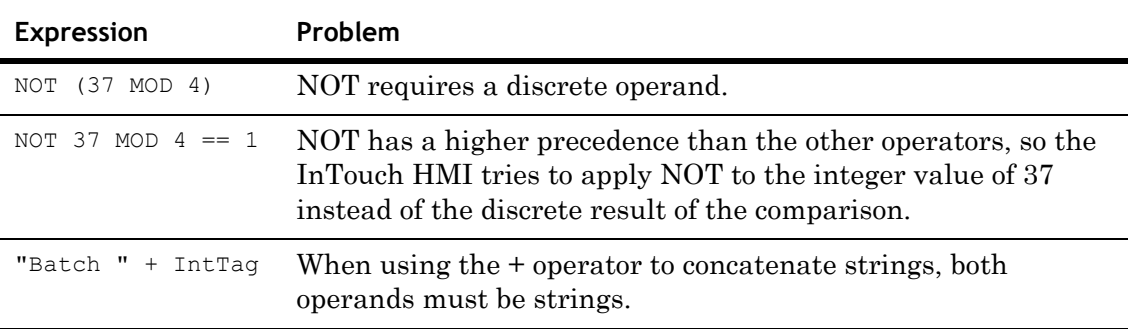

# <span id="page-59-0"></span>**Using Conditional Program Branching Structures**

You can dynamically control the execution path of a script based on certain conditions being met. The InTouch HMI supports IF-THEN-ELSE control structures for this purpose.

The basic syntax for an IF-THEN-ELSE control structure is as follows:

#### **Syntax**

```
IF Condition THEN
   ... statements and/or another IF-THEN-ELSE structure
[ELSE
   ... statements and/or another IF-THEN-ELSE
   structure]
ENDIF;
```
Remember the following rules when working with IF-THEN-ELSE structures:

- **•** IF-THEN-ELSE structures can be nested, both in the THEN section and in the ELSE section.
- **•** For every IF statement, there must be a closing ENDIF statement. An ENDIF statement always applies to the nearest prior IF statement on the same nesting level.
- Condition must be a valid discrete expression. The THEN section is executed if Condition is TRUE. The ELSE section is executed if Condition is FALSE.
- The ELSE section is optional.
- **•** Some other programming languages allow you to check multiple conditions on the same hierarchy level of an IF-THEN-ELSE structure and have one general ELSE section that is executed if all of the conditions evaluate to FALSE. (The If-ElseIf-Else structure in Visual Basic is an example of this.) This is not possible in the InTouch HMI. For every condition to check, you must open a new IF-THEN-ELSE structure. Therefore, to have a single section of code to act as the ELSE code for all conditions, you must place it in the ELSE section of the IF-THEN-ELSE structure at the last nesting level.

# **Simple Conditional Structure**

The following script shows a simple conditional structure. If SuccessTag is TRUE, the "Success" window opens, otherwise the "Failure" window opens.

```
IF SuccessTag == 1 THEN
   Show "Success";
ELSE
   Show "Failure";
ENDIF;
```
### <span id="page-60-0"></span>**Nested Conditional Structure**

The following script shows how to check for multiple conditions and have one general ELSE section with code that is executed if none of the conditions are met.

```
IF ChoiceTag == 1 THEN
   Show "Procedure 1";
ELSE
   IF ChoiceTag == 2 THEN
      Show "Procedure 2";
   ELSE
      IF ChoiceTag == 3 THEN
          Show "Procedure 3";
      ELSE
          Show "Default Procedure";
      ENDIF;
   ENDIF;
ENDIF;
```
# **Invalid Scripting Example (Missing ENDIF)**

If you are familiar with Visual Basic, you might try to write a simple IF statement like this:

```
IF OpenThisWindow == 1 THEN Show "This Window";
```
This does not work in the InTouch HMI. For every IF statement, there must be a closing ENDIF statement.

## **Invalid Scripting Example (Incorrect Nesting)**

If you are familiar with a language like Visual Basic, you might want to write a conditional structure with multiple conditions and a default condition like this:

```
IF ChoiceTag == 1 THEN
   Show "Procedure 1";
ELSE IF ChoiceTag == 2 THEN
   Show "Procedure 2";
ELSE IF ChoiceTag == 3 THEN
   Show "Procedure 3";
ELSE
   Show "Default Procedure";
ENDIF;
```
This does not work in the InTouch HMI. Each IF opens a new nesting level and must have a corresponding ENDIF statement. For a correct version of this example, see [Nested](#page-60-0)  [Conditional Structure on page 61.](#page-60-0)

## <span id="page-61-0"></span>**Using Program Loops**

Loops allow you to execute a section of code repeatedly. The InTouch HMI only supports FOR loops. A FOR loop works by monitoring the value of a numeric loop variable that is incremented or decremented with each loop iteration. The loop is executed until the value of the loop variable reaches a fixed limit.

#### **Syntax**

```
FOR LoopTag = StartExpression TO EndExpression [STEP 
  ChangeExpression]
```
... statements or another FOR loop ...

NEXT;

- **•** StartExpression, EndExpression and ChangeExpression together define the number of iterations.
- **•** StartExpression sets the start value of the loop range. EndExpression sets the end value of the loop range.
- **•** STEP ChangeExpression optionally sets the value by which the loop tag is incremented or decremented during each loop iteration; if you do not specify this, a default of 1 is used.

When you execute a FOR loop, the InTouch HMI:

- **1** Sets LoopTag to the value of StartExpression.
- **2** Tests whether LoopTag is greater than EndExpression. If so, the InTouch HMI exits the loop. (If ChangeExpression is negative, the InTouch HMI tests whether LoopTag is less than EndExpression.)
- **3** Executes the statements within the loop.
- **4** Increments LoopTag by the value of ChangeExpression (1 unless otherwise specified).
- **5** Repeats steps 2 through 4.

Remember the following rules when working with FOR loops:

- **•** FOR loops can be nested. The maximum number of nesting levels depends on the available memory and system resources.
- For every FOR statement, there must be a closing NEXT statement. A NEXT statement always applies to the nearest prior FOR statement on the same nesting level.
- **•** LoopTag must be a numeric tag (or local variable).
- **•** StartExpression, EndExpression and ChangeExpression must be valid expressions that evaluate to a numeric result.
- If ChangeExpression is positive, EndExpression must be greater than StartExpression; if ChangeExpression is negative, StartExpression must be greater than EndExpression. Otherwise, the loop does not start.
- **•** To exit a loop, use the EXIT FOR statement. For more information, see [Forcing the End of a Loop on page 64.](#page-63-1)
- **•** There is a time limit for loops. See [Time Limit for Loop](#page-64-0)  [Execution on page 65](#page-64-0).

**Caution** Loop execution affects other run-time processes. For more information, see [Effect of Loops on other Run-Time](#page-63-0)  [Processes on page 64.](#page-63-0)

## <span id="page-63-1"></span>**Forcing the End of a Loop**

You can exit a loop at any time by calling the following statement:

EXIT FOR;

This statement causes script execution to continue at the statement immediately following the loop NEXT statement.

#### **Example**

The following code fragment uses a loop to insert a large number of dummy records into a database table. If there is an error inserting a record, the loop is aborted to prevent creating more errors.

```
FOR Counter = 1 TO 1000
   ResultCode = SQLInsert(ConnectionID, "BatchDetails", 
   "BindList1");
   IF ResultCode <> 0 THEN
      LogMessage("Error creating records! 
      Aborting...");
      EXIT FOR;
   ENDIF;
NEXT;
```
# <span id="page-63-0"></span>**Effect of Loops on other Run-Time Processes**

While a FOR loop is executing, all other run-time processes in WindowViewer are paused. This includes the following areas:

- **•** Screen updates (animation links, value displays, trends, etc.). This means that you cannot use FOR loops to animate objects, because no movement will occur until after the loop has completed.
- **•** I/O communications. For example, if you modify the value of an I/O tag in a FOR loop, only the value after the final iteration is written to the I/O device.
- **•** Other scripts, including asynchronous QuickFunctions.

You can avoid pausing other run-time processes by placing the FOR loop in an asynchronous QuickFunction.

### <span id="page-64-0"></span>**Time Limit for Loop Execution**

To avoid infinite loops, there is a time limit during which FOR loops must complete execution. If a loop does not complete execution after this time span, WindowViewer automatically terminates it and writes a message about the termination to the Log Viewer.

The default time limit is 5 seconds. You can customize it by adding the following line to the intouch.ini file in your application directory:

LoopTimeout=x

Replace x with the time limit in seconds.

**Note** The time limit is checked only at the NEXT statement of the loop. Therefore, the first iteration of the loop is always executed, even if it takes longer than the time limit.

### **Examples of Loops**

The following script uses a simple loop and an indirect tag to re initialize 100 tags (Tag001 to Tag100) with a value of 0.

```
DIM Counter AS INTEGER;
FOR Counter = 1 TO 100
   IndirectInteger.Name = "Tag" + Text(Counter, "000");
   IndirectInteger.Value = 0;
NEXT;
```
The following script uses two nested loops and an indirect tag to reinitialize 1000 tags (Line01\_Tag001 to Line10\_Tag100) with a value of 0.

```
DIM LineCounter AS INTEGER;
DIM TagCounter AS INTEGER;
FOR LineCounter = 1 TO 10
   FOR TagCounter = 1 TO 100
      IndirectInteger.Name = "Line" + 
      Text(LineCounter, "00") + "Taq" +Text(TagCounter, "000");
      IndirectInteger.Value = 0;
   NEXT;
NEXT;
```
# <span id="page-65-0"></span>**Using Local Variables**

You can declare local variables in a script to store temporary or intermediate results. This increases performance and helps to keep your tag count low. You can use local variables just like tagnames in your script. However, there are certain differences:

- **•** Local variables only exist within the scope of the script in which they are declared. They lose their value when script execution finishes. They cannot be referenced by any other scripts in your application.
- **•** Local variables do not have dotfields.
- **•** Local variables do not count towards the tag count.

Before you can use a local variable in a script, you must declare it; otherwise, the reference is considered a tagname. See [Declaring a Local Variable on page 66.](#page-65-1)

You can declare local variables that have the same names as tags. See [Naming Conflicts between Local Variables and](#page-66-0)  [Tags on page 67.](#page-66-0)

### <span id="page-65-1"></span>**Declaring a Local Variable**

You can declare local variables anywhere in your script, as long as you declare them before their first use. To declare a local variable, use the following statement:

DIM *LocVarName* [AS *DataType*];

LocVarName is the name of the local variable. The name must follow the naming conventions for tagnames. For more information, see Tag Name Conventions in Chapter 2, Managing Tags with the Tagname Dictionary, in the *InTouch® HMI Data Management Guide*.

DataType is the data type of the local variable. Valid values are Discrete, Integer, Real, and Message. If you do not specify this option, Integer is used as the default.

You must use a separate DIM statement for each local variable to declare.

You can declare any number of local variables. The number is only limited by the available memory.

#### **Examples**

To declare an Integer variable:

DIM MyLocalIntVar AS Integer;

To declare multiple Real variables:

DIM MyLocalRealVar1 AS Real; DIM MyLocalRealVar2 AS Real;

The following statement is *not* valid:

DIM MyLocalRealVar1, MyLocalRealVar2 AS Real;

# <span id="page-66-0"></span>**Naming Conflicts between Local Variables and Tags**

You can declare a local variable with the same name as an existing tag. However, when you refer to that name in a script, the local variable always takes precedence over the tag. For example, assume you have an existing Integer tag called "iTag," and you run the following script:

DIM iTag as Integer; iTag =  $20;$ 

In this scenario, the value assignment writes a value to the local variable only. The value of the tag with the same name remains unchanged.

# Chapter 5

# <span id="page-68-0"></span>**Custom Script Functions**

InTouch HMI QuickFunctions are scripts that in other environments might be known as *macros*, *subroutines,* or *procedures*.

# **About QuickFunctions**

QuickFunctions are scripts that you can call from other scripts and animation links. The main advantage of QuickFunctions is a reduction in duplicate code.

You can pass values to QuickFunctions, which can use the values and return results.

QuickFunctions can run asynchronously. Unlike other scripts, they can run in the background without disrupting the main program flow. A QuickFunction run asynchronously can be used for time-consuming operations, such as SQL database calls.

**Note** Plan QuickFunctions and their arguments carefully, because if you want to modify the arguments in a QuickFunction, you must first delete all calls to that QuickFunction from every script that uses the QuickFunction. After the change is made, you must then add the QuickFunction call back to the scripts. See the note in [Configuring QuickFunctions on page 70](#page-69-0).

There are three basic parts of a QuickFunction:

- **•** Name
- **•** Arguments (optional)
- **•** Script body with optional return values

QuickFunctions are executed by using the CALL function in either an animation link or another script. See [Calling](#page-71-0)  [QuickFunctions on page 72.](#page-71-0)

# <span id="page-69-0"></span>**Configuring QuickFunctions**

You can create, modify, or delete QuickFunctions.

#### **To create a QuickFunction**

**1** In the **Scripts** pane, right-click **QuickFunctions,** and then click **New**. The **QuickFunctions** dialog box appears.

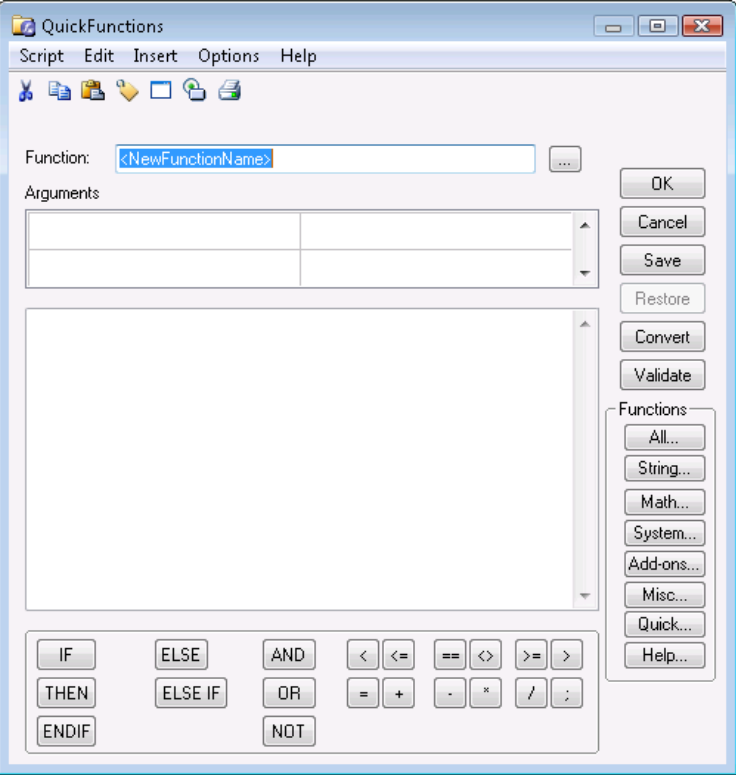

**2** In the **Function** box, enter a name for the QuickFunction.

**3** In the **Arguments** area, for each argument, enter a name on the left and a data type on the right.

Arguments are local variables that exist only within the QuickFunction in which they are defined. You can have up to 16 arguments per QuickFunction. Argument names can have 31 characters but no spaces. The argument names must begin with an alpha character. Argument names must be unique.

- **4** Type your script in the window.
- **5** To cause the QuickFunction to return a result, add to your script: RETURN *value*

*Value* can be a literal value, a local variable, or global tagname or calculated expression. The script terminates at the RETURN command and continues at the calling function.

**6** Click **OK**.

#### **To modify a QuickFunction**

- **1** In the **Scripts** pane, expand **QuickFunctions**, right-click the QuickFunction to modify and click **Edit**. The **QuickFunctions** dialog box appears.
- **2** Make modifications to the script body and click **OK**.

**Note** You cannot make modifications to the argument list if there are calls to the QuickFunction in the InTouch application. You must delete those calls first, close all InTouch windows, and update the use counts.

#### **To delete a QuickFunction**

- **1** Delete all calls to the QuickFunction, close all InTouch windows, and update the use counts.
- **2** In the **Scripts** pane, expand **QuickFunctions**, right-click the QuickFunction to delete and click **Delete**. When a message appears, click **Yes**.

# <span id="page-71-0"></span>**Calling QuickFunctions**

You can configure scripts and animation links to call QuickFunctions and to process or show a possible return value.

A QuickFunction is not called if the parameter values have not changed. You can use \$second as a parameter to insure a QuickFunction is executed at least every second.

For more information, see [Calling Custom Functions](#page-47-1)  [\(QuickFunctions\) on page 48.](#page-47-1)

# **Creating Asynchronous QuickFunctions**

You can define QuickFunctions to run asynchronously (that is, parallel) to the main program flow.

#### **To create an asynchronous QuickFunction**

- **1** In the Script Editor, create a QuickFunction.
- **2** On the **Options** menu, click **Asynchronous**.

### **Limitations of Asynchronous QuickFunctions**

You cannot:

- **•** Return a value from an asynchronous QuickFunction.
- **•** Run more than one instance of the same QuickFunction at the same time.
- **•** Stop asynchronous QuickFunctions after they start executing.

#### You should not:

- **•** Run more than three different asynchronous QuickFunctions at the same time. Running more than three QuickFunctions at the same time reduces system performance significantly.
- **•** Use asynchronous functions as part of expressions for animation links, e.g. Tool Tips.
## **Checking if any Asynchronous QuickFunctions are Running**

You can check if any asynchronous QuickFunctions are running with the IsAnyAsyncFunctionBusy() function. You can use this function to make the QuickScript that calls an asynchronous QuickFunction wait for all other asynchronous QuickFunctions to complete processing.

## **IsAnyAsyncFunctionBusy() Function**

Returns a discrete value indicating if any asynchronous QuickFunctions are running.

### **Syntax**

result = IsAnyAsyncFunctionBusy (*timeout*)

#### **Arguments**

#### *result*

The discrete value that indicates if asynchronous QuickFunctions are running with following meaning:

- **•** 0 = No asynchronous QuickFunctions are running.
- **•** 1 = Asynchronous QuickFunctions are running.

## *timeout*

The number of seconds to wait before checking if any asynchronous QuickFunctions are running. A literal integer value, integer tagname or integer expression.

## **Example(s)**

Assume you want to connect to several SQL databases using asynchronous QuickFunctions, and you know that it takes 2 minutes to make those connections.

First, execute the asynchronous QuickFunctions to connect to the SQL databases.

Next, use the IsAnyAsyncFunctionBusy(120) function in a QuickScript to allow enough time for SQL to make the connections before completing the QuickFunction.

If after 2 minutes the connections have not been made and the asynchronous QuickFunctions are still busy trying to make the connections, a value of 1 (true) is returned by the IsAnyAsyncFunctionBusy() function.

You can now show an error message telling the operator that the SQL connections were unsuccessful.

The following script implements the scenario:

```
IF IsAnyAsyncFunctionBusy(120) == 1 THEN
   SHOW "SQL Connection Error Dialog";
```
ENDIF;

## **Stopping Asynchronous QuickFunctions from Running**

You cannot stop asynchronous QuickFunctions after they are started, but you can stop further asynchronous QuickFunctions from being started by stopping the script logic. This affects all QuickScripts in your InTouch application.

For more information on stopping script execution, see [Pausing Script Execution at Run Time on page 40.](#page-39-0)

# Chapter 6

# **Built-In Functions**

InTouch QuickScript functions allow you to execute commands and logical operations based on specified criteria being met. You can use QuickScript functions by themselves and have them executed whenever a certain condition is met, or use them in animation display links.

## **Forcing Updates in Animation Display Links**

If you use QuickScripts in animation links, the animation links are only updated if a tag is associated with them. This tag acts as a trigger whenever its value changes. A good choice is to use the \$Second or \$Minute system tag to update animation links.

## **To force an update in an animation display link**

- **1** Open the animation link in the object property window.
- **2** Add a trigger tag (for example \$Second) to the calculation. For example:
	- **•** If the animation link is real or integer, you can multiply the expression with \$Second/\$Second.
	- **•** If the animation link is string, you can add StringMid( \$TimeString, 0, 0 ) to the expression.
	- **•** If the animation link is discrete you can add (\$second.00 - \$second.00) to the expression.

## **Mathematical Calculations**

The InTouch HMI supports basic mathematical functions that you can use in scripts and in animation links, such as functions to:

- **•** Round and truncate numbers.
- **•** Calculate sine and cosine.
- **•** Calculate logarithms and exponentials.
- **•** Calculate the square root.

## **Rounding, Truncating, and Determining Sign**

In a script, you can use the following functions to round numbers, truncate numbers, and determine the sign of numbers:

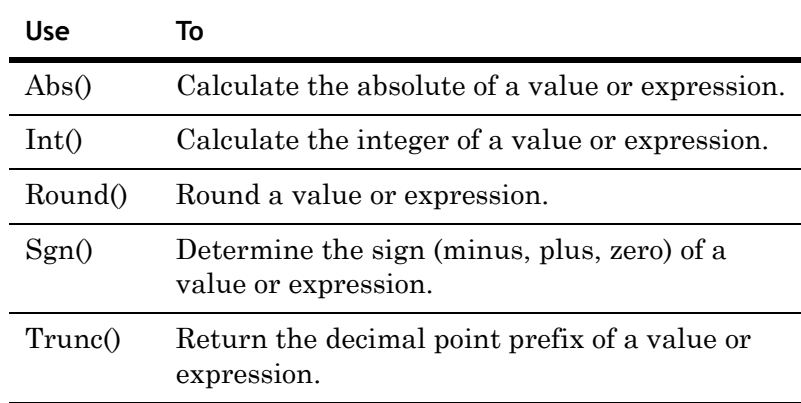

## **Abs() Function**

Returns the absolute value of a specified number. You can use this to convert a negative number to a positive number.

### **Syntax**

result = Abs (*number*)

## **Parameters**

*number*

A literal number, analog tagname, or numeric expression.

## **Example(s)**

Abs(14) returns 14.

Abs(-7.5) returns 7.5.

## **Int() Function**

Returns the integer less than (or equal to) a specified number.

## **Syntax**

result = Int (*number*)

#### **Parameters**

*number* 

A literal number, analog tagname, or numeric expression.

### **Example(s)**

Int $(4.7)$  returns 4.

Int $(-4.7)$  returns  $-5$ .

**Note** For negative real numbers, this function returns an integer that is smaller than the specified number. For example, Int(-4.7) is not -4, but -5. To have the integer part returned, use the Trunc() function. See [Trunc\(\) Function on page 78.](#page-77-0)

## **Round() Function**

Rounds a number to a specified precision. The result is a real number.

## **Syntax**

result = Round (*number*, *precision*)

### **Parameters**

*number* 

A literal number, analog tagname, or numeric expression.

#### *precision*

The precision to which the number is rounded. Can be a literal number, analog tagname, or numeric expression.

#### **Example(s)**

Round(4.3, 0.01) returns 4.30.

Round $(4.5, 1)$  returns  $5.$ 

Round(4.3, 1) returns 4.

Round $(-4.5, 1)$  returns  $-4$ .

Round(106, 5) returns 105.

Round(43.7, 0.5) returns 43.5.

## **Sgn() Function**

Returns the sign of a number. Use it to determine if a number, tagname, or expression is negative, positive, or zero.

#### **Syntax**

result = Sgn (*number*)

## **Parameters**

*number* 

A literal number, analog tagname, or numeric expression.

## **Example(s)**

Sgn(425) returns 1.

Sgn(0) returns 0.

Sgn(-37.3) returns -1.

## <span id="page-77-0"></span>**Trunc() Function**

Returns the truncated value of a number. The truncated value is the part before a decimal point. Use it to work with the integer part of a real number.

## **Syntax**

result = Trunc (*number*)

## **Parameters**

*number*  A literal number, analog tagname, or numeric expression.

#### **Example(s)**

Trunc(4.3) returns 4.

Trunc $(-4.3)$  returns  $-4$ .

**Note** You can also use this function to work with the fractional part of a number. To return the fractional part of a specified number use the Trunc() function as follows: result = number - trunc(number);

## **Using Trigonometric Functions**

In a script, you can use the following functions to do trigonometric calculations.

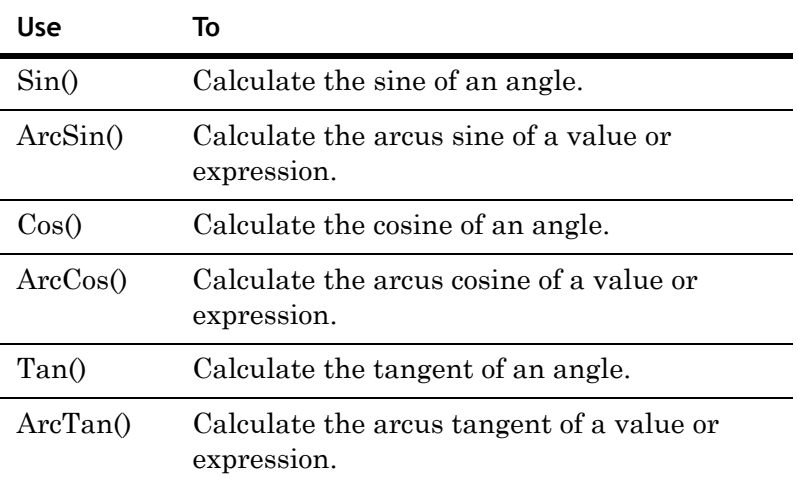

**Note** Trigonometric QuickScript functions in the InTouch HMI use angles in degrees (0 - 360). To work with radians instead you must perform the corresponding calculation before passing the parameter to the function or after retrieving the result from the function.

## **Sin() Function**

Returns the sine of a number. For trigonometric functions the number is the angle in degrees.

## **Syntax**

result = Sin (*number*)

## **Parameters**

#### *number*

A literal number, analog tagname, or numeric expression.

## **Example(s)**

Sin(90) returns 1.

Sin(0) returns 0.

Sin(30) returns 0.5.

100  $*$  Sin (6  $*$  \$second) returns a sine wave with an amplitude of 100 and a period of one minute.

## **ArcSin() Function**

Returns the arc sine of a number. It is the reciprocal function to the Sin() function. Use the ArcSin() function to calculate the angle from -90 to 90 degrees whose *sine* is equal to that number.

### **Syntax**

result = ArcSin (*number*)

## **Parameters**

*number* 

A literal number, analog tagname, or numeric expression in the range of -1 to 1.

#### **Example(s)**

ArcSin(1) returns 90.

ArcSin(0) returns 0.

ArcSin(0.5) returns 30.

## **Cos() Function**

Returns the cosine of a number. For trigonometric functions the number is the angle in degrees.

## **Syntax**

result = Cos (*number*)

## **Parameters**

*number* 

A literal number, analog tagname, or numeric expression.

## **Example(s)**

Cos(90) returns 0.

```
Cos(0) returns 1.
```
Cos(60) returns 0.5.

```
20 + 50 * \cos(6 * $second) produces a sine wave
 oscillating around 20 with an amplitude of 50 and a 
 period of one minute.
```
## **ArcCos() Function**

Returns the arcus cosine of a number. It is the reciprocal function to the Cos() function. Use the ArcCos() function to calculate the angle from 0 to 180 degrees whose *cosine* is equal to that number.

## **Syntax**

result = ArcCos (*number*)

## **Parameters**

## *number*

A literal number, analog tagname, or numeric expression in the range of -1 to 1.

## **Example(s)**

ArcCos(1) returns 0.

ArcCos(-0.5) returns 120.

## **Tan() Function**

Returns the tangent of a specified number. For trigonometric functions the number is the angle in degrees.

#### **Syntax**

result = Tan (*number*)

## **Parameters**

## *number*

A literal number, analog tagname, or numeric expression.

#### **Example(s)**

Tan(45) returns 1.

Tan(0) returns 0.

## **ArcTan() Function**

Returns the arcus tangent of a number. It is the reciprocal function to the Tan() function. Use the ArcTan() function to calculate the angle whose *tangent* is equal to that number.

### **Syntax**

result = ArcTan (*number*)

#### **Parameters**

*number*  A literal number, analog tagname, or numeric expression.

#### **Example(s)**

ArcTan(1) returns 45.

ArcTan(0) returns 0.

## **Returning the Value of Pi**

In a script, you can use the Pi() function to use the constant *Pi* in mathematical calculations. The Pi() function is exact to 7 digits after the decimal point.

## **Syntax**

result =  $Pi$  ()

## **Example(s)**

Pi() returns 3.1415927.

## **Calculating Logarithms**

In a script, you can use the following functions to run calculations with logarithms and exponential functions.

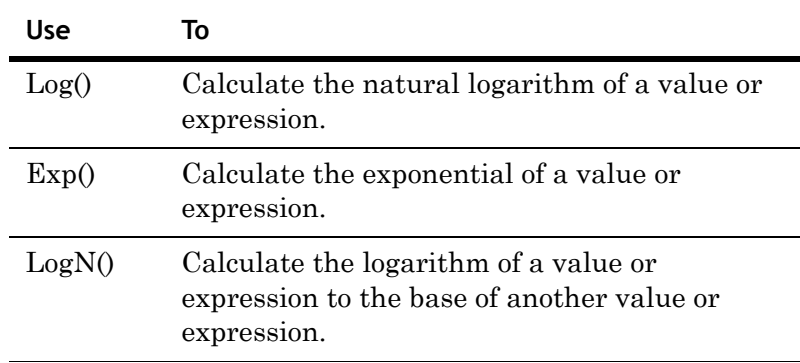

## **Log() Function**

Returns the natural logarithm of a specified positive number. This is the reciprocal function to the Exp() function.

**Note** The natural logarithm of 0 and negative numbers is undefined. If you pass 0 or a negative number to the Log() function, it returns a result of -99.0000000.

## **Syntax**

result = Log (*number*)

## **Parameters**

*number* 

A positive literal number, analog tagname, or numeric expression.

#### **Example(s)**

Log(100) returns 4.6051702.

 $Log(1)$  returns  $0$ .

## **Exp() Function**

Returns the exponential of a specified number. This is the reciprocal function to the Log() function and is equivalent to *e* raised to a power.

**Note** If you pass values outside the range of -88.72 to 88.72 to the Exp() function, it returns a result of -99.0000000.

#### **Syntax**

result = Exp (*number*)

## **Parameters**

#### *number*

A literal number, analog tagname, or numeric expression in the range of -88.72 to 88.72.

### **Example(s)**

Exp(1) returns 2.7182818.

 $Exp(0)$  returns 1.

## **LogN() Function**

Returns the logarithm of a positive number to a specified base. This is the reciprocal function to the base to the power of the logarithm.

#### **Example(s)**

## **Syntax**

result = LogN (*number*, *base*)

## **Parameters**

#### *number*

A positive literal number, analog tagname, or numeric expression.

#### *base*

A positive literal number, analog tagname, or expression unequal to 1.

## **Example(s)**

 $LogN(8, 2)$  returns 3.

LogN(num,btag) returns the logarithm of num to the base btag.

**Note** If you pass invalid parameters to the LogN() function, it returns a result of -99.0000000.

## **Calculating the Square Root**

In a script, you can use the Sqrt() function to calculate the square root of a specified non-negative number.

**Note** If you pass a negative value to the Sqrt() function, it returns a result of -99.0000000.

#### **Syntax**

result = Sqrt (number)

### **Parameters**

*number* 

A non-negative literal number, analog tagname, or numeric expression

## **Example(s)**

Sqrt $(36)$  returns  $6.$ 

Sqrt (perftag) returns the square root of the value held by the tagname perftag.

## **String Operations**

You can use many basic string functions in scripts and animation links. You can use these functions to:

- **•** Return parts of strings.
- **•** Change the case of strings.
- **•** Remove and add spaces to strings.
- **•** Handle ASCII values in strings.
- **•** Search and replace in strings.
- **•** Compare strings with each other.
- **•** Return other information about strings, such as their length.

## **Returning Parts of Strings**

In a script, you can use the StringLeft(), StringMid() and StringRight() functions to return parts of strings.

## **StringLeft() Function**

Returns a specified number of characters from the beginning of a string.

#### **Syntax**

result = StringLeft (*string*, *length*)

## **Parameters**

*string* 

A literal text, message tagname, or string expression.

#### *length*

The numbers of characters to return. A literal number, analog tagname, or numeric expression.

## **Example(s)**

StringLeft("Hello World",5) returns "Hello".

StringLeft("Hello World",20) returns "Hello World".

StringLeft("Hello World",0) returns "Hello World".

**Note** If you pass 0 as length to the StringLeft() function, it returns the entire string.

## **StringRight() Function**

Returns a specified number of characters from the end of a string.

#### **Syntax**

result = StringRight (*string*, *length*)

## **Parameters**

*string* 

A literal text, message tagname, or string expression.

#### *length*

The number of characters to return. A literal number, analog tagname, or numeric expression.

## **Example(s)**

StringRight("Hello World",5) returns "World".

StringRight("Hello World",20) returns "Hello World".

StringRight("Hello World",0) returns "Hello World".

**Note** If you pass 0 as length to the StringRight() function, it returns the entire string.

## **StringMid() Function**

Returns a part of a string. You can specify the starting point and how many characters to return.

#### **Syntax**

result = StringMid (*string*, *startpos*, *length*)

## **Parameters**

```
string
```
A literal text, message tagname, or string expression.

### *startpos*

The starting position in the string. A literal number, analog tagname, or numeric expression.

#### *length*

The number of characters to return. A literal number, analog tagname, or numeric expression.

## **Example(s)**

StringMid("Hello World",5,4) returns "o Wo".

StringMid("Hello World",7,50) returns "World".

StringMid("Hello World",4,0) returns "lo World".

**Note** If you pass 0 as length to the StringMid() function, it returns the entire string after the starting position.

## **Changing Case of Strings**

In a script, you can use the StringLower() and StringUpper() functions to return a specified string in lowercase and uppercase. You can assign the result to the specified string to perform a conversion from upper to lowercase or vice versa.

## **StringLower() Function**

Returns the lowercase equivalent of a string.

#### **Syntax**

result = StringLower (*string*)

#### **Parameters**

*string* 

A literal text, message tagname, or string expression.

#### **Example(s)**

StringLower("TURBINE") returns "turbine".

StringLower("The Value Is 22.2") returns "the value is  $22.2"$ .

mtag = StringLower(mtag) converts the message value of mtag to lowercase.

## **StringUpper() Function**

Returns the uppercase equivalent of a string.

### **Syntax**

result = StringUpper (*string*)

#### **Parameters**

#### *string*

A literal text, message tagname, or string expression.

#### **Example(s)**

StringUpper("abcd") returns "ABCD".

StringUpper("The Value Is 22.2") returns "THE VALUE IS 22.2".

mtag = StringUpper(mtag) converts the message value of mtag to uppercase.

## **Removing Spaces from Strings**

In a script, you can trim leading and trailing spaces (blanks) from strings by using the StringTrim() function. You can use this to remove unwanted spaces from a string, for example after a user input.

## **StringTrim() Function**

Rrim leading and trailing spaces (blanks) from strings. You can use this to remove unwanted spaces from a string, for example after a user input.

#### **Syntax**

result = StringTrim (*string*, *trimtype*)

#### **Parameters**

*string* 

A literal text, message tagname, or string expression.

## *trimtype*

A literal value, analog tagname, or numeric expression that determines which spaces to remove:

- $\bullet$  1 = Leading spaces.
- 2 = Trailing spaces.
- 3 = Leading and trailing spaces.

### **Remarks**

This function removes all leading and trailing white spaces from a string. White spaces are spaces (ASCII 0x20) and control characters in the range from ASCII 0x09 to 0x0D.

#### **Example(s)**

To remove all spaces in a message tag, mtag, with an action script, use the following script:

```
DIM i AS INTEGER;
DIM tmp AS MESSAGE;
mtag = StringTrain(mtag, 3); {mtag is trimmed}}
FOR i = 1 TO StringLen(mtag) {run variable i over
 the characters of mtag}
 IF StringMid(mtag, i, 1) <> " THEN {i-th
 character is not space} tmp = tmp +StringMid(mtag, i, 1);
add that character to tmp}
  ENDIF;
NEXT;
mtag = tmp; {pass tmp back to mtag}.
Other examples:
```
StringTrim(" Joe ",1) returns "Joe ". StringTrim(" Joe ",2) returns " Joe".

This script removes all spaces from the left and the right of the mtag value:

```
mtag = StringTrim(mtag,3)
```
## **Formatting Strings with Spaces**

In a script, you can use the StringSpace() function to add spaces (blanks) to strings.

#### **Syntax**

result = StringSpace (*number*)

### **Parameters**

*number* 

A literal number, numeric tagname, or numeric expression.

### **Example(s)**

StringSpace(4) returns a string consisting of 4 blanks.

```
"Pump"+StringSpace(1)+"Station" returns "Pump 
Station".
```
## **Converting Between Characters and ASCII Codes**

In a script, you can convert characters of a string to ASCII codes and ASCII codes back to characters by using the StringChar() and StringASCII() functions.

These functions do not support multiple byte character sets. Only characters in the range of 0-255 are supported.

Using ASCII codes is useful if you wish to perform some numeric calculation on a string (for example for encoding a string).

## **StringChar() Function**

Returns a single character corresponding to a specified ASCII code.

#### **Syntax**

result = StringChar (*ASCIICode*)

## **Parameters**

## *ASCIICode*

A literal number, numeric tagname, or numeric expression in the range of 0 to 255.

## **Remarks**

This function is very useful for passing control characters to external devices (such as printers or modems) or double quotes to SQL queries.

### **Example(s)**

StringChar(65) returns "A".

This script returns "Hello World" enclosed by double quotes:

```
StringChar(34)+"Hello World"+StringChar(34)
```
This script returns "Hello World" where both words are separated by a carriage return and a line feed:

```
"Hello"+StringChar(13)+StringChar(10)+"World"
```
## **StringASCII() Function**

Returns the ASCII code of the first character of a string.

### **Syntax**

result = StringASCII (*string*)

## **Parameters**

*string*  A literal string, message tagname, or string expression.

## **Example(s)**

StringASCII("A") returns 65.

StringASCII("hello world") returns 104.

## **Searching and Replacing Text in Strings**

For languages that use single-byte character sets (such as English) you can use the StringInString() and StringReplace() functions in a script to perform limited search and replace functionality on message tags.

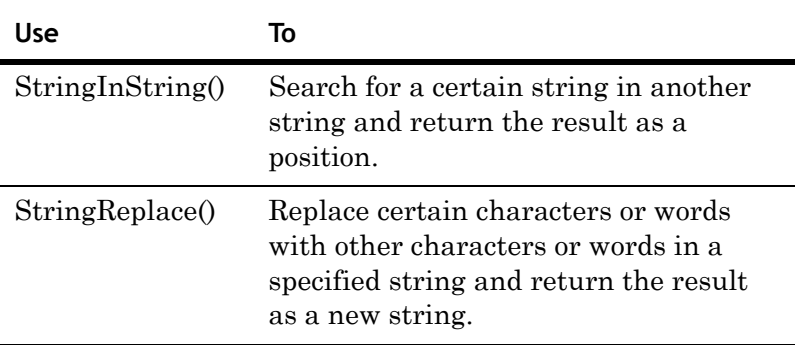

## **StringInString() Function**

Returns the first position of a specified string in another string.

## **Syntax**

result = StringInString (*string*, *searchfor*, *startpos*, *casesens*)

## **Parameters**

#### *string*

This is the string to searched. A literal string, message tagname, or string expression.

## *searchfor*

This is the string that is to be searched for. A literal string, message tagname, or string expression.

#### *startpos*

This is the starting position in *string* of the search. A literal value, numeric tagname, or numeric expression.

#### *casesens*

Determines whether the search is case sensitive. Can be 0 or 1, discrete tagname, or Boolean expression.

- 0 search is not case sensitive (uppercase and lowercase are considered the same).
- 1 search is case sensitive (uppercase and lowercase are considered to be different).

## **Remarks**

Use this function to determine if a certain string is contained in a message tag. You can specify the starting position for the search and whether the letter case is to be respected.

### **Example(s)**

This script returns 5—because the first "M" in "MTX" is in the fifth position of the string:

StringInString("DBO MTX-010","MTX",1,0)

This script returns 3—because the first "M" in "MTX" is in the third position in the string:

StringInString("T-MTX 010 MTX","MTX",1,0)

This script returns 11—because the first "M" in "MTX" after the 8th position is in the 11th position in the string:

```
StringInString("T-MTX 010 MTX","MTX",8,0)
```
This script returns 11—because the first string that matches MTX in the correct case is in the 11th position:

StringInString("t-mtx 030 MTX", "MTX",1,1)

This script returns 0—because there is no "Mty" in the string:

StringInString("t-mtx 030 MTY-Mtx","Mty",1,1)

## **StringReplace() Function**

Searches for a string within another string and, if found, replaces it with yet another string. You can specify:

- **•** Case-sensitivity This determines if uppercase letters and lowercase letters are to be treated as identical letters or not.
- Number of occurrences to replace This is useful if more than one occurrence of the search string is found.
- **•** Match whole words Use this if the search string is a whole word.

**Note** This function does not support double byte character sets.

#### **Syntax**

```
result = StringReplace (string, searchfor, replacewith, 
  casesens, numtoreplace, matchwholewords)
```
### **Parameters**

## *string*

The string to search within. A literal string, message tagname, or string expression.

## *searchfor*

The string that is to be searched for. A literal string, message tagname, or string expression.

## *replacewith*

The string that is used as replacement. A literal string, message tagname, or string expression.

### *casesens*

Determines whether the search is case sensitive. Can be 0 or 1, discrete tagname or Boolean expression.

- 0 search is not case sensitive (uppercase and lowercase are considered the same)
- 1 search is case sensitive (uppercase and lowercase are considered to be different)

## *numtoreplace*

The number of replacements to make. Set it to -1 to replace all occurrences of the found search string. A literal integer value, integer tagname, or integer expression.

### *matchwholewords*

Determines whether only whole words are matched. Can be 0 or 1, discrete tagname, or Boolean expression.

- 0 the function looks for the search string characters anywhere in the string
- 1 only whole words are matched

## **Example(s)**

This statement replaces only the first occurrence and returns "MTY 030 MTX".

StringReplace("MTX 030 MTX","MTX","MTY",0,1,0)

This statement replaces all occurrences and returns "MTY 030 MTY".

StringReplace("MTX 030 MTX", "MTX", "MTY", 0, -1, 0)

This statement replaces all occurrences that match the case and returns "MTY 030 mtx".

StringReplace("MTX 030 mtx","MTX","MTY",1,-1,0)

This statement replaces all occurrences that are whole words and returns "MTY 030 QMTX".

StringReplace("MTX 030 QMTX", "MTX", "MTY", 0, -1, 1)

## **Returning Information about Strings**

In a script, you can use the StringLen() and StringTest() functions to return the length of a specified string and to test whether a character is in a certain group of characters.

## **StringLen() Function**

Returns the length of a specified string, including non-visible characters.

### **Syntax**

result = StringLen (*string*)

## **Parameters**

```
string
```
A literal string, message tagname, or string expression.

#### **Example(s)**

StringLen("Twelve percent") returns 14.

StringLen("12%") returns 3.

StringLen("The end." + StringChar(13)) returns 9.

## **StringTest() Function**

Tests whether a first character of a string is in a certain group of characters.

#### **Syntax**

result = StringTest (*string*, *group*)

### **Parameters**

*string*  A literal string, message tagname, or string expression.

## *group*

The number of the group to test the character against. A literal value, integer tagname, or integer expression in the range of 1 to 11.

- 1 alphanumeric characters (A-Z, a-z, 0-9)
- 2 numeric characters (0-9)
- 3 alphabetic characters (A-Z, a-z)
- 4 uppercase characters (A-Z)
- 5 lowercase characters (a-z)
- 6 punctuation characters (ASCII 0x21 0x2F), for example  $!,\mathcal{Q},\mathcal{H},\mathcal{S},\mathcal{S},\hat{\cdot},\mathcal{S},\hat{\cdot}$  and so on
- 7 ASCII characters (ASCII 0x00 0x7F)
- 8 Hexadecimal characters (0-9, A-F, a-f)
- 9 Printable characters (ASCII 0x20 0x7E)
- 10 Control characters (ASCII 0x00 0x1F and 0x7F)
- 11 White space characters (ASCII 0x09 0x0D and 0x20)

## **Example(s)**

This string returns a 1—because "A" is an alphanumeric character:

StringTest("ACB123",1)

This string returns a 0—because "A" is not a lowercase character:

StringTest("ABC123",5)

## **Comparing Strings**

In a script, you can use the StringCompare(), StringCompareNoCase() and StringCompareEncrypted() functions to compare two strings.

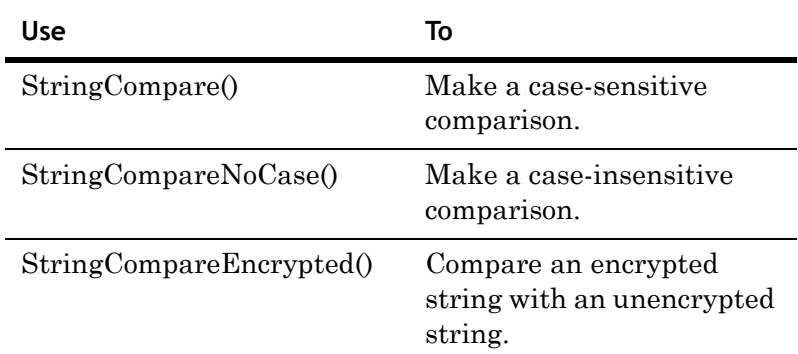

## **StringCompare() Function**

Compares two strings with each other and returns a Boolean result  $(0 = \text{strings are equal})$ . The case of each letter is respected so that, for example, 'A' is considered not equal to 'a'.

### **Syntax**

result = StringCompare (*string1*, *string2*)

#### **Parameters**

#### *string1*

A literal string, message tagname, or string expression.

### *string2*

A literal string, message tagname, or string expression.

#### **Example(s)**

StringCompare ("Apple","Apple") returns 0.

StringCompare ("Apple","apple") returns 1.

This string compares the two message tags and returns a discrete result (0 or 1):

StringCompare (mtag1, mtag2)

## **StringCompareNoCase() Function**

Compares two strings with each other and returns an integer result. The case of each letter is not respected so that, for example, 'A' is considered equal to 'a'.

The integer result returns:

- **•** 0 if both strings are identical (ignoring case).
- **•** Non-zero otherwise. The result is the difference of ASCII values between the differentiating character (ignoring case).

**Note** The result of the StringCompareNoCase() function can be used as a discrete result, as all non-zero values are considered to equal TRUE in InTouch scripting.

#### **Syntax**

```
result = StringCompareNoCase (string1, string2)
```
#### **Parameters**

*string1* 

A literal string, message tagname, or string expression.

#### *string2*

A literal string, message tagname, or string expression.

### **Example(s)**

This string returns 0—because the strings are considered identical:

StringCompareNoCase("Apple","apple")

This string returns -6—because the strings are considered not identical and the ASCII values of the first differentiating character "p" minus the ASCII value of the corresponding letter "v" equals -6:

StringCompareNoCase("Apple","Avocado")

## **StringCompareEncrypted() Function**

Compares an encrypted string with an unencrypted string and returns a Boolean result. You can use this function for password verification. For more information on password encryption, see Enabling String Input in Chapter 4, Animating Objects, in the *InTouch® HMI Visualization Guide*.

### **Syntax**

result = StringCompareEncrypted (*plain*, *encrypted*)

#### **Parameters**

*plain* 

A literal string, message tagname, or string expression.

#### *encrypted*

An encrypted message tagname.

## **Example(s)**

This script returns 1 when the plain text and the encrypted text are identical, otherwise it returns 0. Passwd is a message tag containing a value from an encrypted user input. PlainTxt is a message tag against which the user input is to be compared.

StringCompareEncrypted(PlainTxt, Passwd)

## **Converting Data Types**

In a script, you can convert values contained in tagnames to other data types by using conversion QuickScripts. This allows you to manipulate string data with mathematical functions or to log values to the ArchestrA® Log Viewer for debugging purposes.

- **•** [Text\(\) Function](#page-98-0)
- **•** [StringFromIntg\(\) Function](#page-99-0)
- **•** [StringFromReal\(\) Function](#page-100-0)
- **•** [StringToIntg\(\) Function](#page-101-0)
- **•** [StringToReal\(\) Function](#page-102-0)
- **•** [DText\(\) Function](#page-103-0)

## <span id="page-98-0"></span>**Text() Function**

The Text() function returns the value of a number as a string according to a specified format. You may want to do this to format a value in a certain way or to combine the result with other string values for further processing.

#### **Syntax**

result = Text (*number*, *format*)

## **Parameters**

## *number*

A literal numeric value, analog tagname, or numeric expression.

#### *format*

Use "#", "0", ".", or ",".

Use "#" to represent a digit, "." to represent the decimal separator, "0" to force a leading zero, and "," to insert a comma.

If you use a zero in the format, it must be followed by zeros. All places to the right of the decimal point must always be zeros. For example, 000.00 is correct, while #0#0.0# is incorrect.

The function rounds the value, if necessary. A literal string, message tagname, or string expression.

#### **Example(s)**

Text(66,"#.00") returns "66.00". Text (1234,"#") returns "1234". Text (123.4, "#,##0.0") returns "123.4". Text (12.3, "0,000.0") returns "0,012.3". Text(3.57,"#.#") returns "3.6".

This script returns the string "Reactor Pressure is 1690.3 mbar" if the analog tagname "pressure" contains the value 1690.2743.

```
"Reactor Pressure is "+Text(pressure,"#.#")+"
 mbar"
```
## <span id="page-99-0"></span>**StringFromIntg() Function**

In a script, you can convert an integer value to a string value by using the StringFromIntg() function.

This function returns the string value of an integer value and performs a base conversion at the same time. This can be used, for example, to show text together with integer values or for converting integer values to hexadecimal numbers.

#### **Syntax**

result = StringFromIntg (*number*, *base*)

## **Parameters**

```
number
```
A literal integer value, integer tagname, or integer expression.

### *base*

The base of the conversion. This is used for converting the value to a different base, such as binary (2), decimal (10) or hexadecimal (16). A literal integer value, integer tagname, or integer expression.

## **Example(s)**

StringFromIntg(26,2) returns "11010" (binary. StringFromIntg(26,8) returns "32"—because  $(base 8: 26 = 3*8 + 2)$ StringFromIntg(26,10) returns "26" (decimal).

StringFromIntg(26,16) returns "1A" (hexadecimal).

## <span id="page-100-0"></span>**StringFromReal() Function**

In a script, you can convert an real value to a string value by using the StringFromReal() function.

You can also specify to:

- **•** Round the value to a specified precision.
- **•** Pass the value in exponential notation.

This can be used, for example, to show text together with real values or for showing real numbers with exponential notation.

#### **Syntax**

```
result = StringFromReal (number, precision, type)
```
### **Parameters**

#### *number*

A literal value, analog tagname, or numeric expression.

#### *precision*

Specifies how many decimal places are to be used. A literal integer value, integer tagname, or integer expression.

## *type*

Specifies if the exponential notation is to be used. A literal string, message tagname, or string expression.

"f" - Use floating point notation.

"e" - Use exponential notation with lowercase "e".

"E" - Use exponential notation with uppercase "E".

#### **Example(s)**

```
StringFromReal(263.355, 2,"f") returns "263.36".
StringFromReal(263.355, 2,"e") returns "2.63e2".
StringFromReal(263.55, 3,"E") returns "2.636E2".
StringFromReal(0.5723, 2,"E") returns "5.72E-1".
```
## <span id="page-101-0"></span>**StringToIntg() Function**

In a script, you can convert a value contained in a string to an integer value by using the StringToIntg() function.

You can use this to read a value contained at the beginning of a string into an integer tag for further mathematical operations.

#### **Syntax**

result = StringToIntg (*string*)

#### **Parameters**

*string* 

A literal string, message tagname, or string expression.

## **Remarks**

The function checks the first character of the string. If it is a number, it attempts to read this and the following characters as an integer number until a non-numeric character is met. The function ignores leading spaces in the string.

## **Example(s)**

StringToIntg("ABCD") returns 0. StringToIntg("13.4 mbar") returns 13. StringToIntg("Pressure is 13.4") returns 0.

To extract the first integer from a string (mtag) that is not at the beginning and to store it in the integer tag itag, use the following action script:

```
DIM i AS INTEGER;
DIM tmp AS INTEGER; 
FOR i = 1 TO StringLen(mtag) {run variable i over the characters of mtag}
  tmp = StringASCII(StringMid(mtag, i, 1)) - 48; {detect ASCII value}
   IF (tmp>=0 AND tmp<10) THEN {if ASCII value represented "0" - "9"}
    itag = StringToIntg(StringMid(mtag, i, 0)); {set itag to value from that 
position and exit loop}
    EXIT FOR;
  ENDIF;
NEXT;
```
## <span id="page-102-0"></span>**StringToReal() Function**

In a script, you can convert a value contained in a string to a real value by using the StringToReal() function.

You can use this to read a value contained at the beginning of a string into a real tag for further mathematical operations.

**Note** This function also supports the exponential notation and converts a string expression 1e+6 correctly to 1000000.

#### **Syntax**

result = StringToReal (*string*)

#### **Parameters**

```
string
```
A literal string, message tagname, or string expression.

#### **Remarks**

The function checks the first character of the string. If it is a number, it attempts to read this and the following characters as a real number until a non-numeric character is met. The function ignores leading spaces in the string.

To extract the first real number from a string (message tag mtag) that is not at the beginning and store it in the real tag rtag1, use the following script:

```
DIM i AS INTEGER;
```

```
DIM tmp AS INTEGER;
```

```
FOR i = 1 TO StringLen(mtag) {run variable i over the characters of mtag}
 tmp = StringASCII(StringMid(mtag, i, 1)) - 48; {detect ASCII value}
```
IF (tmp>=0 AND tmp<10) THEN {if ASCII value represented "0" - "9"}

rtag = StringToReal(StringMid(mtag, i, 0)); {set rtag to value from that position and exit loop}

EXIT FOR;

ENDIF;

NEXT;

#### **Example(s)**

StringToReal("ABCD") returns 0.

StringToReal("13.4 mbar") returns 13.4.

StringToReal("Pressure is 13.4") returns 0.

## <span id="page-103-0"></span>**DText() Function**

In a script, you can convert a Boolean value to a string value by using the DText() function. You can use this function to use customized message display animation links.

This function returns different string values depending on the value of a Boolean value.

#### **Syntax**

result = Dtext (*Boolean*, *stringtrue*, *stringfalse*)

### **Parameters**

## *Boolean*

A literal Boolean value, discrete tagname, or Boolean expression.

## *stringtrue*

The string to be returned if *Boolean* is true. A literal string value, message tagname, or string expression.

#### *stringfalse*

The string to be returned if *Boolean* is false. A literal string value, message tagname, or string expression.

### **Example(s)**

This script returns "Running" if the discrete tagname *switch* is TRUE, otherwise it returns "Stopped".

DText(switch,"Running","Stopped")

This script returns the On and Off Messages of another discrete tag *switch2* depending on the value of the discrete tag *switch1*.

DText(switch1,switch2.OnMsg,switch2.OffMsg)

## **Working with InTouch Windows at Run Time**

In a script, you can control the behavior and appearance of InTouch windows. You can also write a script using QuickScripts to print individual InTouch windows or the entire screen.

## **Showing a List of Open Windows**

In a script, you can show a dialog box containing the list of InTouch windows that are currently open using the OpenWindowsList() function.

## **OpenWindowList() Function**

Shows a dialog box containing the list of InTouch windows that are currently open.

You can not use this function in an animation link.

## **Syntax**

[result = ]OpenWindowsList();

#### **Example(s)**

This script opens the **Open Windows List** dialog box and shows all InTouch windows that are currently open.

OpenWindowsList()

## **Checking If a Window is Open, Closed, or Exists**

In a script, you check if an InTouch window is open, is closed, or does not exist by using the WindowState() function.

## **WindowState() Function**

Checks if an InTouch window is open, is closed, or does not exist.

## **Syntax**

result = WindowState (*windowname*)

## **Parameters**

*windowname*

Name of the window. A literal string value, message tagname, or string expression.

## **Return Value**

An integer value with the following meaning:

- 0 InTouch window exists and is currently closed
- 1 InTouch window exists and is currently open
- 2 InTouch window does not exist

## **Example(s)**

This script returns 0, if the InTouch window *Main* exists, but is not open.

WindowState("Main")

## **Opening InTouch Windows**

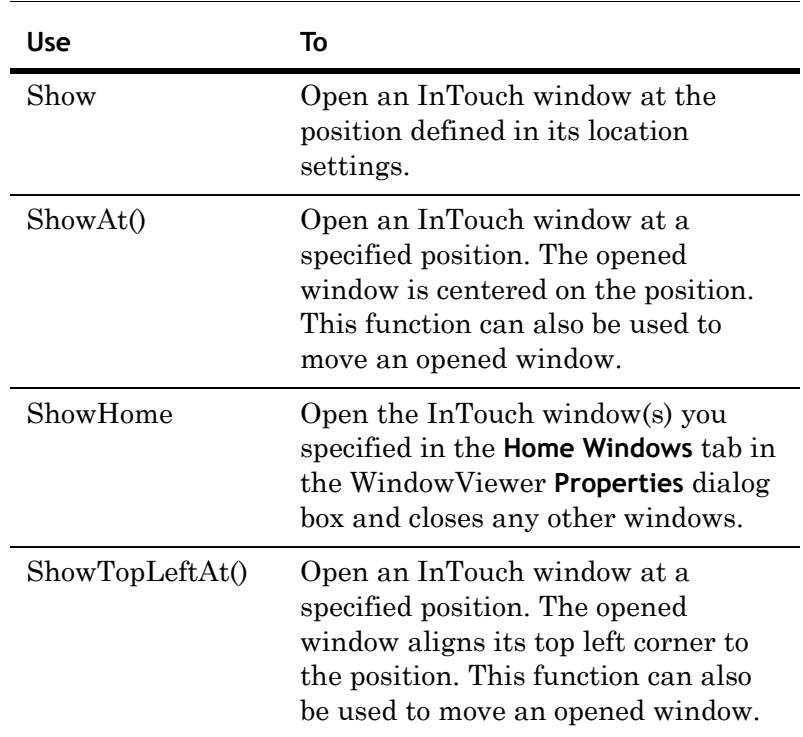

In a script, you can open an InTouch window by using one of the following QuickScript functions:

## **Show() Function**

Opens an InTouch window at its default position.

## **Syntax**

Show *windowname*

## **Parameters**

## *windowname*

The name of the window to be opened. A literal string value, message tagname, or string expression.

## **Example(s)**

This script opens the window *Main.*

Show "Main";

This script opens the window with the name that is stored in the wname message tag.

Show wname;

## **ShowAt() Function**

Opens an InTouch window at a specified position. It also can move an already open InTouch window to a specified position. The position is the center point of the window.

**Note** The window will not be centered if one of its edges is offscreen.

#### **Syntax**

ShowAt (*windowname*, *xpos*, *ypos*)

### **Parameters**

## *windowname*

The name of the window to be opened or moved.

#### *xpos*

The horizontal position in pixels that the window center is to be moved to. A literal value, analog tagname, or numeric expression.

#### *ypos*

The vertical position in pixels that the window center is to be moved to. A literal value, analog tagname, or numeric expression.

## **Example(s)**

This script opens the window *Main* so that it is centered at the position x:450, y:130.

ShowAt("Main",450,130);

This script opens the window called *UserDialog* and positions it, so that its center is over the center position of the object that called this function (for example a button).

ShowAt("UserDialog",\$ObjHor,\$ObjVer);
# **ShowHome() Function**

Opens the InTouch window(s) you specified in the **Home Windows** tab in the WindowViewer **Properties** dialog box and closes any other windows.

#### **Syntax**

ShowHome;

# **ShowTopLeftAt() Function**

Opens an InTouch window at a specified position. Can also be used to move an open window.

## **Syntax**

ShowTopLeftAt (*windowname*, *xpos*, *ypos*)

#### **Parameters**

The name of the window to be opened or moved.

## *xpos*

The horizontal position in pixels that the window left edge is to be moved to. A literal value, analog tagname, or numeric expression.

## *ypos*

The vertical position in pixels that the window top edge is to be moved to. A literal value, analog tagname, or numeric expression.

## **Example(s)**

This script opens the window *Main* so that its top left corner is positioned at x:450, y:130.

ShowTopLeftAt("Main",450,130);

# **Moving and Resizing a Window**

In a script, you can move and resize an opened InTouch window with the WWMoveWindow() function. The new position and new size apply temporarily while the specified window is open.

# **WWMoveWindow() Function**

Moves and resizes an opened InTouch window to a specified position and specified size. The new position and new size apply temporarily while the specified window is open.

## **Syntax**

WWMoveWindow (*windowname*, *xpos, ypos*, *xsize*, *ysize*)

## **Parameters**

#### *windowname*

The name of the window to be opened or moved.

### *xpos*

The horizontal position in pixels that the window left edge is to be moved to. A literal value, analog tagname, or numeric expression.

## *ypos*

The vertical position in pixels that the window top edge is to be moved to. A literal value, analog tagname, or numeric expression.

## *xsize*

The horizontal size in pixels for the specified window. A literal value, analog tagname, or numeric expression.

## *ysize*

The vertical size in pixels for the specified window. A literal value, analog tagname, or numeric expression.

# **Hiding InTouch Windows**

In a script, you can hide InTouch windows by using either of the following functions.

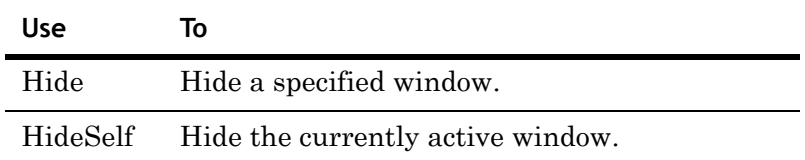

## **Hide() Function**

Hides (closes) an InTouch window.

#### **Syntax**

Hide *windowname*;

## **Parameters**

## *windowname*

The name of the window to be hidden. A literal string value, message tagname, or string expression.

# **Example(s)**

This script hides the window called *UserConfirmation*.

Hide "UserConfirmation";

## **HideSelf() Function**

Hides (closes) the currently active InTouch window.

**Note** This function can only be used in an action QuickScript.

## **Syntax**

HideSelf;

## **Example(s)**

HideSelf;

# **Changing the Color of a Window**

In a script, you can change the color of an open InTouch window by using the ChangeWindowColor() function.

# **ChangeWindowColor() Function**

Changes the color of an open InTouch window and returns a result code.

## **Syntax**

Result = ChangeWindowColor (*windowname*, *rValue*, *gValue*, *bValue*)

# **Parameters**

## *windowname*

The name of the window for which the color is to be changed. A literal string value, message tagname, or string expression.

### *rValue*

The intensity of the red color. A literal integer value, integer tagname, or integer expression in the range of 0 to 255.

## *gValue*

The intensity of the green color. A literal integer value, integer tagname, or integer expression in the range of 0 to 255.

#### *bValue*

The intensity of the blue color. A literal integer value, integer tagname, or integer expression in the range of 0 to 255.

## **Return Value**

A value with the following meaning:

- 0 Failure, window is not defined or RGB value is out of range.
- 1 Success.
- 2 Failure. The window exists, but it is not open.

# **Printing Windows at Run Time**

In a script, you can print individual InTouch windows or the entire WindowViewer screen by using the PrintWindow() or PrintScreen() functions. You can also set the printer you want to use with the SetWindowPrinter() function.

## **SetWindowPrinter() Function**

At run time, you can set the printer you want to use with the SetWindowPrinter() function.

**Note** The printer set with this function is also the printer that is used with the PrintHT() function.

#### **Syntax**

SetWindowPrinter (*printername*)

## **Parameters**

*printername*

The name of the printer, either as network share or as printer name as it appears in its property window. A literal string value, message tagname, or string expression.

#### **Example(s)**

In this example, PRTSRV1 is the node name and PRT22SW1 is the share name given to the printer.

SetWindowPrinter("\\PRTSRV1\PRT22SW1");

In this example, Epson LX-300 is the name of the printer as seen in the Properties window of the printer.

SetWindowPrinter("Epson LX-300");

In this example, MyPrinter is a message tag containing the name of an installed windows printer or the path to a shared network printer.

SetWindowPrinter(MyPrinter);

# **Recommendations for Printing**

The following list contains some issues to consider when printing. These are applicable to printing a single window or printing the WindowViewer screen.

- **1** Open the window(s) to be printed before printing it. Otherwise Windows and ActiveX Controls may not print correctly.
- **2** You cannot print to the same printer that is currently printing alarms.
- **3** Avoid overlapping of windows and objects on the window when printing.
- **4** Use True Type fonts whenever possible. The default InTouch font (System) is not a True Type font.
- **5** For faster printing consider using a white background, fewer objects, and text instead of graphics.
- **6** WindowViewer waits a certain amount of time before the window is sent to the printer queue. During this time, WindowViewer updates any DDE values for that window in the background. To change this waiting time, open the intouch.ini file and change or add the following line (in milliseconds): PrintWindowWait=10000

# **PrintWindow() Function**

In a script, you can print an InTouch window with the PrintWindow() function.

## **Syntax**

```
[result = ] PrintWindow (windowname, leftmargin, 
  topmargin, width, height, options);
```
## **Parameters**

## *windowname*

The name of the window to be printed. A literal string value, message tagname, or string expression.

## *leftmargin*

Left margin offset (in inches). A literal numeric value, analog tagname, or numeric expression.

## *topmargin*

Top margin offset (in inches). A literal numeric value, analog tagname, or numeric expression.

## *width*

Printout width (in inches). Set this value to 0 for largest aspect ratio. A literal numeric value, analog tagname, or numeric expression.

#### *height*

Printout height (in inches). Set this value to 0 for largest aspect ratio. A literal numeric value, analog tagname, or numeric expression.

#### *options*

A discrete value, 0 or 1, that is only used if *width* and *height* are 0. A literal Boolean value, discrete tagname or Boolean expression. Set to:

- 1 The window is printed with the largest aspect ratio that is an integer multiple of the window size.
- 0 The window is printed with the largest aspect ratio that fits on the page.

**Note** If the window contains a bitmap, set *options* to 1 to prevent the bitmap from being stretched.

## **Return Value**

- 0 Printing job is not queued successfully, or window does not exist
- 1 Printing job is queued successfully

# **PrintScreen() Function**

You can write a script to print the entire WindowViewer screen with the PrintScreen() function.

### **Syntax**

PrintScreen (*ScreenOption*, *PrintOption*)

## **Parameters**

#### *ScreenOption*

Determines how much of the WindowViewer screen is to be printed. A literal integer value, integer tagname, or integer expression.

- 1 Print the client area, no menus (default)
- 2 Print the entire window area, including menus

## *PrintOption*

Determines how the printed image is to be stretched to fit on the printout.

- **•** 1 Best Fit: image is stretched so that it fits either horizontally or vertically on the printout without changing the aspect ratio. (default)
- **•** 2 Vertical Fit:

image is stretched so that it fits vertically on the printout without changing the aspect ratio. The image may be cut off horizontally.

- **•** 3 Horizontal Fit: image is stretched so that it fits horizontally on the printout without changing the aspect ratio. The image may be cut off vertically.
- **•** 4 Stretch to Page: image is stretched so that it fits horizontally and vertically on the printout. The aspect ratio may change but the image is not truncated.
- **•** Invalid options, including 0, default to Best Fit.

**Note** Popup windows that extend beyond the WindowViewer screen area are cut off.

## **Example(s)**

This script sends a printout of the current entire WindowViewer screen area without menus to the printer queue. The printout contains the screen area stretched so that it fills the printout dimensions.

PrintScreen(1,4);

# **PrintHT() Function**

In a script, you can create a button to print the historical trend by linking it to an action QuickScript that executes the PrintHT QuickScript function.

Use the PrintWindow() function instead of the PrintHT() function when you want to print the entire window instead of just the trend chart.

**Note** Printing the Historical Trend using the **Print** option or the **PrintHT()** function will not print the x & y values. Use **PrintWindow()** or **PrintScreen()** to print the x & y values.

#### **Syntax**

PrintHT(HistTrendTagname);

## **Parameter**

*HistTrendTagname*

The history trend tag name for the history trend to be printed.

# **Working with Date and Time Information**

In a script, you can use system tags and QuickScript functions to use system time and date settings in calculations. InTouch scripting also supports calculations involving multiple time zones and Daylight Saving Time.

# **Retrieving Numerical Date and Time Information**

In a script, you can use a variety of numerical system tags and one script function to retrieve information on the system time and date. These tags and the script function can be used in other mathematical operations. The following system tags and script functions are available:

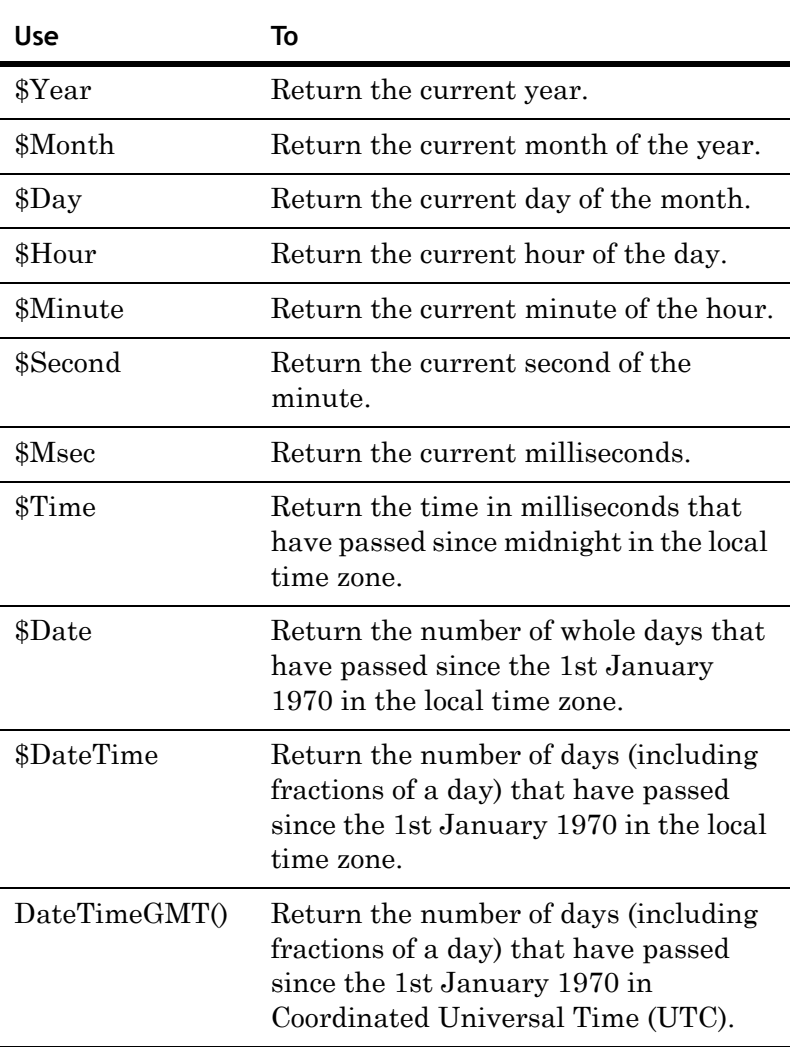

# **\$Year System Tag**

Returns the current year number.

## **Syntax**

\$Year

## **Data Type**

Integer (read only)

## **Example(s)**

This script assigns the string "Welcome to xxxx" to the string *Welcome* where xxxx is the current year.

Welcome = "Welcome to " + StringFromIntg(\$Year,10)

## **\$Month System Tag**

Returns the current month number.

## **Syntax**

\$Month

## **Data Type**

Integer (read only)

#### **Example(s)**

This script assigns the string "October" to the string *MonthName* if the current month is 10.

```
IF $Month==10 THEN 
   MonthName="October";
ENDIF;
```
# **\$Day System Tag**

Returns the current day of the month.

## **Syntax**

\$Day

#### **Data Type**

Integer (read only)

#### **Example(s)**

This script assigns the string "It is a leap year!" to the string *Msg2User* if the current date is the 29th February.

```
IF $Day==29 AND $Month==2 THEN 
  Msg2Usr="It is a leap year!";
ENDIF;
```
# **\$Hour System Tag**

Returns the current hour of the day.

## **Syntax**

\$Hour

## **Data Type**

Integer (read only)

## **Example(s)**

This script checks if it is 8 PM and the backup has not run yet (expressed by the discrete tag BackupAlreadyRun), and if so, calls a QuickFunction script called RunBackup() and sets the BackupAlreadyRun flag to TRUE.

```
IF $Hour==20 AND BackupAlreadyRun==0 THEN
  CALL RunBackup();
  BackupAlreadyRun=1;
```
ENDIF;

# **\$Minute System Tag**

Returns the current minute of the hour.

## **Syntax**

\$Minute

## **Data Type**

Integer (read only)

## **Example(s)**

This script checks if it is 4:50 PM and if so, shows the window with the name *Shift End*.

```
IF $Minute==50 AND $Hour==16 THEN
   Show "Shift End"; 
ENDIF;
```
# **\$Second System Tag**

Returns the current second of the minute.

#### **Syntax**

\$Second

## **Data Type**

Integer (read only)

## **Example(s)**

This script generates a sine wave function with an amplitude of 100 and a period of one minute.

100\*Sin(6\*\$Second)

This script generates a series of 0's and 1's that change every second.

\$second.00

# **\$Msec System Tag**

Returns the current milliseconds.

**Note** By default the InTouch updates all tags every 1000 milliseconds. Because of this, the \$Msec system tag seems not to change. If you increase the rate of update in the WindowViewer properties, you can see the \$Msec tag updating.

#### **Syntax**

\$Msec

## **Data Type**

Integer (read only)

## **\$Time System Tag**

Returns the number of milliseconds that have passed since midnight in local time.

#### **Syntax**

\$Time

## **Data Type**

Integer (read only)

### **Example(s)**

This script returns the number of seconds that have passed since midnight.

\$Time/1000

## **\$Date System Tag**

Returns the number of whole days that have passed since the 1st January 1970.

```
Syntax
```
\$Date

## **Data Type**

Integer (read only)

## **Example(s)**

This script returns the current time.

StringFromTime((\$Date\*86400)+(\$Time/1000),3);

# **\$DateTime System Tag**

Returns the number of days (including fractions) that have passed since the 1st January 1970.

#### **Syntax**

\$DateTime

## **Data Type**

Real (read only)

## **Example(s)**

This script returns the current time.

StringFromTime(\$DateTime\*86400,3);

## **DateTimeGMT() Function**

Returns the number of days (including fractions of a day) that have passed since the 1st January 1970 in Coordinated Universal Time (UTC).

**Note** This function cannot be used in animation display links.

### **Syntax**

 $result = DateTimeGMT()$ ;

#### **Return Value**

Number of days since 1st January 1970 in UTC. A literal real value.

#### **Example(s)**

This script returns the current date/time in UTC.

```
StringFromTime(DateTimeGMT() * 86400.0, 3);
```
# **Retrieving String Date and Time Information**

In a script, you can retrieve date and time information as strings. This is useful for showing date or time on the screen or when calculations on whole time/date strings are required.

You can use the following system tags and the script function.

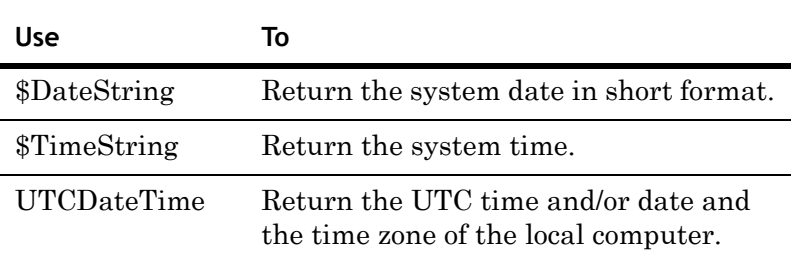

## **\$DateString System Tag**

Returns the system date in short format as defined in the Regional Settings of the local operating system.

## **Syntax**

\$DateString

## **Data Type**

String (read only)

#### **Example(s)**

This script may return 4/28/2006 depending on the short date format setting in the Regional Settings of the operating system.

\$DateString

# **\$TimeString System Tag**

Returns the system time as defined in the Regional Settings of the local operating system.

#### **Syntax**

\$TimeString

#### **Data Type**

String (read only)

#### **Example(s)**

This script may return 02:40:37 PM depending on the time format setting in the Regional Settings of the operating system.

\$TimeString

# **UTCDateTime() Function**

Returns the UTC time, the UTC date and time, or the local time zone.

## **Syntax**

result = UTCDateTime (*format*)

## **Parameters**

#### *format*

Determines what content is returned. A literal string value, message tagname, or string expression with the following possible values:

UTC\_SHORT - the function returns the UTC time

UTC\_LONG - the function returns the UTC date and time

UTC\_LOCAL - the function returns the name of the time zone as set in the time zone settings of the local operating system

Any other values return the UTC date and time in default format (ddd mm dd hh:mm:ss yyyy).

## **Example(s)**

At 09:24 AM Monday January 6th 2003 in the Pacific time zone, the UTCDateTime() function returns the following.

This script returns 17:24:05

UTCDateTime("UTC\_SHORT")

This script returns 01/06/2003 17:24:05

UTCDateTime("UTC\_LONG")

This script returns Pacific Standard Time -8:0: 1

UTCDateTime("UTC\_LOCAL")

This script returns Mon Jan 06 17:24:05 2003.

UTCDateTime("Invalid")

# **Converting Date and Time Information to Strings**

In a script, you can convert date and time information to strings for easier interpretation and display requirements. You can use the following functions.

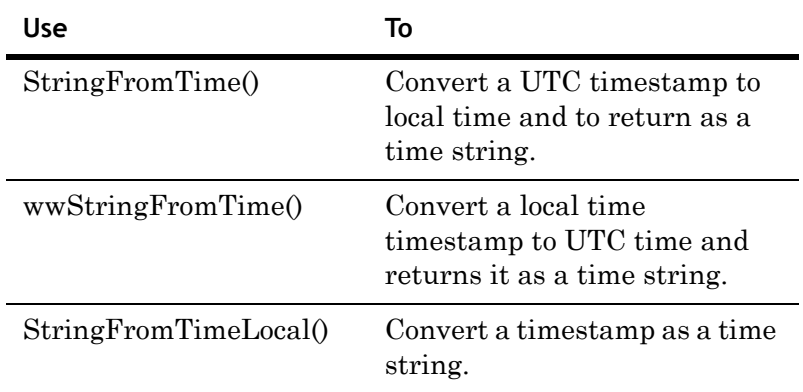

# **StringFromTime() Function**

Converts a timestamp given in UTC time to local time and returns the result as a string. This function takes Daylight Saving Time into account.

**Note** This function is equivalent to the StringFromGMTTimeToLocal() function.

### **Syntax**

result = StringFromTime (*timestamp*, *format*)

#### **Parameters**

#### *timestamp*

The number of seconds that have passed since midnight of the 1st January 1970 in the UTC time zone. A literal integer value, integer tagname, or integer expression.

#### *format*

Determines how the string result is shown. A literal integer value, integer tagname, or integer expression in the range from 1 to 5 with following meaning:

- 1 Shows the date according to the format set in the Regional Settings of the local operating system
- 2 Shows the time according to the format set in the Regional Settings of the local operating system
- 3 Shows the date and time as a 24 character string (ddd mmm dd hh:mm:ss yyyy)
- 4 Shows the day of the week in short form
- 5 Shows the day of the week in long form

## **Example(s)**

This example assumes that the time zone on the local node is Pacific Standard Time (PST, UTC-0800). The UTC time passed to the function is 12:00:00 AM on Friday, January 2, 1970. Since PST is 8 hours behind UTC, the function returns the following results.

This script returns "1/1/70"

```
StringFromTime(86400,1)
```
This script returns "04:00:00 PM"

StringFromTime(86400,2)

This script returns "Thu Jan 01 16:00:00 1970"

StringFromTime(86400,3)

This script returns "Thu"

StringFromTime(86400,4)

This script returns "Thursday"

StringFromTime(86400,5)

# **wwStringFromTime() Function**

Converts a timestamp given in local time to UTC time and returns the result as a string. This function takes Daylight Saving Time into account.

#### **Syntax**

result = wwStringFromTime (*timestamp*, *format*)

### **Parameters**

#### *timestamp*

The number of seconds that have passed since midnight of January 1, 1970 in the local time zone. A literal integer value, integer tagname, or integer expression.

## *format*

Determines how the string result is shown. A literal integer value, integer tagname, or integer expression in the range from 1 to 5 with following meaning:

- 1 Shows the date according to the format set in the Regional Settings of the local operating system
- 2 Shows the time according to the format set in the Regional Settings of the local operating system
- 3 Shows the date and time as a 24 character string (ddd mmm dd hh:mm:ss yyyy)
- 4 Shows the day of the week in short form
- 5 Shows the day of the week in long form

## **Example(s)**

This example assumes that the time zone on the local node is Pacific Standard Time (PST, UTC-0800). The local time passed to the function is 04:00:00 PM on Thursday, January 1, 1970. Since PST is 8 hours behind UTC, the function returns the following results.

This script returns "1/2/70"

wwStringFromTime(57600,1)

This script returns "12:00:00 AM"

wwStringFromTime(57600,2)

This script returns "Fri Jan 02 00:00:00 1970"

wwStringFromTime(57600,3)

#### This script returns "Fri"

wwStringFromTime(57600,4)

### This script returns "Friday"

wwStringFromTime(57600,5)

# **StringFromTimeLocal() Function**

Converts a timestamp to a time and returns the result as a string.

#### **Syntax**

result = StringFromTimeLocal (*timestamp*, *format*)

## **Parameters**

## *timestamp*

The number of seconds that have passed since midnight of January 1, 1970. A literal integer value, integer tagname, or integer expression.

#### *format*

Determines how the string result is shown. A literal integer value, integer tagname, or integer expression in the range from 1 to 5 with following meaning:

- 1 Shows the date according to the format set in the Regional Settings of the local operating system
- 2 Shows the time according to the format set in the Regional Settings of the local operating system
- 3 Shows the date and time as a 24 character string (ddd mmm dd hh:mm:ss yyyy)
- 4 Shows the day of the week in short form
- 5 Shows the day of the week in long form

#### **Example(s)**

This script returns "1/2/70"

StringFromTimeLocal(86400,1)

This script returns "12:00:00 AM"

StringFromTimeLocal(86400,2)

### This script returns "Fri Jan 02 00:00:00 1970"

StringFromTimeLocal(86400,3)

#### This script returns "Fri"

StringFromTimeLocal(86400,4)

## This script returns "Friday"

StringFromTimeLocal(86400,5)

# **Checking the Daylight Savings Time Status**

In a script, you can check if daylight savings time is active by using the wwIsDaylightSaving() function.

# **wwIsDaylightSaving() Function**

Returns whether daylight savings time is currently active.

## **Syntax**

result = wwIsDaylightSaving()

## **Return Value**

A Boolean value with following meaning:

- 0 Daylight savings time is not active.
- 1 Daylight savings time is active.

# **Interacting with Other Applications**

In a script, you can interact with other Windows applications by using various QuickScripts. For example, you can:

- **•** Start an application, such as Notepad.
- **•** Check an application title name.
- **•** Check if a certain application is running.
- **•** Activate a running application.
- **•** Simulate keyboard strokes.
- **•** Close, minimize or maximize an application window.
- **•** Execute commands and exchange data with applications that support DDE.

# **Starting a Windows Application**

In a script, you can start a Windows application using the StartApp command.

#### **Syntax**

StartApp appname;

## **Parameters**

*appname* 

Path and file name of the application you want to start. A literal string value, message tagname, or string expression.

**Note** You need to know the path and file name of the application. If the application is in a directory that is part of the Windows PATH environment variable, you only need to pass the file name (without path).

#### **Example(s)**

This script starts Microsoft Calculator.

StartApp "calc"

# <span id="page-129-0"></span>**Retrieving the Application Title of a Running Application**

In a script, you can find the application title or Windows task list name of a specified running application by using the InfoAppTitle() function. This information is, for example, required by InTouch scripting for checking if the specified application is currently running or for activating it.

## **InfoAppTitle() Function**

Returns the application title or Windows task list name of a specified application that is running.

#### **Syntax**

result = InfoAppTitle (*appname*)

## **Parameters**

*appname* 

Name of the application without the .exe extension. A literal string value, message tagname, or string expression.

## **Example(s)**

This script returns "Calculator"

InfoAppTitle("calc")

This script returns "Microsoft Excel"

InfoAppTitle("excel")

# <span id="page-130-0"></span>**Checking If an Application is Running**

In a script, you can check if a specific application is already running by using the InfoAppActive() function. You need to know the application title or Windows task list name first to be able to check if the specific application is running.

# **InfoAppActive() Function**

Returns the running status of an application.

### **Syntax**

result = InfoAppActive (*apptitle*)

### **Parameters**

#### *apptitle*

The application title or Windows task list of the application for which you want to query the running status. A literal string value, message tagname, or string expression.

## **Return Value**

A Boolean value indicating:

- 0 The application is not running
- 1 The application is running

## **Example(s)**

This script queries for the application Notepad, and if it is already running, activates it. Otherwise it launches a new instance of Notepad. This way launching Notepad multiple times is avoided.

```
IF InfoAppActive(InfoAppTitle("Notepad"))==1 
THEN
   ActivateApp InfoAppTitle( "Notepad" );
ELSE
   StartApp "Notepad";
ENDIF;
```
# **Activating a Running Windows Application**

In a script, you can activate a running Windows application by using the ActivateApp() function. This brings the specified application to the foreground and gives it focus.

You need to do the following before activating a running Windows application:

- **•** Find the application title or Windows task list name. See [Retrieving the Application Title of a Running Application](#page-129-0)  [on page 130](#page-129-0).
- **•** Ensure the Windows application is running. See [Checking If an Application is Running on page 131.](#page-130-0)

# **ActivateApp Function**

Activates an already running Windows application.

## **Syntax**

ActivateApp *apptitle*;

## **Parameters**

```
apptitle
```
The application title or Windows task list name of the running application you want to activate.

## **Example(s)**

This script checks if a command prompt window is already open, and if so, activates it. Otherwise it starts the command prompt window.

```
IF InfoAppActive( InfoAppTitle("cmd")) == 1 THEN
   ActivateApp InfoAppTitle("cmd");
ELSE
   StartApp "cmd";
ENDIF;
```
# **Sending Simulated Key Strokes to an Application**

In a script, you can simulate pressing a sequence of keys on the keyboard. You can use this, for example, to:

- Enter data automatically in an open application.
- **•** Control any application (including the InTouch HMI).

## **SendKeys Function**

Simulates a sequence of key strokes.

#### **Syntax**

SendKeys *sequence*;

#### **Parameters**

### *sequence*

The sequence of keys strokes to be simulated. A literal string value, message tagname, or string expression.

In addition to regular characters on the keyboard (such as alphanumeric characters) you can also specify control keys as a code:

```
{BACKSPACE} - Simulates the Backspace key
{BREAK} - Simulates the Break key
{CAPSLOCK} - Simulates the Caps Lock key
{DELETE} - Simulates the Delete key (or {DEL})
{DOWN} - Simulates Arrow Down key
{END} - Simulates the End key
{ENTER} - Simulates the Enter key (or ~)
{ESCAPE} - Simulates the ESC key (or {ESC})
{F1} .. {F12} - Simulate the F1 .. F12 keys
{HOME} - Simulates the Home key
{INSERT} - Simulates the Insert key
{LEFT} - Simulates the Arrow Left key
{NUMLOCK} - Simulates the Num Lock key
{PGDN} - Simulates the Page Down Key
{PGUP} - Simulates the Page Up key
{PRTSC} - Simulates the Print Screen key
{RIGHT} - Simulates the Arrow Right key
{TAB} - Simulates the Tab key
{UP} - Simulates the Up key
+ - Simulates the Shift key 
    use with parenthesis surrounding the key(s) you 
    want to press in combination with the Shift 
    key.
^ - Simulates the Ctrl key 
    use with parenthesis surrounding the key(s) you 
    want to press in combination with the Ctrl key.
% - Simulates the Alt key
```

```
use with parenthesis surrounding the key(s) you 
want to press in combination with the Alt key.
```
## **Remarks**

Use the StartApp and/or ActivateApp() commands to activate another application before sending simulated keys strokes to it.

## **Example(s)**

This script simulates pressing the B key.

```
SendKeys "b";
```
This script simulates pressing the key combination Ctrl and P, which can be used to initiate the Printing dialog box in another application.

```
SendKeys "^(p)";
```
This script simulates pressing F1 (which may open the help function), pressing the Tab key (which may place the cursor in a search field), entering HAL, and pressing the Enter key (which may initiate the search).

```
SendKeys "{F1}{TAB}HAL{ENTER}";
```
This script simulates pressing Ctrl, Shift and the key 1, which is the same as switching to WindowMaker. This powerful combination can be used for developing selfmodifying (dynamic) InTouch HMI applications.

```
SendKeys "^(+(1))";
```
# **Closing, Minimizing or Maximizing a Windows Application**

In a script, you can close, minimize, or maximize another Windows application by using the WWControl() command.

You need to do the following before closing, minimizing or maximizing a Windows application:

- **•** Find its application title or Windows task list name. See [Retrieving the Application Title of a Running Application](#page-129-0)  [on page 130](#page-129-0).
- **•** Make sure that the Windows application is running. See [Checking If an Application is Running on page 131.](#page-130-0)

# **WWControl() Function**

Restores, minimizes, maximizes, or closes a Windows application.

## **Syntax**

WWControl (*apptitle*, *control*);

## **Parameters**

#### *apptitle*

The application title or Windows task list name of the running application you want to restore, minimize, maximize or close. A literal string value, message tagname, or string expression.

#### *control*

Determines the action you want to take on the specified Windows application. A literal string value, message tagname, or string expression with following values:

Restore - activates and shows the application window

Minimize - activates and minimizes the application window

Maximize - activates and maximizes the application window

Close - closes the application

## **Remarks**

To use this function in Windows Server 2003, you must be a member of the Administrators group, the Performance Log Users group, or the Performance Monitor Users group on the local computer or you must have been delegated the appropriate authority to write to the registry.

#### **Example(s)**

This script restores the calculator application if it is already running.

WWControl ("Calculator","Restore");

This script closes the WindowViewer.

WWControl (InfoAppTitle("View"),"Close");

# **Executing Commands and Exchanging Data using DDE**

You can write a script to interact with applications that support DDE.

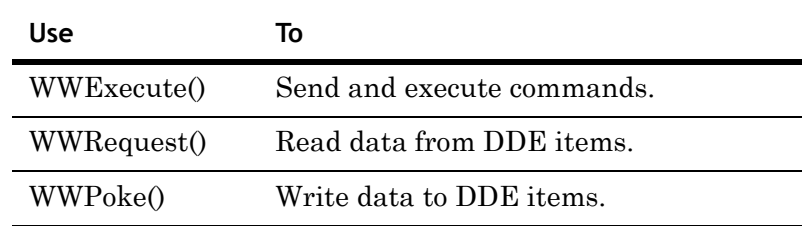

## **WWExecute() Function**

Sends a command to an application, executes it, and returns a status result. You can use it to have Excel to run a macro.

#### **Syntax**

Result = WWExecute (*appname*, *topic*, *command*)

#### **Parameters**

#### *appname*

The name of the application the command is sent to. A literal string value, message tagname, or string expression.

#### *topic*

The name of the topic within the application that the command is sent to. A literal string value, message tagname, or string expression.

#### *command*

The command to be sent. A literal string value, message tagname, or string expression.

## **Return Value**

A value of-1, 0, or 1 indicating the following:

- -1 command not executed successfully. Possible causes are the application not running, the topic does not exist or the command contains an error.
- 0 command not executed successfully because the application is busy.
- 1 command executed successfully.

## **Example(s)**

This script instructs Microsoft Excel to execute the macro *Macro1* by sending the command *[Run("Macro1",0)]* to Excel.

```
Macro="Macro1";
Command="[Run(" + StringChar(34) + Macro + 
  StringChar(34) + ",0)]";
WWExecute("excel","system",Command);
```
## **WWRequest() Function**

Reads data from an item of an application. You can use it, for example, to read the value of a spreadsheet cell in Microsoft Excel.

## **Syntax**

Result = WWRequest(*appname, topic*, *item*, *messagetag*)

#### **Parameters**

#### *appname*

The name of the application. A literal string value, message tagname, or string expression.

## *topic*

The name of the topic within the application. A literal string value, message tagname, or string expression.

### *item*

The name of the item belonging to the topic and application. A literal string value, message tagname, or string expression.

## *messagetag*

A message tagname to retrieve the value of the item. The message tagname value can be converted into an integer or real value by using the StringToIntg() or StringToReal() functions.

## **Return Value**

A value of -1, 0, or 1 indicating the following:

- -1 data not read successfully. Possible causes are the application not running or the topic or item do not exist.
- 0 data not read successfully because the application is busy.
- 1 data read successfully.

## **Example(s)**

This script reads the value contained in Microsoft Excel book *Book1.xls*, sheet *Sheet1* in Row 1, Column 1 to the message tagname *MTag* and puts the value in the real tagname *CellValue*.

```
Result = WWRequest("excel","[Book1.xls]sheet1", 
  "r1c1",Mtag);
CellValue=StringToReal(MTag);
```
If you are using a non-English operating system, you may need to use the StringReplace() function to change the contents of *MTag* before converting it to a different data type. For example, for operating systems that use a comma as a decimal separator, you may need to replace all commas with decimal dots in *MTag* before converting it to a real data type.

## **WWPoke() Function**

Writes data to an item of an application. You can use it, for example, to write the value into a spreadsheet cell in Excel.

#### **Syntax**

result = WWPoke (*appname*, *topic*, *item*, *string*)

## **Parameters**

### *appname*

The name of the application. A literal string value, message tagname, or string expression.

### *topic*

The name of the topic within the application. A literal string value, message tagname, or string expression.

## *item*

The item name belonging to the topic and application. A literal string value, message tagname, or string expression.

### *string*

The value to be written. A literal string value, message tagname, or string expression. You can use the StringFromIntg(), StringFromReal() or Text() functions to convert the value of an integer or real tagname to a message tagname.

#### **Return Value**

A value of-1, 0, or 1 indicating the following:

- -1 data not written successfully. Possible causes are the application not running or the topic or item do not exist.
- 0 data not written successfully because the application is busy.
- 1 data written successfully.

#### **Remarks**

Do not use the WWPoke() or WWRequest() function to read and write data between InTouch applications on different nodes or sessions. To read and write data between InTouch applications, use Access Names instead. See Setting Up Access Names in Chapter 5, Data Access with I/O, in the *InTouch® HMI Data Management Guide*.

#### **Example(s)**

This script puts the value of the real tagname *CellValue* in the message tagname *Mtag* and writes the value to the spreadsheet cell Row 1, Column 1 of sheet *Sheet1* in Microsoft Excel book *Book1.xls*.

```
MTag = Text(CellValue,"0");
Result = WWPoke("excel","[Book1.xls]sheet1", 
  "r1c1",Mtag);
```
# **Working with Files**

You can write a script using various file management and access operations.

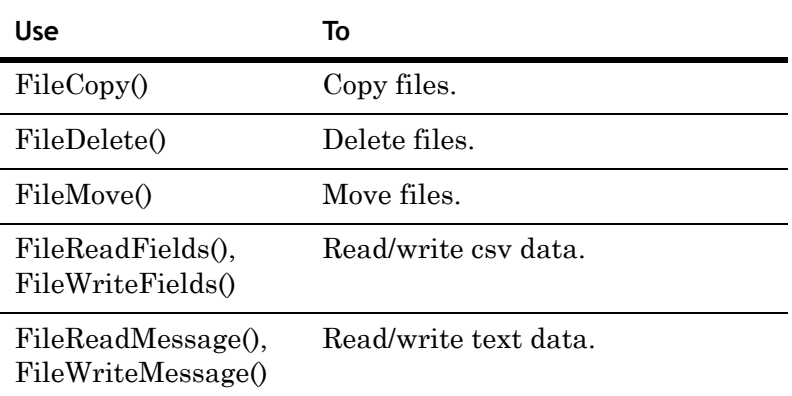

# **Managing Files**

In a script, you can copy, delete or move files.

# **FileCopy() Function**

Copies a source file to a destination file and returns a status result. This function may take a longer time to execute and is executed in multiple stages:

- **1** FileCopy() function is called and an immediate result is returned, indicating success or failure of the file copy initialization.
- **2** FileCopy() function executes the copy procedure in the background, and InTouch scripting continues execution while the file copying is in progress. You can monitor the file copying progress with an integer tag.
- **3** FileCopy() function returns a file copy result, indicating success or failure of the file copy procedure.

If the destination folder is not available (i.e. another computer on the network), the function waits for up to 10 seconds to time out, and then posts a message in the Logger.

**Note** Do not use the FileCopy() function in asynchronous QuickFunctions.

#### **Syntax**

result = FileCopy (*sourcefile*, *destfile*, *progresstag*)

#### **Parameters**

## *sourcefile*

Full path and file name of the file to be copied. A literal string value, message tagname, or string expression. You can use the wildcard characters (\* and ?) in this parameter to copy just files matching a specified criteria. The path name can also be a UNC path name.

#### *destfile*

Full path and file name (or just path name) of the destination. A literal string value, message tagname, or string expression. The path name can also be a UNC path.

#### *progresstag*

Name of an integer tag enclosed in double quotes that will contain a value indicating the file copy progress. A literal string value, message tagname (such as a message tag containing the value "IntTag.Name") or string expression. The values have following meaning:

- 0 FileCopy() procedure is still in progress.
- 1 FileCopy() procedure has completed successfully.
- -1 FileCopy() procedure completed with errors.

## **Return Value**

A value of -1, 0, or 1 indicating the following:

- 1 FileCopy() function successfully called.
- 0 Error when calling the FileCopy() function because another FileCopy() procedure is already in progress.
- -1 Error when calling the FileCopy() function because of a non-existent source file or the destination is read only.

#### **Example(s)**

This script copies the file c:\MyData\output.log to the directory d:\archive and renames the file to output.txt. The progress of the file copy is written to the integer tag *Monitor*.

```
Status=FileCopy("c:\MyData\output.log","d:\archive\outp
  ut.txt","Monitor");
```
This script copies all files with file ending  $.txt$  in the c:\ root directory to the destination directory c:\Backup.

```
Status=FileCopy("c:\*.txt", "c:\Backup", "Monitor");
```
This script copies a file whose full path and file name is contained in the message tag LogFile to the destination directory c:\results\ and renames it to log*xxx*.txt where *xxx* is a timestamp.

```
Status=FileCopy(LogFile, "c:\results\log" + $DateString 
  + $TimeString + ".txt", "Monitor");
```
# **FileDelete() Function**

Deletes an individual file.

#### **Syntax**

result = FileDelete (*filename*)

## **Parameters**

## *filename*

The path name and file name of the file to delete. A literal string value, message tagname, or string expression. UNC path names are supported.

## **Remarks**

Do not use the wildcard characters (\* and ?) with the FileDelete() function and do not use the FileDelete() function in asynchronous QuickFunctions.

The FileDelete() function does not delete directories.

## **Return Value**

A value indicating success or failure of the file deletion:

- 1 file is deleted successfully
- 0 file is not deleted successfully. Possible causes are attempts to delete a read only or a non-existent file.

#### **Example(s)**

This script deletes the file c:\Data.txt and returns 1 if the file was found and deleted successfully.

Status=FileDelete("c:\Data.txt");

# **FileMove() Function**

Moves a source file to a destination file and returns a status result. It can be also used to rename a file. This function may take a longer time to execute and executes in multiple stages:

- **1** FileMove() function is called and an immediate result is returned, indicating success or failure of the file move initialization.
- **2** FileMove() function executes the move procedure in the background, InTouch scripting continues execution while the file moving is in progress. You can monitor the file moving progress with an integer tag.
- **3** FileMove() function returns a file move result, indicating success or failure of the file moving procedure.

Do not use the FileMove() function in asynchronous QuickFunctions.

#### **Syntax**

result = FileMove (*sourcefile*, *destfile*, *progresstag*)

## **Parameters**

#### *sourcefile*

Full path and file name of the file to be moved. A literal string value, message tagname, or string expression. You can use the wildcard characters (\* and ?) in this parameter to move just files matching a specified criteria. The path name can also be a UNC path name.

## *destfile*

Full path and file name (or just path name) of the destination. A literal string value, message tagname, or string expression. The path name can also be a UNC path.

#### *progresstag*

Name of an integer tag enclosed in double quotes that will contain a value indicating the file moving progress. A literal string value, message tagname (such as a message tag containing the value "IntTag") or string expression. The values have following meaning:

- 0 FileMove() procedure is still in progress
- 1 FileMove() procedure has completed successfully
- -1 FileMove() procedure completed with errors

## **Return Value**

A value of-1, 0, or 1 indicating the following:

- 1 FileMove() function successfully called
- 0 Error when calling the FileMove() function because another FileMove() procedure is already in progress
- -1 Error when calling the FileMove() function. Possible errors are attempts to move a non-existent file.

#### **Example(s)**

This script moves the file c: $\MyData\output.log$  to the directory d:\archive and renames the file to output.txt. The progress of the file moving is written to the integer tag *Monitor*.

```
Status=FileMove("c:\MyData\output.log","d:\archive\out
 put.txt","Monitor");
```
This script moves all files with file ending txt in the  $c \setminus \text{root}$ directory to the destination directory c:\Backup.

```
Status=FileMove("c:\*.txt", "c:\Backup", "Monitor");
```
This script moves a file whose full path and file name is contained in the message tag LogFile to the destination directory c:\results\ and renames it to log*xxx*.txt where *xxx* is a timestamp.

```
Status=FileMove(LogFile, "c:\results\log" + $DateString 
  + $TimeString + ".txt", "Monitor");
```
# **Reading and Writing CSV Data**

You can write a script to read and write data contained in a csv (comma separated variable) file from and to a series of tagnames by using the function FileReadFields() and FileWriteFields().

The functions FileReadFields() and FileWriteFields() support only the comma as a delimiter.

# **FileReadFields() Function**

Reads the values contained in a csv file into a series of tagnames. You can use this function to load a set of tagname values.

Commas are the only supported delimiter.

## **Syntax**

[result = ] FileReadFields (*filename*, *offset*, *starttag*, *numberoffields*)

## **Parameters**

#### *filename*

Name of the csv file to read the data from. A literal string value, a message tagname or a string expression.

## *offset*

Location (in bytes) in the file to start reading. A literal integer value, integer tagname, or integer expression.

#### *starttag*

Name of the first tagname that receives the first read data item. The tagname must be enclosed with double quotes and end in a number, such as "MyTag1". A literal string value, message tagname (such as a message tagname containing the value "MyTag1"), or a string expression.

## *numberoffields*

Number of data items to read from the csv file. A literal integer value, integer tagname, or integer expression. The first data item is read into the tagname defined in the starttag parameter, subsequent data items into tagnames with the incremented numeral suffix of the starttag parameter (MyTag1, MyTag2, MyTag3, ...).

## **Return Value**

Optional new file offset (in byte) after reading the data. This can be used to read the next set of data.

## **Example(s)**

This script reads the values "Flour" to RecipeTag1, 27.23 to RecipeTag2, 14 to RecipeTag3, and 1 to RecipeTag4, and returns the new file offset—if the csv file c:\set.csv contains the following data: Flour, 27.23,14,1 and if the following tags are defined: RecipeTag1:message, RecipeTag2:real, Recipe3:integer, RecipeTag4:discrete.

FileReadFields("c:\set.csv",0,"RecipeTag1",4);
# **FileWriteFields() Function**

Writes the values contained in a series of tagnames to a csv file. You can use this function to save a set of tagname values.

Commas are the only supported delimiter.

### **Syntax**

[result = ] FileWriteFields (*filename*, *offset*, *starttag*, *numberoffields*)

# **Parameters**

#### *filename*

Name of the csv file to write the data to. A new file is created if it does not previously exist. A literal string value, a message tagname, or a string expression.

#### *offset*

Location (in bytes) in the file to start writing to. Use -1 to write to the end of the file (append). A literal integer value, integer tagname, or integer expression.

#### *starttag*

Name of the first tagname that contains the first data item to be written. The tagname must be enclosed with double quotes and end in a number, such as "MyTag1". A literal string value, message tagname (such as a message tagname containing the value "MyTag1") or a string expression.

#### *numberoffields*

Number of data items to write to the csv file. A literal integer value, integer tagname, or integer expression. The first data item is written from the tagname defined in the starttag parameter to the file, subsequent data items from tagnames with the incremented numeral suffix of the starttag parameter (MyTag1, MyTag2, MyTag3, ...).

### **Return Value**

Optional new file offset (in byte) after writing the data. This can be used to write the next set of data.

#### **Example(s)**

A series of InTouch tags is defined as follows:

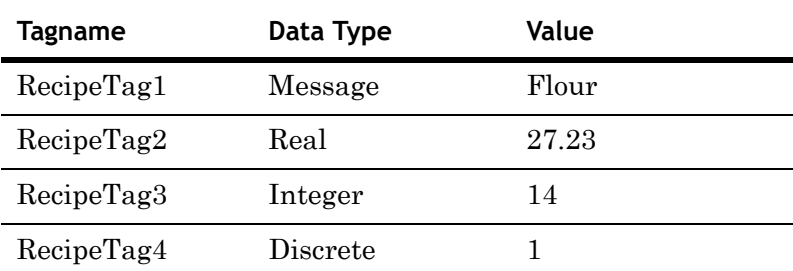

This script writes the values contained in RecipeTag1 to RecipeTag4 to the csv file c:\set.csv.

FileWriteMessage("c:\set.csv", 0, "RecipeTag1", 4);

So that the file c:\set.csv will contain the following data:

Flour,27.23,14,1

# **Reading and Writing Text Data**

You can write a script to read and write text data to and from a file by using the FileReadMessage() and FileWriteMessage() functions. You can either read/write a specified number of bytes or an entire line of text (demarcated by a line feed character).

# **FileReadMessage() Function**

Reads a specified number of bytes (or one line) of string data from a file.

#### **Syntax**

```
[result = ] FileReadMessage (filename, offset, 
 messagetag, charstoread)
```
#### **Parameters**

#### *filename*

Name of the file to read the data from. A literal string value, a message tagname, or a string expression.

#### *offset*

Location (in bytes) in the file to start reading from. A literal integer value, integer tagname, or integer expression.

#### *messagetag*

Message tagname that receives the first line or number of bytes from the file.

# *charstoread*

Number of bytes to read from the file. Set it to 0 to read until the next line feed (LF) character. A literal integer value, integer tagname, or integer expression.

### **Return Value**

Contains the new byte position after the read. You can use this for subsequent reads from the file.

### **Example(s)**

This script reads the first line of data in the file c:\Data\File.txt to the message tagname *MsgTag*.

FileReadMessage ("c:\Data\File.txt",0,MsgTag, 0);

# **FileWriteMessage() Function**

Writes a specified number of bytes (or one line) of string data to a file.

#### **Syntax**

```
[result = ] FileWriteMessage (filename, offset, 
 messagetag, linefeed)
```
# **Parameters**

#### *filename*

Name of the file to write the data to. A literal string value, a message tagname, or a string expression.

#### *offset*

Location (in bytes) in the file to start writing to. Set it to -1 to write data to the end of the file (append). A literal integer value, integer tagname, or integer expression.

#### *messagetag*

Message tagname that contains the data to be written to the file.

#### *linefeed*

Specifies whether to write a line feed (LF) character after writing the data to the file. Set to 1 to write a line feed character; otherwise, set it to 0. A literal Boolean value, discrete tagname, or Boolean expression.

### **Return Value**

Contains the new byte position after the write. You can use this for subsequent writes to the file.

#### **Example(s)**

This script writes the value of a message tagname *MsgTag* to the end of the file c:\Data\File.txt.

FileWriteMessage("c:\Data\File.txt",-1,MsgTag,1);

# **Retrieving System-Related Information**

In a script, you can retrieve system-related information using the following QuickFunctions.

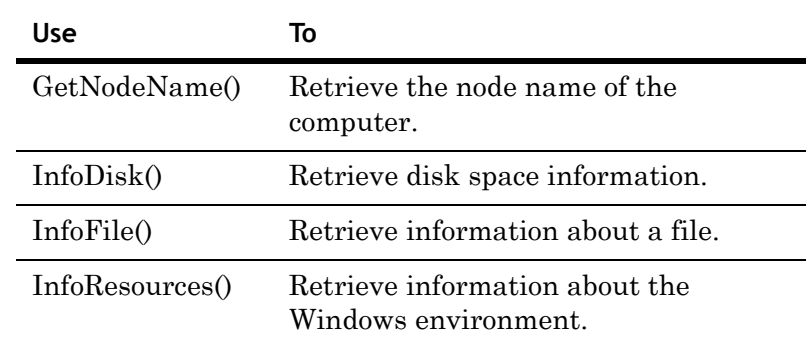

# **Retrieving the Node Name of the Computer**

In a script, you can retrieve the node name of the computer with the GetNodeName() function. This can be used, for example, to keep your InTouch applications dynamic when working with access names.

# **GetNodeName() Function**

Returns the node name of the computer.

# **Syntax**

GetNodeName (*messagetag*, *nodenum*);

# **Parameters**

*messagetag* 

Message tagname that will contain the node name.

# *nodenum*

Number of characters to retrieve from the node name. A literal integer value, integer tagname, or integer expression in the range of 0 to 131.

# **Example(s)**

This script retrieves the node name and assigns it to the NodeName message tagname.

GetNodeName(NodeName,131);

# **Retrieving Disk Space Information**

In a script, you can retrieve disk space information by using the InfoDisk() function. You can retrieve:

- **•** The total size of the disk drive (in bytes or kilobytes).
- **•** The available free space on the disk drive (in bytes or kilobytes).

You can also determine when or how often the information updates (in an animation link) by specifying a trigger tag.

# **InfoDisk() Function**

Returns either the total or free space on a local or network disk drive.

#### **Syntax**

result = InfoDisk (*drive*, *infotype*, *trigger*);

#### **Parameters**

#### *drive*

The drive letter for which you want to retrieve information. Only the first character of a string is used. A literal string value, message tagname, string expression.

#### *infotype*

Specifies the information type. A literal integer value, integer tagname, or integer expression with following possible values:

- 1 function returns total size of disk drive (in bytes)
- 2 function returns free space of disk drive (in bytes)
- 3 function returns total size of disk drive (in kilobytes)
- 4 function returns free space of disk drive (in kilobytes)

#### *trigger*

A tagname (or expression) that acts as a trigger to recalculate the disk information. If the trigger value changes the disk information is recalculated. A discrete or analog taname, or a discrete or analog expression.

# **Remarks**

The trigger tag only has meaning when the InfoDisk() function is used in an animation display link. If this function is used in a script, you can specify any literal numeric value, analog tagname, or numeric expression.

### **Example(s)**

Use this script in an animation display link to show the free space of disk drive C and update the information every minute.

InfoDisk("C", 4, \$Minute)

# **Retrieving Information on a File or Directory**

In a script, you can retrieve information on a specific file or directory by using the InfoFile() function. By using different parameters you can find:

- **•** If the file exists.
- **•** If the specified file name is actually a directory.
- **•** The size (in bytes) of the file.
- **•** The timestamp of the file or directory.
- **•** The number of files that match a wildcard search.

# **InfoFile() Function**

Returns various information on a file or directory.

### **Syntax**

result = InfoFile (*filename*, *infotype*, *trigger*)

### **Parameters**

### *filename*

The full file name or directory name you want to retrieve information about. A literal string value, message tagname, or string expression. Can also include wildcard characters, such as "\*" and "?".

# *infotype*

The type of information you want to retrieve about the specified file or directory. A literal integer value, integer tagname, or integer expression with following values and meaning:

- 1 Existence*.* The InfoFile() function returns 1 if the file exists, 2 if the file is a directory and 0 if the file or directory does not exist.
- 2 Size. The InfoFile() function returns the file size in bytes.
- 3 Creation timestamp. The InfoFile() function returns the time stamp as seconds that have passed since midnight January 1st 1970. Use the StringFromTimeLocal() function to convert this value to a message timestamp.
- 4 Wildcard Search Match. The InfoFile() function returns the number of files that match a specified wildcard search.

### *trigger*

A tagname (or expression) that acts as a trigger to recalculate the file information. If the trigger value changes, the file information is recalculated. A discrete or analog taname, or a discrete or analog expression.

# **Remarks**

The trigger tag only has meaning when the InfoFile() function is used in an animation display link. If this function is used in a script, you can specify any literal numeric value, analog tagname, or numeric expression.

#### **Example(s)**

This script returns 1 if the file  $c:\data\log.txt$  exists.

InfoFile("c:\data\log.txt",1,\$minute)

This script returns 14223 if the file c:\data\log.txt has a file size of 14223 bytes.

InfoFile("c:\data\log.txt",2,\$minute)

This script returns  $1138245266$  if the file c:\data\log.txt was created on 26th January 2006 at 11:14:26 AM.

InfoFile("c:\data\log.txt",3,\$minute)

This script returns 14 if there are 14 files in the directory c:\data\ that have a txt ending.

InfoFile("c:\data\\*.txt",4,\$minute)

# **Retrieving Information on the Windows Environment**

In a script, you can retrieve information on the Windows environment by using the InfoResources() function. You can find:

- **•** The free bytes of the paging file.
- **•** The approximate number of Windows tasks.

# **InfoResources() Function**

Returns the free bytes of the paging file or the approximate number of Windows tasks.

#### **Syntax**

result = InfoResources (*infotype*, *trigger*)

# **Parameters**

#### *infotype*

The type of information you want to retrieve about the Windows environment. A literal integer value, integer tagname, or integer expression with following values and meaning:

- 1 Free bytes of paging file.
- 2 Approximate number of open Windows tasks. This can be used as measurement for the system load.

#### *trigger*

A tagname (or expression) that acts as a trigger to retrieve the system information. If the trigger value changes the system information is retrieved again. A discrete or analog taname or a discrete or analog expression.

# **Remarks**

The trigger tag only has meaning when the InfoResources() function is used in an animation display link. If this function is used in a script, you can specify any literal numeric value, analog tagname, or numeric expression.

# **Example(s)**

This script retrieves the approximate number of Windows tasks and, if used in an animation display link, updates the information every second.

InfoResources(2,\$second);

# **Retrieving InTouch Related Information**

In a script, you can retrieve InTouch related information using these functions.

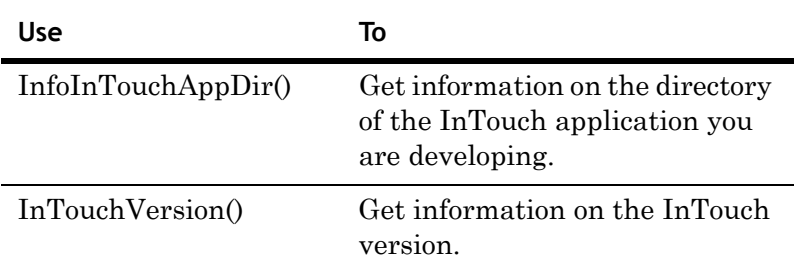

# **Retrieving the Name of the InTouch Application Directory**

In a script, you can retrieve the name of the directory that your InTouch application is running in with the InfoInTouchAppDir() function. This function is useful to locate any external files that you include to ship with your InTouch application.

# **InfoInTouchAppDir() Function**

Returns the current InTouch application directory.

#### **Syntax**

result = InfoInTouchAppDir();

### **Return Value**

A message tagname to contain the directory of the currently running InTouch application.

#### **Remarks**

The application directory name may be truncated when passed to a message tagname or shown in an animation link due to the 131 characters limitation.

#### **Example(s)**

This script may return c:\documents and settings\user1\my documents\my intouch applications\packaging.

InfoInTouchAppDir()

# **Retrieving the InTouch Version**

In a script, you can retrieve the version number of the InTouch application you are currently running by using the InTouchVersion() function.

# **InTouchVersion() Function**

Returns the complete InTouch version number or just parts of it.

# **Syntax**

result = InTouchVersion (*infotype*);

# **Parameters**

#### *infotype*

Specifies how the version information is returned. A literal integer value, integer tagname, or integer expression with the following meaning:

- 0- function returns the whole version number
- 1- function returns just the major version number
- 2- function returns just the minor version number
- 3- function returns just the patch level
- 4- function returns just the build level

# **Example(s)**

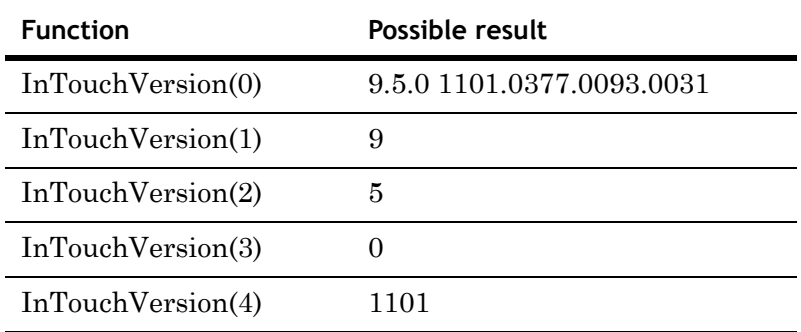

# **Security-Related Scripting**

You can add and manage security within your InTouch application with various QuickScript functions and system tags. For more information about security functions, see Chapter 5, Securing InTouch, in the *InTouch® HMI Application Management and Extension Guide*.

# **Logging On and Off**

You can use the following functions and system tags to log on and log off.

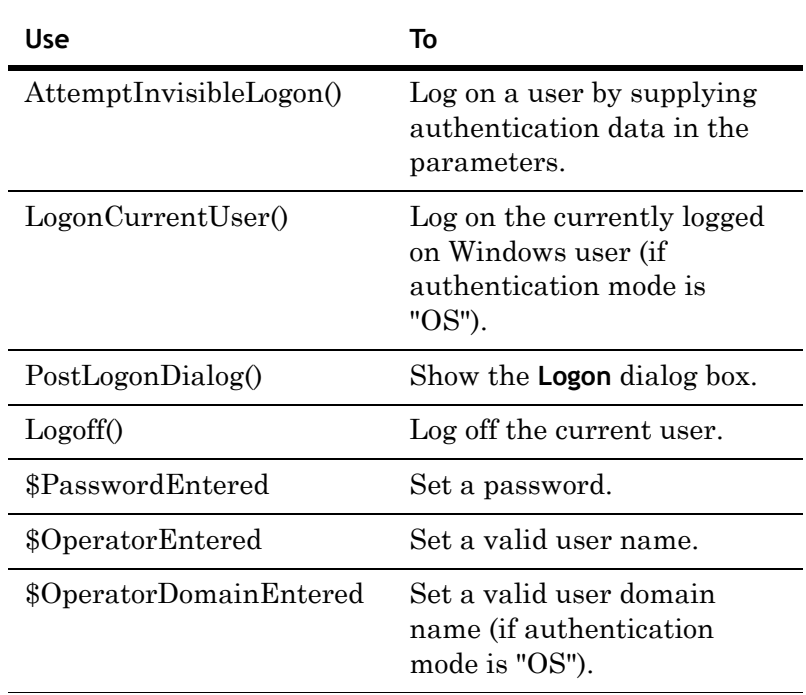

For more information about security functions, see Chapter 5, Securing InTouch, in the *InTouch® HMI Application Management and Extension Guide*.

# **Changing and Setting Password**

You can use the following functions and system tags to change password:

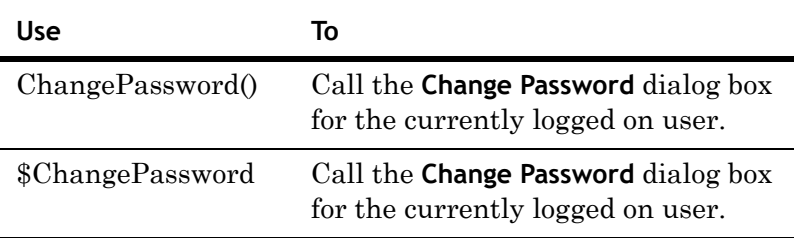

For more information about security functions, see Chapter 5, Securing InTouch, in the *InTouch® HMI Application Management and Extension Guide*.

# **Specifying and Configuring Users**

You can use the following system tag to specify and configure users.

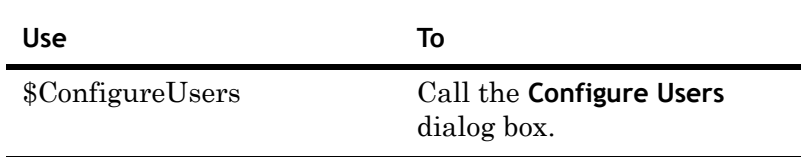

For more information about security functions, see Chapter 5, Securing InTouch, in the *InTouch® HMI Application Management and Extension Guide*.

# **Managing Security and Other Information**

You can use the following system tags and functions to manage security.

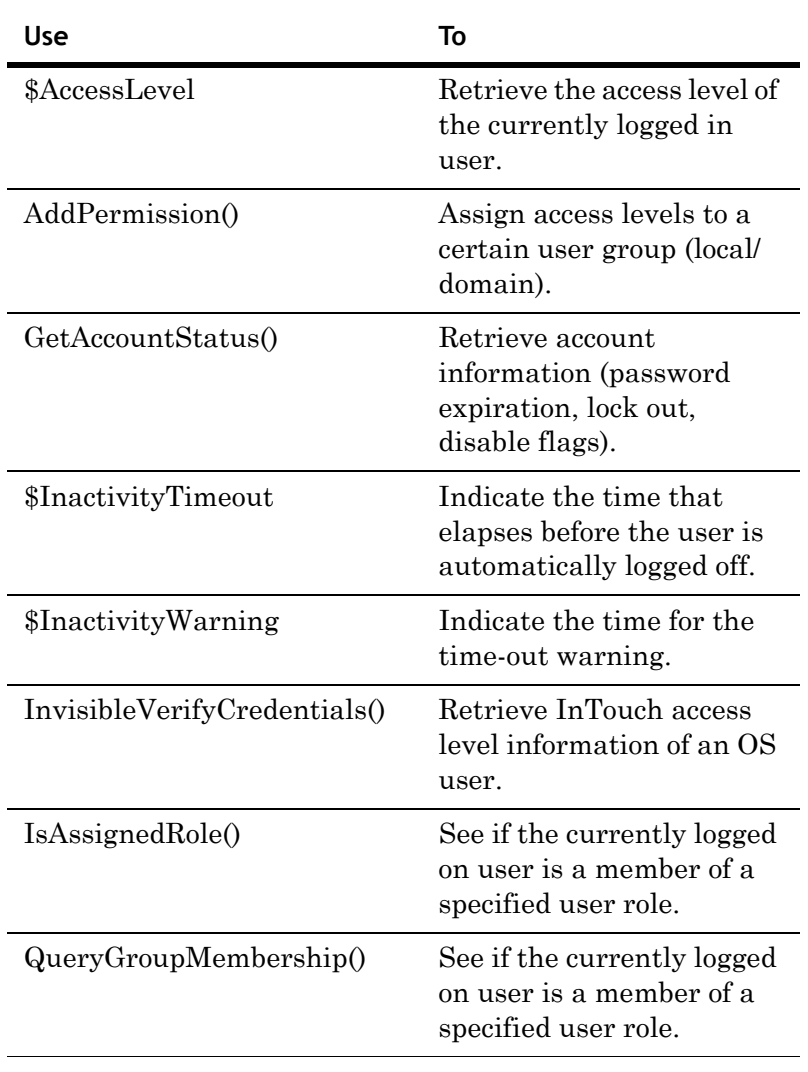

For more information about security functions, see Chapter 5, Securing InTouch, in the *InTouch® HMI Application Management and Extension Guide*.

# **Miscellaneous Scripting**

InTouch scripting supports sound output so that you can associate human machine interaction with sounds. InTouch scripting also supports getting and setting properties of Wizards.

# **Playing Sound Files from an InTouch Application**

In a script, you can associate events and conditions with specific sounds. For example, you could associate a warning dialog box or a critical condition with a warning sound.

# **PlaySound() Function**

Plays a sound from a wave file or a Windows default sound.

# **Syntax**

Playsound (*soundname*, *flag*)

### **Parameters**

### *soundname*

The name of the sound or wave file. A literal string value, message tagname, or string expression. If the sound is defined as a name, it must be defined in the Win.ini file under the [Sounds] section, for example MC="c:\test.wav"

# *flag*

Specifies how the sound is played. A literal integer value, integer tagname, or integer expression with the following meanings:

- 0 Play sound one time synchronously (script execution waits until sound has finished playing).
- 1 Play sound one time asynchronously (script execution does not wait until sound has finished playing).
- 9 Play sound continuously (until the PlaySound() function is called again).

# **Example(s)**

This script plays the sound of the file c:\welcome.wav one time and holds script execution until it has finished playing.

PlaySound("c:\welcome.wav",0);

This script plays the sound *Alert* continuously. In the win.ini file [Sounds] section you need to associate the sound name Alert with a sound file, such as:

```
Alert=c:\alert.wav.
PlaySound("Alert",9);
```
# **Getting and Setting Properties of Wizards**

Some wizards such as the Distributed Alarm Object and Windows Controls contain set or read properties. These properties could be values in a text box or the check status of a check box.

In a script, you access these properties through the following functions.

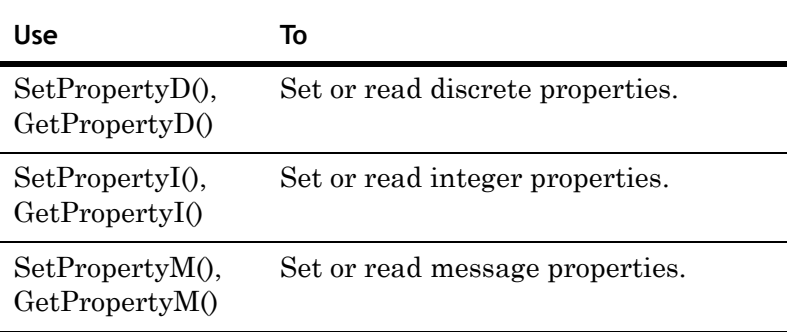

See the wizard description for a list of supported properties.

Here is how to set and read these properties in a generic way.

# **GetPropertyD() Function**

Reads a discrete property in a wizard and returns a success code.

# **Syntax**

result = GetPropertyD (*controlname*.*property*, *dtag*)

# **Parameters**

*controlname* 

The name of a wizard that supports properties. A literal string value, message tagname, or string expression.

### *property*

The discrete property of the wizard that is to be read. Together with *controlname* can be a literal string value, message tagname, or string expression.

#### *dtag*

The discrete tagname that will receive the discrete property value.

# **Return Value**

An integer error code. For more information about the error codes, see Understanding Windows Controls Error Messages in Chapter 5, Wizards, in the *InTouch® HMI Visualization Guide*.

### **Example(s)**

With a check box wizard *Checkbox1* and a discrete tagname *dtag* you can check the visibility of the check box with the following script function:

```
result=GetPropertyD("Checkbox1.visible",dtag);
```
This script sets dtag to 1, if the check box wizard is visible; otherwise, it sets dtag to 0.

# **SetPropertyD() Function**

Sets a discrete property in a wizard and returns a success code.

# **Syntax**

result = SetPropertyD(*controlname*.*property*, *Boolean*)

#### **Parameters**

### *controlname*

The name of a wizard that supports properties. A literal string value, message tagname, or string expression.

### *property*

The discrete property of the wizard that is to be set. Together with *controlname* can be a literal string value, message tagname, or string expression.

# *Boolean*

The Boolean value to pass to the wizard property. A literal Boolean value, discrete tagname or Boolean expression.

# **Return Value**

An integer error code. For more information about the error codes, see Understanding Windows Controls Error Messages in Chapter 5, Wizards, in the *InTouch® HMI Visualization Guide*.

# **Example(s)**

With a check box wizard *Checkbox1* and a discrete tagname *dtag* you can control the visibility of the check box with the following script function:

result=SetPropertyD("Checkbox1.visible",dtag);

If you set dtag to 0 and call the script function above, the check box wizard becomes invisible.

# **GetPropertyI() Function**

Reads an integer in a wizard and returns a success code.

### **Syntax**

result = GetPropertyI (*controlname*.*property*, *itag*)

# **Parameters**

# *controlname*

The name of a wizard that supports properties. A literal string value, message tagname, or string expression.

# *property*

The integer property of the wizard that is to be read. Together with *controlname* can be a literal string value, message tagname, or string expression.

#### *itag*

The integer tagname that will receive the integer property value.

# **Return Value**

An integer error code. For more information about the error codes, see Understanding Windows Controls Error Messages in Chapter 5, Wizards, in the *InTouch® HMI Visualization Guide*.

# **Example(s)**

With a radio button wizard *Radiobutton1* and an integer tagname *itag* you can check the currently selected item in the radio button group with the following script function:

result=GetPropertyI("Radiobutton1.value",itag);

This script sets itag to  $1(2, 3, ...)$ , if the first (second, third, ...) radio button is selected.

# **SetPropertyI() Function**

Sets an integer property in a wizard and returns a success code.

# **Syntax**

result = SetPropertyI (*controlname*.*property*, *integer*)

# **Parameters**

### *controlname*

The name of a wizard that supports properties. A literal string value, message tagname, or string expression.

# *property*

The integer property of the wizard that is to be set. Together with *controlname* can be a literal string value, message tagname, or string expression.

#### *integer*

The integer value to pass to the wizard property. A literal integer value, integer tagname, or integer expression.

#### **Return Value**

An integer error code. For more information about the error codes, see Understanding Windows Controls Error Messages in Chapter 5, Wizards, in the *InTouch® HMI Visualization Guide*.

### **Example(s)**

With a radio button wizard *Radiobutton1* you can set the 2nd radio button with the following script function:

result=SetPropertyI("Radiobutton1.value",2);

# **GetPropertyM() Function**

Reads a message property in a wizard and returns a success code.

# **Syntax**

result = GetPropertyM (*controlname*.*property*, *mtag*)

# **Parameters**

### *controlname*

The name of a wizard that supports properties. A literal string value, message tagname, or string expression.

### *property*

The message property of the wizard that is to be read. Together with *controlname* can be a literal string value, message tagname, or string expression.

#### *mtag*

The message tagname that will receive the message property value.

# **Return Value**

An integer error code. For more information about the error codes, see Understanding Windows Controls Error Messages in Chapter 5, Wizards, in the *InTouch® HMI Visualization Guide*.

# **Example(s)**

With a check box wizard *Checkbox1* and a message tagname *mtag* you can check the caption of the check box with the following script function:

result=GetPropertyM("Checkbox1.caption",mtag);

This script sets mtag to the caption of the check box.

# **SetPropertyM() Function**

Sets a message property in a wizard and returns a success code.

# **Syntax**

result = SetPropertyM (*controlname*.*property*, *message*)

# **Parameters**

#### *controlname*

The name of a wizard that supports properties. A literal string value, message tagname, or string expression.

# *property*

The message property of the wizard that is to be set. Together with *controlname* can be a literal string value, message tagname, or string expression.

#### *message*

The message value to pass to the wizard property. A literal string value, message tagname, or string expression.

### **Return Value**

An integer error code. For more information about the error codes, see Understanding Windows Controls Error Messages in Chapter 5, Wizards, in the *InTouch® HMI Visualization Guide*.

### **Example(s)**

With a check box wizard *Checkbox1* you can set the caption of the check box wizard dynamically with the following script function:

result=SetPropertyM("Checkbox1.caption","Start Engine 1");

This script sets the caption of the check box *Checkbox1* to "Start Engine 1".

# Chapter 7

# **Scripting with OLE Objects**

You can use OLE objects to extend the functionality of an InTouch HMI application. With OLE objects, you can:

- **•** Create popup dialog boxes for the operator interface.
- **•** Access operating system functions, such as the Control Panel.
- **•** Make data from the Manufacturing Execution Module available for processing within the InTouch HMI. See the Manufacturing Execution Module documentation.

# **Creating, Validating, and Releasing OLE Objects**

You can create and validate OLE objects for use in InTouch scripts. After using an OLE object you can release it to free up memory.

Use the following functions to create, validate, and release OLE objects.

- **•** [OLE\\_CreateObject\(\) Function](#page-165-0)
- **•** [OLE\\_IsObjectValid\(\) Function](#page-166-0)
- OLE ReleaseObject() Function

# <span id="page-165-0"></span>**OLE\_CreateObject() Function**

Before you can reference an OLE object in a script, you must create it. When you do this you receive a pointer that references the OLE object.

In a script, you can create an OLE object and assign a pointer by using the OLE\_CreateObject() function.

### **Syntax**

OLE\_CreateObject(*%pointer*, *classname*);

# **Parameters**

*%pointer*

The name of your choice for the pointer to the OLE object. It can contain alphanumeric characters (A-Z, 0-9) and underscore. It is case-insensitive.

# *classname*

The name of the OLE class. The class name is casesensitive. A literal string value, message tagname, or string expression.

# **Remarks**

If you use the same object name to create another object, the object is updated to reference the new OLE class. It is released from the old OLE class.

# **Example(s)**

This script creates an OLE object called %WShell that references the class Wscript.Shell.

OLE\_CreateObject(%WShell, "Wscript.Shell");

# <span id="page-166-0"></span>**OLE\_IsObjectValid() Function**

In a script, you can verify that an OLE object is valid by using the OLE\_IsObjectValid() function. This is not a required step for working with OLE objects, but it is recommended to make sure that you do not come across problems when working with OLE objects.

### **Syntax**

result = OLE\_IsObjectValid(%pointer)

# **Arguments**

*%pointer* 

The pointer referencing an OLE object that is to be tested.

#### *result*

A Boolean value indicating the following:

- 0 The OLE object the pointer is referencing is invalid.
- 1 The OLE object the pointer is referencing is valid.

# **Example(s)**

This script creates an OLE object based on the *Wscript.Shell* class and creates a pointer %WS to reference it. *isvalid* is a discrete tag that is TRUE if the OLE object is created successfully. Otherwise it is FALSE.

OLE CreateObject(%WS, "Wscript.Shell"); isvalid = OLE\_IsObjectValid(%WS);

# <span id="page-167-0"></span>**OLE\_ReleaseObject() Function**

After you have used an OLE object in a script, you can release it and delete its pointer to free up system resources. After you release an OLE object you cannot use its pointer to access properties and methods of the associated OLE class.

# **Syntax**

OLE\_ReleaseObject(%pointer);

### **Arguments**

#### *%pointer*

Name of the pointer that references the OLE Object. It can contain alphanumeric characters (A-Z, 0-9) and underscore. It is case-insensitive.

# **Example(s)**

This script releases the OLE object associated with the pointer %WShell and deletes the pointer %WShell.

```
OLE ReleaseObject(%WShell);
```
# **Using OLE Object Properties and Methods**

In a script, you can use pointers to read and write values from and to OLE properties. You can also use the pointer to call OLE methods. The properties and methods available depend on the OLE object.

# **Accessing the Properties of an OLE Object**

In a script, you can access the properties of an OLE object as you would in most programming languages. Properties are usually identified by using the dot "." operator.

**Note** When you use OLE object properties in a script, make sure that their references do not exceed 98 characters, including leading "%". Keep OLE pointer names as short as possible.

# **Reading an OLE Object Property**

In a script, you can read an OLE object property by assigning the property to a tag. You cannot use a direct reference to an OLE object property in an animation display link.

### **Syntax**

value = %pointer.property;

### **Arguments**

# *%pointer*

The pointer that references the OLE object. Must be created with OLE\_CreateObject() function or assigned to another pointer before reading a property.

# *property*

The name of the property to be read.

#### *value*

The tag to write the value to.

# **Example(s)**

This script creates an OLE object based on the *System.Random* OLE class, creates a pointer *%SR* to reference it, and assigns the value of the *.NextDouble* property of the Math.Random OLE object to a real tagname *randtag*.

At run time the real tagname *Randtag* receives a random double float value between 0 and 1.

OLE CreateObject(%SR, "System. Random"); randtag = %SR.NextDouble;

# **Writing to an OLE Object Property**

In a script, you can write a value to an OLE object property by assigning a value to the property.

#### **Syntax**

%pointer.property = value;

# **Arguments**

#### *%pointer*

The pointer that references the OLE object. Must be created with OLE CreateObject() function or assigned to another pointer before writing to a property.

#### *property*

The name of the property to be written to.

### *value*

The value to be written to the property. It can be a literal value, tagname or expression. Writing to an OLE property from an animation input link directly is not supported.

# **Calling Methods of an OLE Object**

In a script, you can call OLE object methods.

#### **Syntax**

%pointer.method(parameters);

#### **Arguments**

#### *%pointer*

The pointer that references the OLE object. Must be created with OLE\_CreateObject() function or assigned to another pointer before calling a method.

#### *method*

The name of the method that is part of the OLE object.

#### *parameters*

A list of parameters to pass to the method. These parameters must be separated by comma. Literal values, tagnames or expressions.

### **Example(s)**

This script creates an OLE object based on the OLE class *Shell.Application*, creates a pointer *%sa* to the OLE object and calls the method *.MinimizeAll()*. This method minimizes all windows on your desktop.

```
OLE CreateObject(%SA, "Shell.Application");
%SA.MinimizeAll();
```
**Note** Optional parameters are not allowed in OLE InTouch HMI scripting. All parameters must be specified.

# **Assigning Multiple Pointers to the Same OLE Object**

In a script, you can assign multiple pointers to the same OLE object by using the equals sign.

### **Syntax**

%newpointer = %pointer

# **Arguments**

*%pointer* 

The name of the pointer that already references a created OLE object.

*%newpointer*

The name of a new pointer that should reference the same OLE object. It can contain alphanumeric characters (A-Z, 0- 9) and underscore. It is case-insensitive.

#### **Example(s)**

This script creates an OLE object based on the *Wscript.Shell* class and creates a pointer *%WS* to reference it. The pointer *%WS2* when set to *%WS* points to the same OLE object. It can be used to read from or write to properties and call methods of the same OLE object.

OLE CreateObject(%WS, "Wscript.Shell"); %WS2=%WS;

**Note** You can use message tagnames in connection with pointers. If you assign a message tagname to a pointer, it can get an ID value. You can use it to create more pointers to the same OLE object.

# **Troubleshooting OLE Errors**

In a script, you can use OLE functions to troubleshoot OLE errors.

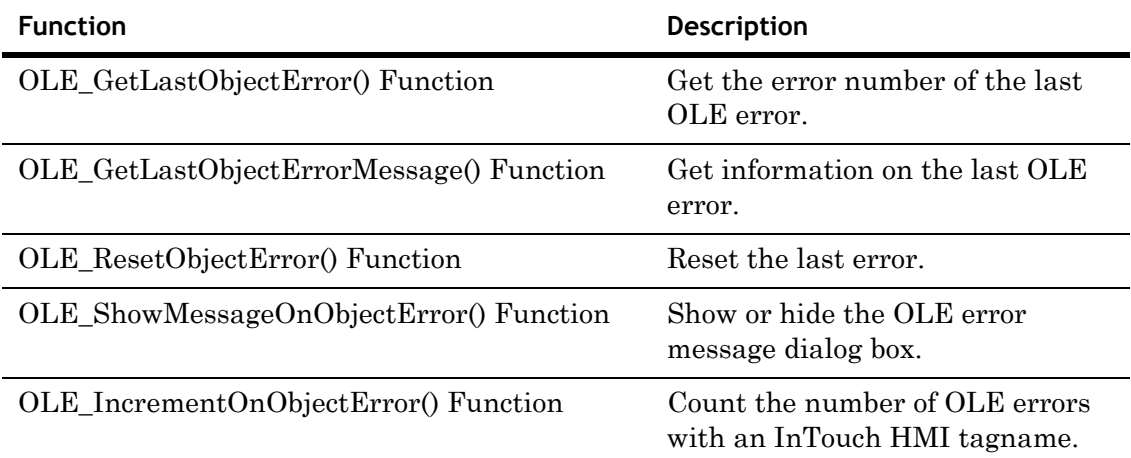

# <span id="page-171-0"></span>**OLE\_GetLastObjectError() Function**

This function returns the error number of the last OLE error.

# **Syntax**

```
errnum = OLE_GetLastObjectError();
```
# **Arguments**

# *errnum*

The number of the last OLE error.

# <span id="page-171-1"></span>**OLE\_GetLastObjectErrorMessage() Function**

This function returns the error message of the last OLE error.

# **Syntax**

errmsg = OLE\_GetLastObjectErrorMessage();

# **Arguments**

*errmsg*  The error message of the last OLE error.

# <span id="page-172-0"></span>**OLE\_ResetObjectError() Function**

In a script, use the OLE\_ResetObjectError() function to reset the last OLE error so that the last OLE error number is set to zero and last OLE error message is set to blank.

This can be used for identifying any errors in a batch of OLE functions.

#### **Syntax**

OLE ResetObjectError()

# <span id="page-172-1"></span>**OLE\_ShowMessageOnObjectError() Function**

By default, when an OLE error occurs, an error message dialog box is displayed.

In a script, you can specify whether or not to display the error message dialog box by using the function OLE\_ShowMessageOnObjectError().

### **Syntax**

OLE ShowMessageOnObjectError(Boolean)

### **Arguments**

# *Boolean*

A value that determines if an OLE error message dialog box is displayed or not. A literal Boolean value, discrete tagname or Boolean expression with following meanings:

0 - no OLE error message dialog box is displayed when an OLE error occurs

1 - an OLE error message dialog box is displayed when an OLE error occurs

# **Example(s)**

This script suppresses all OLE error message dialog boxes. When OLE errors occur, no error message dialog boxes are displayed.

OLE ShowMessageOnObjectError(0);

# <span id="page-173-0"></span>**OLE\_IncrementOnObjectError() Function**

In a script, you can use the OLE\_IncrementOnObjectError() function to designate an integer tagname as counter for the number of OLE errors.

### **Syntax**

OLE\_IncrementOnObjectError(*integertag*)

### **Parameters**

*integertag*

The tagname that acts as a counter.

### **Remarks**

If OLE error message dialog boxes are displayed, the counter tagname is only incremented after the OLE error message dialog box is closed.

# **Example(s)**

This script designates the integer tagname *errorcount* as error counter, hides the error message dialog boxes and attempts to create an OLE object based on an invalid OLE class name. This creates an error and the tagname value *errorcount* is incremented to 1.

```
errorcount = 0;OLE IncrementOnObjectError(errorcount);
OLE ShowMessageOnObjectError(0);
OLE CreateObject(%WS, "InVaLiD.cLaSs.nAmE");
```
# **Things You Can Do with OLE**

You can use the following scripts to get an idea of the powerful functionality you can add to an application using OLE objects.

# **Produce Random Numbers**

In a script, use the following commands to produce a random number between 0 and 255:

```
OLE CreateObject(%SR, "System. Random");
randtag = (%SR.NextDouble)*255;
```
# **Create User Interface Dialog Boxes**

In a script, use the following commands to produce a user interface dialog box:

```
dim DlgBody as message;
dim DlgTitle as message;
dim Style as integer;
dim Result as integer;
DlgBody = "Do you want to open the valve 'MR-3-FF'?";
DlgTitle = "Confirm Opening Valve MR-3-FF";
Style = 48;OLE CreateObject(%WS, "Wscript.Shell");
result = %WS.Popup(DlgBody,1,DlgTitle,Style);
```
This example creates the following user interface dialog box.

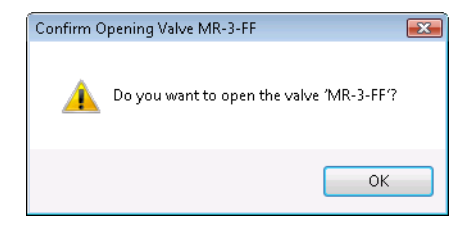

The Style tagname determines which icon and which buttons appear on the dialog box. Use the following values:

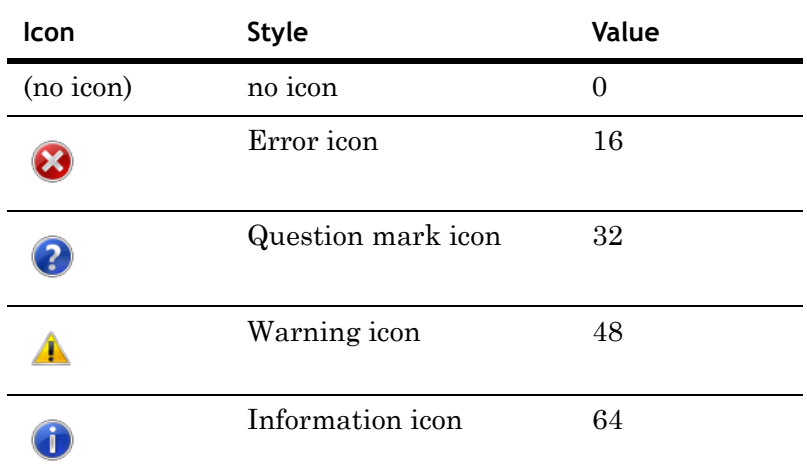

To use a particular button, add one of the following values to the Style value:

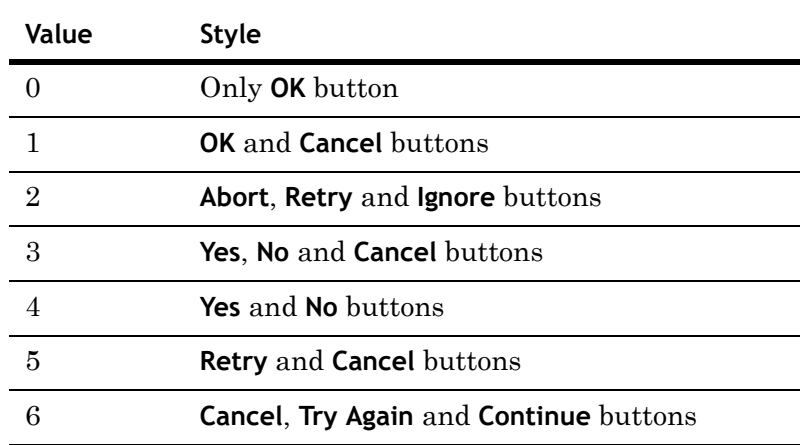

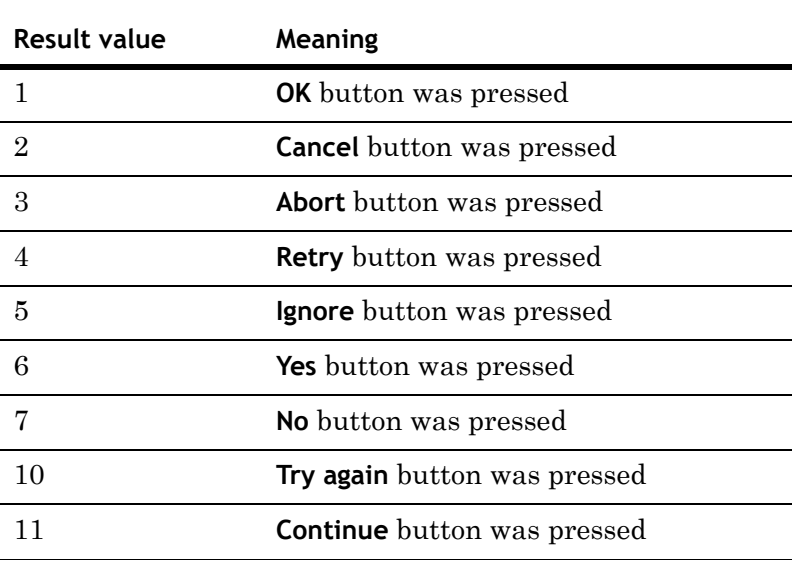

The Result tagname contains the button number the user clicked. This can be used for conditional branching in your InTouch script. Following result codes are possible:

# **Open Windows Date and Time Properties Panel**

In a script, use the following commands to open the Windows Date/Time Properties panel:

```
OLE CreateObject(%WP, "Shell.Application");
%WP.SetTime();
```
You can do similar tasks by calling different methods and passing them to the referenced OLE object:

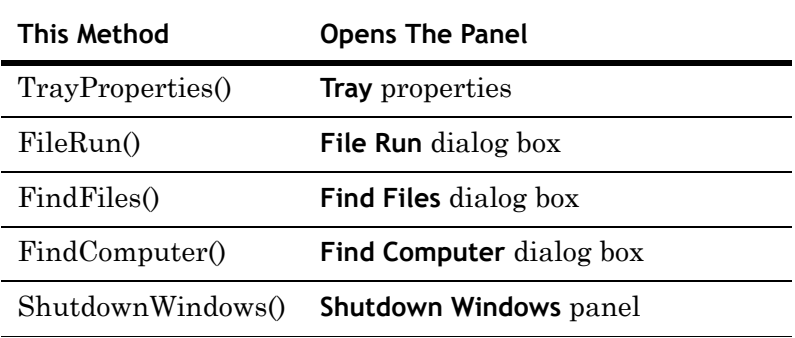

# **Read and Write to the Registry**

In a script, you can use OLE to read from and write to the Windows registry by:

- **•** Creating an OLE object based on the Windows class Wscript.Shell.
- **•** Using the RegRead() and RegWrite() methods of the OLE object.

For example, these commands read the installed version of the InTouch HMI directly from the registry key and store the value in the rkey message tagname:

```
OLE CreateObject(%WS, "Wscript.Shell");
```
rkey =

```
%WS.RegRead("HKLM\SOFTWARE\Wonderware\InTouch\Install
ation\Version");
```
These commands write the value 1 to the registry key that determines if file extensions are hidden for the currently logged on user:

```
OLE CreateObject(%WS, "Wscript.Shell");
%WS.RegWrite("HKCU\Software\Microsoft\Windows\CurrentVe
  rsion\Explorer\Advanced\HideFileExt",1,"REG_DWORD");
```
# **Minimize Windows**

In a script, you can use the following commands to minimize all windows on your desktop:

```
OLE CreateObject(%WA, "Shell.Application");
%WA.MinimizeAll();
```
You can do similar tasks by calling these methods:

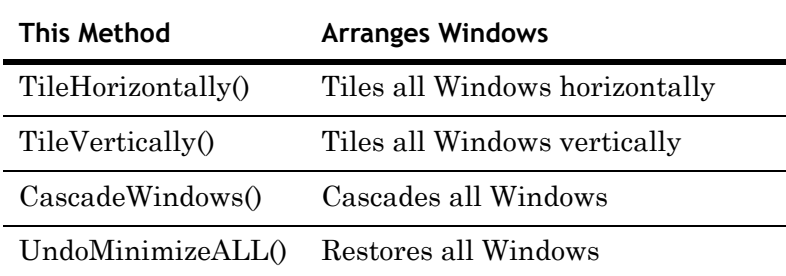

# Chapter 8

# **Scripting ActiveX Controls**

You can use ActiveX controls to read from and write to tagnames and I/O references. In a script, you can reference ActiveX controls.

You can also create scripts that execute when an event occurs for the ActiveX control. These scripts can be re-used and imported into other applications.

# **Calling ActiveX Control Methods**

In a script, you can call methods of an ActiveX control to perform actions supported by the ActiveX control. ActiveX methods can be called from any type of InTouch QuickScript or ActiveX Event script.

**Note** To call the ActiveX method when an ActiveX event occurs, there are some prerequisite things you need to do. See [Configuring ActiveX Event Scripts on page 38](#page-37-0).

#### **To call an ActiveX control method**

**1** In a script dialog box, on the **Insert** menu, click **ActiveX**. The **ActiveX Control Browser** dialog box appears.

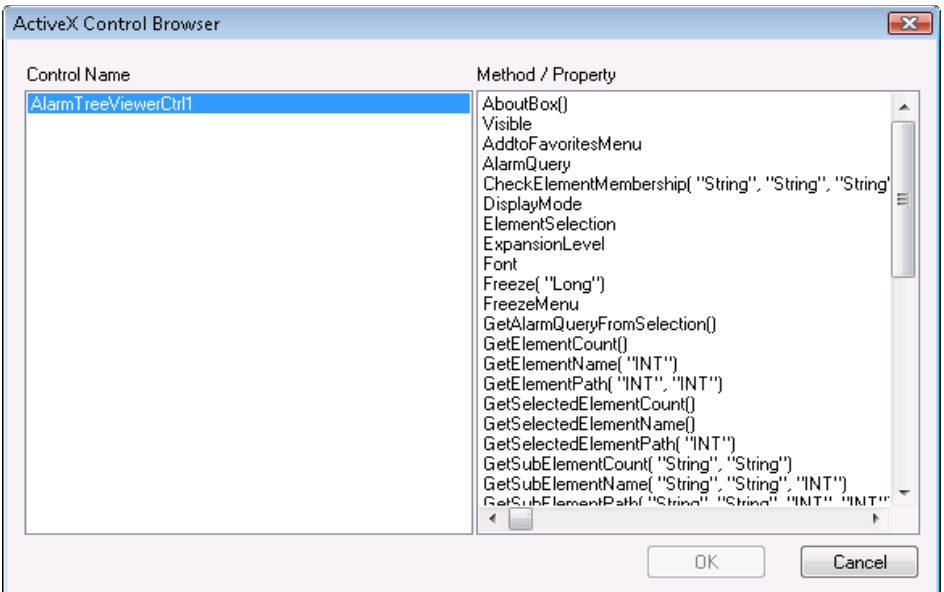

- **2** Click the name of the ActiveX control from the left pane. The right pane contains the names of properties and methods that are supported by the ActiveX control.
- **3** Click the name of the method to use from the right pane and then click **OK**. The method name and default parameters are pasted into the script window at the cursor position.
- **4** Configure the method parameters inside the parentheses, to your specifications.
# **Accessing ActiveX Control Properties from the InTouch HMI**

<span id="page-180-2"></span><span id="page-180-1"></span><span id="page-180-0"></span>In a script, you can read from and write to ActiveX control properties to exchange data between the ActiveX control and the InTouch tagnames and display links.

# <span id="page-180-3"></span>**Configuring ActiveX Control Properties to Read and Write Data**

In a script, you can read data from and write data to an ActiveX control. You use the ActiveX control properties associated with specific ActiveX controls.

There are two ways of doing this:

- **•** Use the ActiveX control property in an InTouch HMI QuickScript or ActiveX event script. The property value is read or written every time the script is executed.
- **•** Link the ActiveX control property directly to an InTouch HMI tag or I/O reference. The property value is read or written at every update interval.

### **Configuring Scripts to Read and Write ActiveX Control Properties**

In a script, you can configure ActiveX control properties to either write values to or read values from InTouch HMI tagnames or other expressions.

### **To read data from or write data to an ActiveX control property**

**1** Open a script window, point to **Insert**, and click **ActiveX**. The **ActiveX Control Browser** dialog box appears.

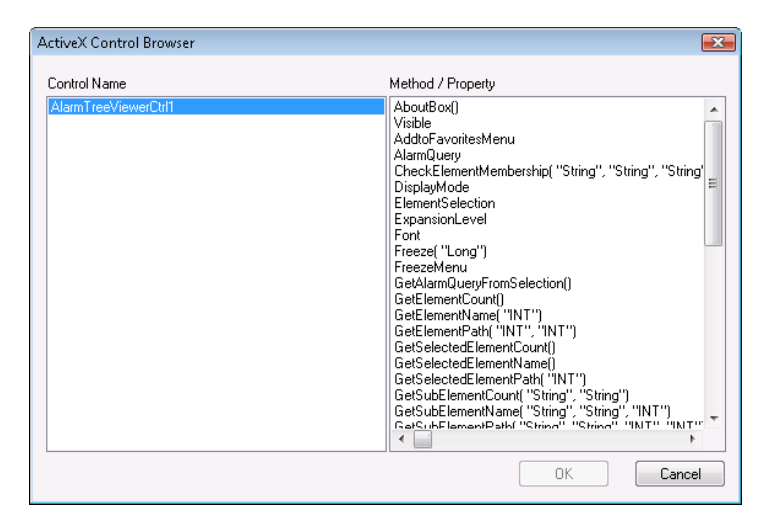

- **2** Click the name of the ActiveX control from the left pane. The right pane contains the names of properties and methods of the selected ActiveX control.
- **3** Click the name of the property to use from the right pane. The property name is inserted into the script window at the cursor position.
- **4** Assign the property name to a tag or use according to your specifications.
- **5** Click **OK**.

### **Example(s)**

The following script reads the ToPriority property of the ActiveX control instance *AlarmViewerCtrl1* into the integer tagname *topri*.

topri = #AlarmViewerCtrl1.ToPriority;

The following script writes the value MS Comic to the Font property of the ActiveX control called AlarmViewerCtrl1. This example changes the display font of the AlarmViewer ActiveX control dynamically.

```
#AlarmViewerCtrl1.Font = "MS Comic";
```
### <span id="page-182-0"></span>**Linking ActiveX Control Properties to Tag or I/O References**

You can link ActiveX control properties to InTouch HMI tags or I/O references.

### **To link ActiveX control properties to tags or I/O references**

**1** Double-click the ActiveX control. The properties dialog box of the ActiveX control appears.

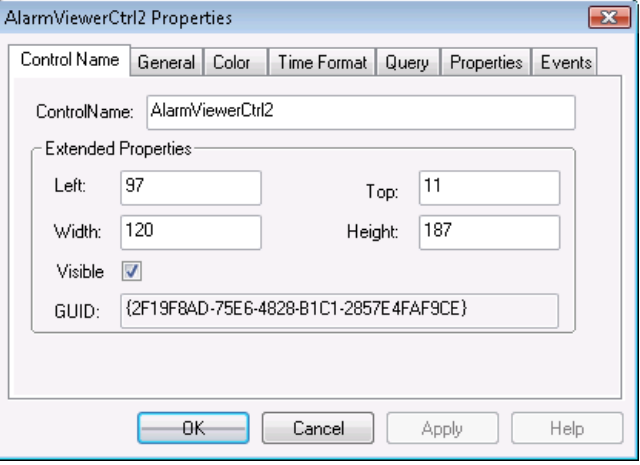

- **2** Click the **Properties** tab and scroll to the right.
- **3** Select the property in the list.

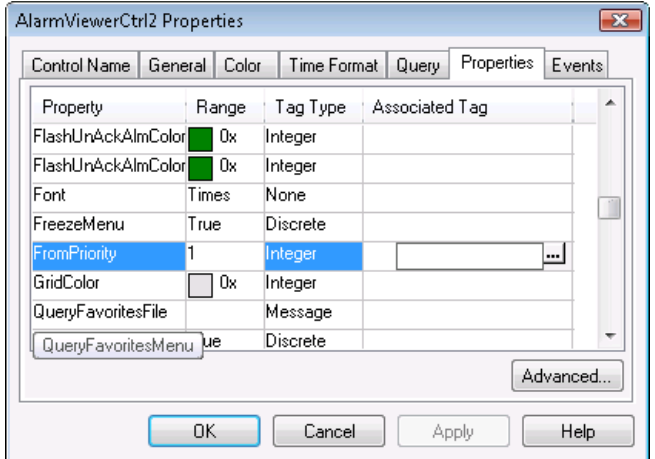

- **4** Assign a tag or I/O reference. Do either of the following:
	- **•** Type the tag or I/O reference directly into the **Associated Tag** column.
	- **•** Click the ellipsis button in the **Associated Tag** column between the square parenthesis. The **Select Tag** dialog box appears. Select a tag and click **OK**.
- **5** Click **OK**.

# **Creating and Re-using ActiveX Event Scripts**

<span id="page-183-2"></span>An ActiveX control can support events, such as singleclicking on the control, that you can use to associate certain actions with. These actions are stored in ActiveX event scripts.

# <span id="page-183-4"></span><span id="page-183-0"></span>**Creating ActiveX Event Scripts**

<span id="page-183-5"></span><span id="page-183-1"></span>You can create or re-use an event script that is executed every time a specific ActiveX control event occurs, such as clicking on an ActiveX control.

### <span id="page-183-3"></span>**To create an ActiveX event script**

- **1** Double-click the ActiveX control. The properties dialog box appears.
- **2** Click the **Events** tab.

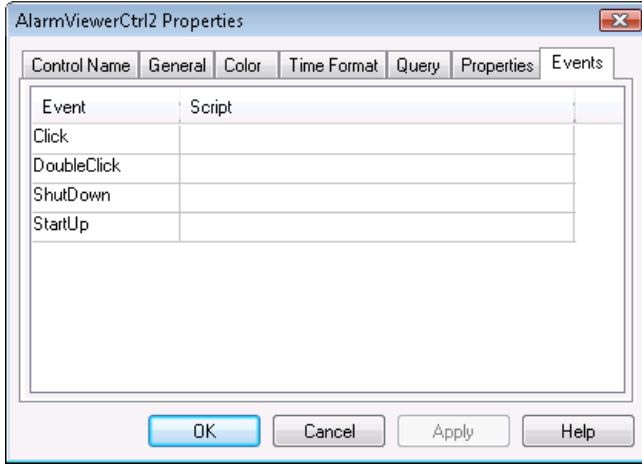

**3** Click the event to associate. Brackets and ellipses appear in the **Script** column.

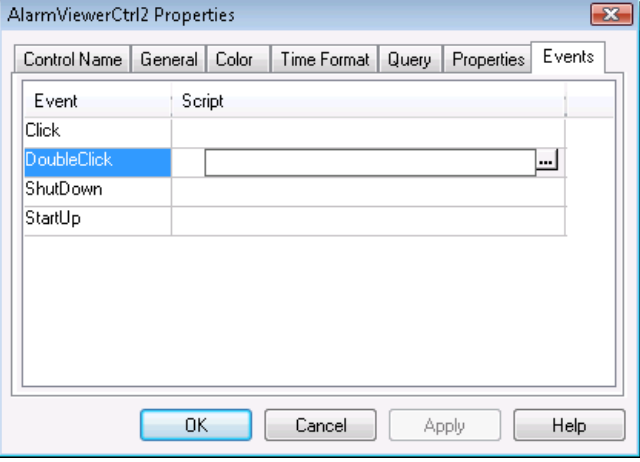

- **4** In the **Script** column of the corresponding row, click between the brackets.
- **5** Enter a new name and click **OK**. When a message appears, click **OK**. The **ActiveX Event Scripts** dialog box appears.
- <span id="page-184-2"></span><span id="page-184-0"></span>**6** Create the script according to your specifications.

## <span id="page-184-3"></span>**Re-using ActiveX Event Scripts**

You can re-use ActiveX event scripts if they are created by the same ActiveX control parent and event.

For example, if you have multiple AlarmViewer ActiveX controls in an application, they can share event scripts for the DoubleClick event.

### <span id="page-184-1"></span>**To re-use an ActiveX event script**

- **1** Double-click the ActiveX control. The properties dialog box appears.
- **2** Click the **Events** tab.
- **3** Click the event to associate. Brackets and ellipses appear in the **Script** column.

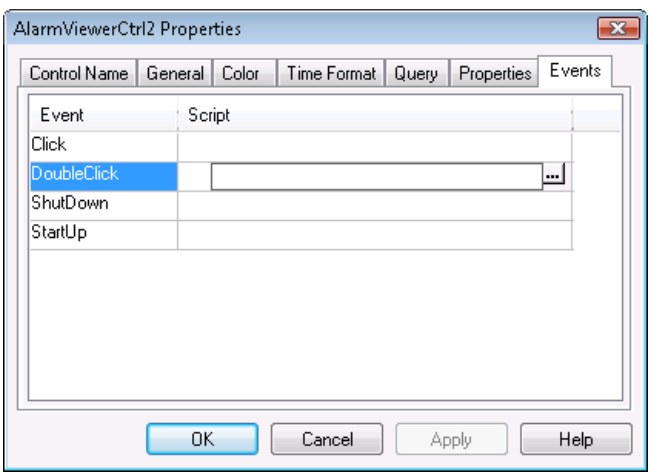

- **4** In the **Script** column of the corresponding row, click the ellipsis button. The **Choose ActiveX Script** dialog box appears.
- **5** Click an ActiveX script and click **OK**.
- **6** Click **OK** again.

# <span id="page-185-1"></span>**Creating Self-Referencing ActiveX Event Scripts**

<span id="page-185-3"></span><span id="page-185-2"></span>If you use ActiveX event scripts, you can configure them to reference themselves instead of an absolute ActiveX control name. This is useful when you create ActiveX event scripts that will be re-used. ActiveX event scripts can either:

- **•** Reference the specific ActiveX control that produced the event (ThisControl).
- **•** Reference the specific event that called the script (ThisEvent).

Referencing the specific event enables the ActiveX control to pass other parameters to the ActiveX control script.

### <span id="page-185-0"></span>**To create self-referencing ActiveX event scripts**

- **1** Create an ActiveX event script for a specific ActiveX event. See [Creating ActiveX Event Scripts on page 184](#page-183-0).
- **2** In the **ActiveX Event Script** dialog box, click **Insert**, and then click **ActiveX**. The **ActiveX Control Browser** dialog box appears.

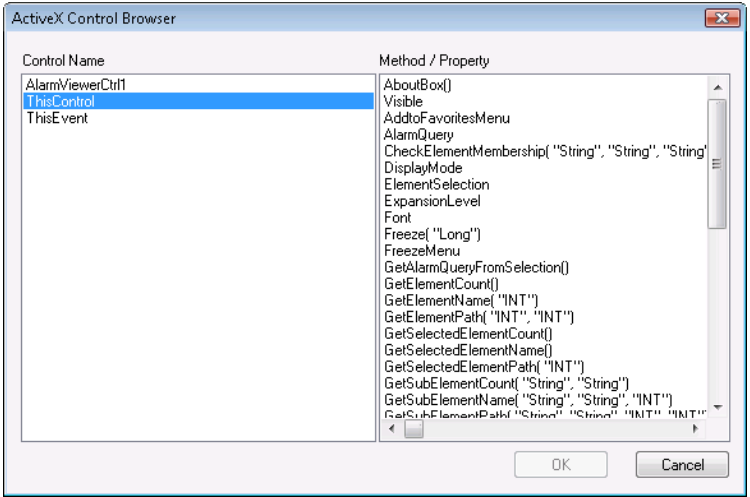

- **3** In the left pane, do one of the following:
	- **•** Click **ThisControl** to see properties and methods that you can use in connection with this control (and any other control that you re-use this script in).
	- **•** Click **ThisEvent** to see properties and methods of the ActiveX control that you can use in connection with the self-referencing event.
- **4** In the right pane, click one of the properties or methods and click **OK**. The selected property or method is pasted to the script window.
- **5** Configure the script.
- **6** Click **OK**.

For example, this statement writes the value of the ClicknRow event parameter to the ClickedRow tag:

```
ClickedRow = ThisEvent.ClicknRow;
```
## <span id="page-186-3"></span>**Importing ActiveX Event Scripts**

You can import ActiveX event scripts from other InTouch HMI applications so as to re-use them in the application currently under development.

### <span id="page-186-1"></span>**To import ActiveX event scripts from other applications**

- **1** On the **File** menu, click **Import**. The **Import from directory**  dialog box appears.
- **2** Browse to the InTouch HMI application that contains the ActiveX event scripts to import.
- **3** Click **OK**. The **Application Data Import Options** dialog box appears.

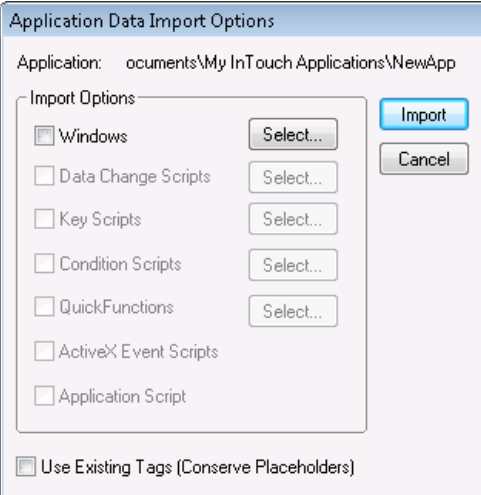

<span id="page-186-0"></span>**4** Select the **ActiveX Event Scripts** check box and click **Import**. All ActiveX event scripts are imported into the current InTouch HMI application.

# Chapter 9

# <span id="page-188-3"></span><span id="page-188-2"></span>**Troubleshooting QuickScripts**

<span id="page-188-1"></span>You can troubleshoot QuickScripts by using the Log Viewer to display run time values of tagnames.

# <span id="page-188-0"></span>**Logging Messages to the Log Viewer**

Use the ArchestrA Log Viewer to help you debug QuickScripts. The Log Viewer is located in the ArchestrA System Management Console (SMC) and is installed when you install the InTouch HMI.

One way to debug QuickScripts is to:

- **1** Set check points in the QuickScript to log values to the Log Viewer.
- **2** Open Log Viewer to view the values.

Another way is create a Key Script that logs tag values to the Log Viewer.

### <span id="page-189-1"></span>**To set check points in a QuickScript**

- **1** Open the QuickScript that you suspect is causing errors.
- **2** Locate the line where you want to set a check point.
- <span id="page-189-0"></span>**3** Insert one of the following snippets of code after that line:
	- **•** LogMessage(messagetag); In this script, *messagetag* is the name of a message tagname whose value you want to log.
	- **•** LogMessage(StringFromIntg(inttag,10)); In this script, *inttag* is the name of an integer tagname whose value you want to log.
	- LogMessage(Text(realtag,"#.########")); In this script, *realtag* is the name of a real tagname whose value you want to log.
	- **•** LogMessage(DText(disctag,"TRUE","FALSE")); In this script, *disctag* is the name of a discrete tagname whose value you want to log.
	- **•** Log more information to the LogViewer at a checkpoint, such as an identifier and/or tagname. For example,

```
LogMessage("DEBUG tag:"+ind.name+" 
value:"+Text(ind,"#.####"));
```
In this script, ind could be an analog indirect tag.

## **LogMessage() Function**

<span id="page-190-0"></span>Writes a user-defined message to the ArchestrA Log Viewer.

### **Category**

#### misc

#### **Syntax**

LogMessage("Message\_Tag");

#### **Parameter**

*Message\_Tag* 

String to log to the Log Viewer. Actual string or message tagname.

### **Remarks**

This is a very powerful function for troubleshooting InTouch scripting. By strategically placing LogMessage() functions in your scripts, you can determine the order of QuickScript execution, the performance of scripts, and identify the value of tags both before they are changed and after they have been affected by the QuickScript. Each message posted to the Log Viewer is stamped with the exact date and time.

### **Example(s)**

LogMessage("Report Script is Running");

The above statement would print the following to the Log Viewer:

94/01/14 15:21:14 WWSCRIPT Message:Report Script is Running.

```
LogMessage("The Value of MyTag is " + Text(MyTag, 
  "#"));
MyTag = MyTag + 10;LogMessage("The Value of MyTag is " + Text(MyTag, 
  "#"));
```
# **Viewing Log Viewer Messages**

The Log Viewer is located in the ArchestrA System Management Console (SMC) and is installed when you install the InTouch HMI.

### **To view the logged values in Log Viewer**

**1** Click **Start**, point to **Programs**, point to **Wonderware**, and then click ArchestrA System Management Console. The ArchestrA System Management Console appears.

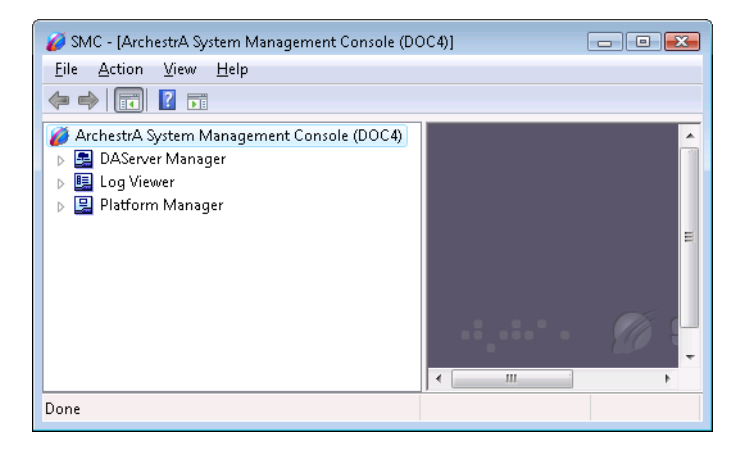

**2** In the left pane expand **Log Viewer**, expand **Default Group**, and then click **Local**. The Log Viewer messages appear in the details pane.

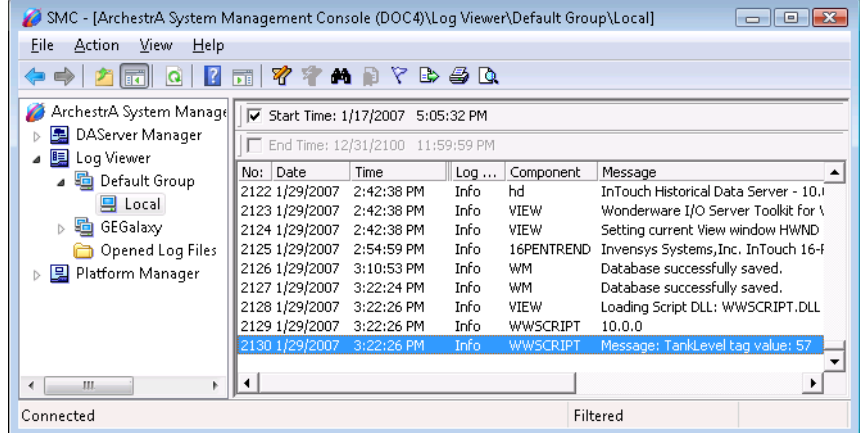

**3** Locate the logged values from the LogMessage() function.

**Note** If you are debugging the script on a remote InTouch HMI node, you must add the Node name to the Node Group in Log Viewer and view the Log Viewer messages of that node.

# **Index**

### **Symbols**

[\\$AccessLevel system tag 157](#page-156-0) [\\$ChangePassword system tag 156](#page-155-0) [\\$ConfigureUsers system tag 156](#page-155-1) [\\$Date system tag 122](#page-121-0) [\\$DateString system tag 123](#page-122-0) [\\$DateTime system tag 122](#page-121-1) [\\$Day system tag 119](#page-118-0) [\\$Hour system tag 120](#page-119-0) [\\$InactivityTimeout system tag 157](#page-156-1) [\\$InactivityWarning system tag 157](#page-156-2) [\\$LogicRunning system tag 41](#page-40-0) [\\$Minute system tag 120](#page-119-1) [\\$Month system tag 119](#page-118-1) [\\$Msec system tag 121](#page-120-0) [\\$OperatorDomainEntered system](#page-154-0)  tag 155 [\\$OperatorEntered system tag 155](#page-154-1) [\\$PasswordEntered system tag 155](#page-154-2) [\\$Second system tag 121](#page-120-1) [\\$Time system tag 121](#page-120-2) [\\$TimeString system tag 123](#page-122-1) [\\$Year system tag 119](#page-118-2)

### **A**

[Abs\(\) function 76](#page-75-0) [accessing the properties of an OLE](#page-167-0)  object 168

action scripts [condition type list 35](#page-34-0) [configuring 34](#page-33-0) [deleting 37](#page-36-0) [opening 17](#page-16-0) [triggers 24](#page-23-0) [ActivateApp\(\) function 132](#page-131-0) [activating a running windows](#page-131-1)  application 132 ActiveX [calling a method 180](#page-179-0) [control browser 180](#page-179-0) [control methods 179](#page-178-0) [control properties 181](#page-180-0) [control properties, read and write](#page-180-1)  data 181 [creating event scripts 184](#page-183-1) [inserting methods or properties in a](#page-19-0)  script 20 [linking properties to tags 183](#page-182-0) [re-using event scripts 185](#page-184-0) [ActiveX event scripts 184–](#page-183-2)[187](#page-186-0) [configuring 38](#page-37-0) [creating 184](#page-183-3) [deleting 40](#page-39-0) [editing 39](#page-38-0) [importing 187](#page-186-1) [opening 16](#page-15-0)

[re-using 185](#page-184-1) [self-referencing 186](#page-185-0) [triggers 24](#page-23-1) [AddPermission\(\) function 157](#page-156-3) [animation display links, forcing](#page-74-0)  updates 75 application scripts [configuring 25](#page-24-0) [limitations 26](#page-25-0) [opening 16](#page-15-1) [triggers 24](#page-23-2) [ArcCos\(\) function 81](#page-80-0) [ArcSin\(\) function 80](#page-79-0) [ArcTan\(\) function 82](#page-81-0) [ASCII Codes, converting 89](#page-88-0) [assigning multiple pointers to the same](#page-170-0)  OLE object 171 asynchronous QuickFunctions [checking 73](#page-72-0) [limitations 72](#page-71-0) [stopping 74](#page-73-0) [AttemptInvisibleLogon\(\) function 155](#page-154-3)

## **B**

branching [IF-THEN-ELSE 60](#page-59-0) [invalid example 61,](#page-60-0) [62](#page-61-0) [nested 61](#page-60-1) [branching structures 60](#page-59-1)

## **C**

calculating [logarithms 82](#page-81-1) [Pi 82](#page-81-2) [square root 84](#page-83-0) [calculations 76](#page-75-1) calling [ActiveX control methods 179](#page-178-1) [custom functions 48](#page-47-0) [methods of an OLE object 170](#page-169-0) [QuickFunctions 72](#page-71-1) [standard functions 45](#page-44-0) [calling custom functions 48–](#page-47-1)[49](#page-48-0) [calling QuickFunctions 48–](#page-47-2)[49](#page-48-1) [ChangePassword\(\) function 156](#page-155-2) [ChangeWindowColor\(\) function 112](#page-111-0) changing [case of strings 87](#page-86-0) [color of a window 112](#page-111-1) [discrete ActiveX control default](#page-180-2)  property values 181 [password 156](#page-155-3) checking [daylight savings time status 129](#page-128-0) [if a specific application is running 131](#page-130-0) [if a window is open, closed or does not](#page-105-0)  exist 106 [if any asynchronous QuickFunctions](#page-72-1)  are running 73 [closing, minimizing or maximizing a](#page-133-0)  windows application 134 [comments in scripts 44](#page-43-0) [comparing strings 96](#page-95-0) condition scripts [configuring 31](#page-30-0) [deleting 32](#page-31-0) [triggers 24](#page-23-3) [conditional program branching 60–](#page-59-2)[62](#page-61-1) [conditional structure, nested 61](#page-60-2) configuring [action scripts 34](#page-33-1) [ActiveX control properties to read and](#page-180-3)  write data 181 [ActiveX event scripts 38](#page-37-1) [application scripts 25–](#page-24-0)[26](#page-25-1) [condition scripts 31](#page-30-1) [data change scripts 33](#page-32-0) [key scripts 28](#page-27-0) [QuickFunctions 70](#page-69-0) [window scripts 27](#page-26-0) converting [ASCII codes 89](#page-88-1) [characters 89](#page-88-2) [date and time to strings 125](#page-124-0) [discrete value to string 104](#page-103-0) [integer or real to string 99](#page-98-0) [integer value to string 100](#page-99-0) [string to integer value 102](#page-101-0) [string to real value 103](#page-102-0) [converting data types 98–](#page-97-0)[104](#page-103-1) [copying, cutting, and pasting text 18](#page-17-0) [correct syntax 21](#page-20-0) [Cos\(\) function 80](#page-79-1)

creating [ActiveX event scripts 184,](#page-183-4) [186](#page-185-1) [custom scripts 69](#page-68-0) [OLE object 166](#page-165-0) [scripts 15](#page-14-0) [user interface dialog boxes 175](#page-174-0) [CSV file functions 143](#page-142-0)

## **D**

data change scripts [configuring 33](#page-32-1) [deleting 33](#page-32-2) [triggers 24](#page-23-4) [data types, conversion 58](#page-57-0) [date and time 118–](#page-117-0)[129](#page-128-1) [date and time system tags 118](#page-117-1) [date and time, converting to strings 125](#page-124-1) [date and time, retrieving as string 123](#page-122-2) [DateTimeGMT\(\) function 122](#page-121-2) [daylight savings time 129](#page-128-0) [DDE, executing commands and](#page-135-0)  exchanging data using 136 [declaring a local variable 66](#page-65-0) [deleting scripts 22](#page-21-0) [directory information, retrieving 150](#page-149-0) [discarding changes 18](#page-17-1) [discrete values, converting to string 104](#page-103-0) [documentation conventions 9](#page-8-0) [dot fields, inserting 19](#page-18-0) [DText\(\) function 104](#page-103-0)

## **E**

[editing scripts 15–](#page-14-1)[20](#page-19-1) [editor 13](#page-12-0) event scripts [creating 184](#page-183-5) [importing 187](#page-186-2) [re-using 185](#page-184-2) [self-referencing 186](#page-185-2) [example of incorrect nesting 62](#page-61-2) [executing commands and exchanging](#page-135-1)  data using DDE 136 [Exp\(\) function 83](#page-82-0) [expression examples 59](#page-58-0)

### **F**

[file operations 139](#page-138-0) [FileCopy\(\) function 139](#page-138-1) [FileDelete\(\) function 141](#page-140-0) [FileMove\(\) function 142](#page-141-0) [FileReadFields\(\) function 144](#page-143-0) [FileReadMessage\(\) function 146](#page-145-0) files [CSV functions 143](#page-142-0) [retrieving directory information 150](#page-149-0) [text functions 146](#page-145-1) [FileWriteFields\(\) function 145](#page-144-0) [FileWriteMessage\(\) function 147](#page-146-0) [finding and/or replacing text 18](#page-17-2) [FOR loops 62](#page-61-3) [forcing the end 64](#page-63-0) [forcing the end of a loop 64](#page-63-1) [forcing updates in animation display](#page-74-1)  links 75 [formatting strings with spaces 89](#page-88-3) functions [Abs\(\) function 76](#page-75-0) [ActivateApp\(\) function 132](#page-131-0) [AddPermission\(\) function 157](#page-156-3) [ArcCos\(\) function 81](#page-80-0) [ArcSin\(\) function 80](#page-79-0) [ArcTan\(\) function 82](#page-81-0) [AttemptInvisibleLogon\(\) function 155](#page-154-3) [calling syntax 46](#page-45-0) [ChangePassword\(\) function 156](#page-155-2) [ChangeWindowColor\(\) function 112](#page-111-0) [Cos\(\) function 80](#page-79-1) [DateTimeGMT\(\) function 122](#page-121-2) [definition 12](#page-11-0) [DText\(\) function 104](#page-103-0) [Exp\(\) function 83](#page-82-0) [FileCopy\(\) function 139](#page-138-1) [FileDelete\(\) function 141](#page-140-0) [FileMove\(\) function 142](#page-141-0) [FileReadFields\(\) function 144](#page-143-0) [FileReadMessage\(\) function 146](#page-145-0) [FileWriteFields\(\) function 145](#page-144-0) [FileWriteMessage\(\) function 147](#page-146-0) [GetAccountStatus\(\) function 157](#page-156-4)

[GetNodeName\(\) function 148](#page-147-0) [GetPropertyD\(\) function 159](#page-158-0) [GetPropertyI\(\) function 161](#page-160-0) [GetPropertyM\(\) function 163](#page-162-0) [Hide\(\) function 111](#page-110-0) [HideSelf\(\) function 111](#page-110-1) [InfoAppActive\(\) function 131](#page-130-1) [InfoAppTitle\(\) function 130](#page-129-0) [InfoDisk\(\) function 149](#page-148-0) [InfoFile\(\) function 150](#page-149-1) [InfoInTouchAppDir\(\) function 153](#page-152-0) [InfoResources\(\) function 152](#page-151-0) [Int\(\) function 77](#page-76-0) [InTouchVersion\(\) function 154](#page-153-0) [InvisibleVerifyCredentials\(\)](#page-156-5)  function 157 [IsAnyAsyncFunctionBusy\(\) function 73](#page-72-2) [IsAssginedRole\(\) function 157](#page-156-6) [Log\(\) function 83](#page-82-1) [LogMessage\(\) function 191](#page-190-0) [LogN\(\) function 84](#page-83-1) [Logoff\(\) function 155](#page-154-4) [LogonCurrentUser\(\) function 155](#page-154-5) [OLE\\_CreateObject\(\) function 166](#page-165-1) [OLE\\_GetLastObjectError\(\)](#page-171-0)  function 172 [OLE\\_GetLastObjectErrorMessage\(\)](#page-171-0)  function 172 [OLE\\_IsObjectValid\(\) function 167](#page-166-0) [OLE\\_ReleaseObject\(\) function 168](#page-167-1) [OLE\\_ResetObjectError\(\) function 173](#page-172-0) OLE ShowMessageOnObjectError() function 173 [OpenWindowsList\(\) function 105](#page-104-0) [passing parameters 47](#page-46-0) [PlaySound\(\) function 158](#page-157-0) [PostLogonDialog\(\) function 155](#page-154-6) [PrintHT\(\) function 117](#page-116-0) [PrintScreen\(\) function 116](#page-115-0) [PrintWindow\(\) function 115](#page-114-0) [QueryGroupMembership\(\)](#page-156-7)  function 157 [Round\(\) function 77](#page-76-1) [SendKeys 133](#page-132-0) [SetPropertyD\(\) function 160](#page-159-0) [SetPropertyI\(\) function 162](#page-161-0)

[SetPropertyM\(\) function 164](#page-163-0) [SetWindowPrinter\(\) function 113](#page-112-0) [Sgn\(\) function 78](#page-77-0) [Show\(\) function 107](#page-106-0) [ShowAt\(\) function 108](#page-107-0) [ShowHome\(\) function 109](#page-108-0) [ShowTopLeftAt\(\) function 109](#page-108-1) [Sin\(\) function 79](#page-78-0) [Sqrt\(\) function 84](#page-83-2) [StartApp 130](#page-129-1) [StringASCII\(\) function 90](#page-89-0) [StringChar\(\) function 89](#page-88-4) [StringCompare\(\) function 96](#page-95-1) [StringCompareEncrypted\(\) function 98](#page-97-1) [StringCompareNoCase\(\) function 97](#page-96-0) [StringFromIntg\(\) function 100](#page-99-1) [StringFromReal\(\) function 101](#page-100-0) [StringFromTime\(\) function 125](#page-124-2) [StringFromTimeLocal\(\) function 128](#page-127-0) [StringInString\(\) function 91](#page-90-0) [StringLeft\(\) function 85](#page-84-0) [StringLen\(\) function 94](#page-93-0) [StringLower\(\) function 87](#page-86-1) [StringMid\(\) function 86](#page-85-0) [StringReplace\(\) function 92](#page-91-0) [StringRight\(\) function 86](#page-85-1) [StringSpace\(\) function 89](#page-88-5) [StringTest\(\) function 94](#page-93-1) [StringToIntg\(\) function 102](#page-101-1) [StringToReal\(\) function 103](#page-102-1) [StringTrim\(\) function 88](#page-87-0) [StringUpper\(\) function 87](#page-86-2) [Tan\(\) function 81](#page-80-1) [Text\(\) function 99](#page-98-0) [trigonometric 79](#page-78-1) [Trunc\(\) function 78](#page-77-1) [UTCDateTime\(\) function 124](#page-123-0) [WindowState\(\) function 106](#page-105-1) [WWControl\(\) function 135](#page-134-0) [WWExecute\(\) function 136](#page-135-2) [wwIsDaylightSavings\(\) function 129](#page-128-0) [WWMoveWindow\(\) function 110](#page-109-0) [WWPoke\(\) function 138](#page-137-0) [WWRequest\(\) function 137](#page-136-0) [wwStringFromTime\(\) function 126](#page-125-0)

## **G**

[GetAccountStatus\(\) function 157](#page-156-4) [GetNodeName\(\) function 148](#page-147-0) [GetPropertyD\(\) function 159](#page-158-0) [GetPropertyI\(\) function 161](#page-160-0) [GetPropertyM\(\) function 163](#page-162-0) [getting and setting properties of](#page-158-1)  wizards 159

## **H**

[help for script functions 20](#page-19-2) [Hide\(\) function 111](#page-110-0) [HideSelf\(\) function 111](#page-110-1) [hiding InTouch windows 111](#page-110-2) [historical trend printing 117](#page-116-0)

## **I**

[IF-THEN-ELSE branching 60](#page-59-0) [implicit data type conversion 58](#page-57-0) [importing ActiveX event scripts 187](#page-186-3) [incorrect nesting example 62](#page-61-4) [indenting script statements 44](#page-43-1) [InfoAppActive\(\) function 131](#page-130-1) [InfoAppTitle\(\) function 130](#page-129-0) [InfoDisk\(\) function 149](#page-148-0) [InfoFile\(\) function 150](#page-149-1) [InfoInTouchAppDir\(\) function 153](#page-152-0) [InfoResources\(\) function 152](#page-151-0) inserting [code elements 19](#page-18-1) [dot fields 19](#page-18-0) [inserting functions 19](#page-18-2) [inserting tagnames 19](#page-18-3) [Int\(\) function 77](#page-76-0) [integers, converting from string 102](#page-101-0) [integers, converting to string 100](#page-99-0) [interacting with other applications 129–](#page-128-2) [138](#page-137-1) [InTouchVersion\(\) function 154](#page-153-0) [InvisibleVerifyCredentials\(\) function 157](#page-156-5) [IsAnyAsyncFunctionBusy\(\) function 73](#page-72-2) [IsAssignedRole\(\) function 157](#page-156-6)

### **K**

key scripts [configuring 28](#page-27-1) [deleting 30](#page-29-0) [triggers 24](#page-23-5)

## **L**

limitations [application scripts 26](#page-25-2) [asynchronous QuickFunctions 72](#page-71-2) [literal data values 45](#page-44-1) [local variables 66–](#page-65-1)[67](#page-66-0) [declaring 66](#page-65-2) [naming conflicts 67](#page-66-1) [using 66](#page-65-3) Log Viewer 192 [Log\(\) function 83](#page-82-1) [logarithms 82](#page-81-3) [logging messages 189–1](#page-188-0)92 [logging on and off 155](#page-154-7) [LogMessage\(\) function 190,](#page-189-0) [191](#page-190-0) [LogN\(\) function 84](#page-83-1) [Logoff\(\) function 155](#page-154-4) [LogonCurrentUser\(\) function 155](#page-154-5) [loops 65](#page-64-0) [effect on other processes 64](#page-63-2) [examples 65](#page-64-1) [FOR 62](#page-61-3) [forcing the end of 64](#page-63-1) [time limit for execution 65](#page-64-2) [using 62](#page-61-5)

## **M**

[managing files 139](#page-138-2) [managing security and other](#page-156-8)  information 157 [mathematical calculations 76–](#page-75-2)[84](#page-83-3) [MEM OLE 13](#page-12-1) [minimizing windows 178](#page-177-0) [miscellaneous scripting 158](#page-157-1) [moving and resizing a window 110](#page-109-1) [multiple triggers 24](#page-23-6)

## **N**

[naming conflicts 67](#page-66-1)

## **O**

OLE

[counting error messages 174](#page-173-0) [creating user interface dialog](#page-174-1)  boxes 175 [errors 172](#page-171-1) [minimizing windows 178](#page-177-1)

[opening windows date/time properties](#page-176-0)  panel 177 [producing random numbers with 175](#page-174-2) [reading from and writing to the](#page-177-2)  registry 178 [reset last error 173](#page-172-2) [show or hide error message 173](#page-172-3) OLE objects [accessing the properties 168](#page-167-2) [assigning multiple pointers to 171](#page-170-1) [calling methods 170](#page-169-1) [creating 166](#page-165-2) [errors 172](#page-171-1) [properties and methods 168](#page-167-3) [reading a property 169](#page-168-0) [releasing 168](#page-167-4) [validity 167](#page-166-0) [writing a property 170](#page-169-2) OLE CreateObject() function 166 OLE GetLastObjectError() function 172 OLE GetLastObjectErrorMessage() function 172 [OLE\\_IsObjectValid\(\) function 167](#page-166-0) [OLE\\_ReleaseObject\(\) function 168](#page-167-1) [OLE\\_ResetObjectError\(\) function 173](#page-172-0) OLE ShowMessageOnObjectError() function 173 opening [InTouch windows 107](#page-106-1) [script for editing 16](#page-15-2) [windows date/time properties](#page-176-1)  panel 177 [OpenWindowsList\(\) function 105](#page-104-0) operators [addition 51](#page-50-0) [AND 53,](#page-52-0) [55](#page-54-0) [bitwise AND 53](#page-52-1) [bitwise OR 54](#page-53-0) [bitwise XOR 54](#page-53-1) [comparisons 56](#page-55-0) [complement 52](#page-51-0) [concatenation 51](#page-50-1) [division 51](#page-50-2) [evaluation order 57](#page-56-0) [logical conjunction AND 55](#page-54-1) [logical disjunction OR 55](#page-54-2) [logical negation NOT 56](#page-55-1) [modulo, MOD 52](#page-51-1)

[multiplication 51](#page-50-3) [negation 51](#page-50-4) [NOT 56](#page-55-2) [OR 54,](#page-53-2) [55](#page-54-3) [power 52](#page-51-2) [shift left 52](#page-51-3) [shift right 52](#page-51-4) [SHL 52](#page-51-5) [SHR 52](#page-51-6) [subtraction 51](#page-50-5) [supported 50](#page-49-0) [XOR 54](#page-53-3)

### **P**

[passing parameters to a function 47](#page-46-1) [passing parameters to a](#page-48-2)  QuickFunction 49 [password, setting and changing 156](#page-155-4) [pausing script execution 40](#page-39-1) [periodic script execution 25](#page-24-1) [Pi 82](#page-81-4) [playing sound files 158](#page-157-2) [PlaySound\(\) function 158](#page-157-0) [PostLogonDialog\(\) function 155](#page-154-6) [PrintHT\(\) function 117](#page-116-0) [printing historical trend 117](#page-116-0) [printing recommendations for](#page-113-0)  windows 114 [printing scripts 21](#page-20-1) [printing windows 113](#page-112-1) [PrintScreen\(\) function 116](#page-115-0) [PrintWindow\(\) function 115](#page-114-0) [producing random numbers with](#page-174-3)  OLE 175 [program branching 60](#page-59-3) [program loops 62](#page-61-3) [properties list 159–](#page-158-2)[164](#page-163-1)

## **Q**

[QueryGroupMembership\(\) function 157](#page-156-7) [QuickFunctions 69](#page-68-1) [asynchronous limitations 72](#page-71-0) [calling 48,](#page-47-3) [72](#page-71-3) [checking asynchronous 73](#page-72-0) [configuring 70](#page-69-1) [creating 70](#page-69-2) [creating asynchronous 72](#page-71-4) [definition 12,](#page-11-1) [69](#page-68-2)

[deleting 71](#page-70-0) [modifying 71](#page-70-1) [passing parameters to 49](#page-48-3) [stopping asynchronous 74](#page-73-0) QuickScripts [about the language 12](#page-11-2) [logging messages to LogViewer 189](#page-188-1) [setting check points 190](#page-189-1) [troubleshooting 189](#page-188-2)

### **R**

reading and writing [CSV data 143](#page-142-1) [text data 146](#page-145-2) [to the registry 178](#page-177-3) real values [converting from string 103](#page-102-0) [converting to strings 101](#page-100-1) [releasing an OLE object 168](#page-167-5) [removing spaces from strings 87](#page-86-3) retrieving [application title 130](#page-129-2) [disk space information 149](#page-148-1) [information on a file or directory 150](#page-149-2) [information on the windows](#page-151-1)  environment 152 [InTouch related information 153](#page-152-1) [node name of the PC 148](#page-147-1) [numerical date and time](#page-117-2)  information 118 [string date and time information 123](#page-122-3) [system-related information 148](#page-147-2) [retrieving InTouch related](#page-152-2)  [information 153–](#page-152-2)[154](#page-153-1) [retrieving system-related](#page-147-3)  [information 148–](#page-147-3)[152](#page-151-2) returning [information about strings 94](#page-93-2) [parts of strings 85](#page-84-1) [the value of Pi 82](#page-81-5) [re-using ActiveX event scripts 185](#page-184-3) [Round\(\) function 77](#page-76-1) [running asynchronous](#page-71-5)  [QuickFunctions 72–](#page-71-5)[74](#page-73-1)

### **S**

[saving changes 18](#page-17-3) [script editor 13](#page-12-0)

script examples [create user interface dialog 175](#page-174-4) [declaring local variables 67](#page-66-2) [extract integer from string 102](#page-101-2) [extract real number from string 103](#page-102-2) [loop to initialize tags 65](#page-64-3) [loop to insert database records 64](#page-63-3) [loop to remove spaces 88](#page-87-1) [monitor asynchronous functions 73](#page-72-3) [nested loops 65](#page-64-4) [script language overview 43](#page-42-0) [script triggers 23–](#page-22-0)[25](#page-24-2) [scripting, security-related 155](#page-154-8) scripts [copying, cutting, and pasting text 18](#page-17-0) [definition 12](#page-11-3) [discarding changes 18](#page-17-1) [finding and/or replacing text 18](#page-17-2) [inserting ActiveX methods or](#page-19-0)  properties 20 [inserting code elements 19](#page-18-1) [inserting dot fields 19](#page-18-0) [inserting functions 19](#page-18-2) [inserting keywords or operators 20](#page-19-3) [inserting tagnames 19](#page-18-3) [inserting window names 20](#page-19-4) [opening 16](#page-15-2) [pausing execution 40](#page-39-1) [periodic execution 25](#page-24-1) [playing sound files 158](#page-157-3) [printing 21](#page-20-2) [saving changes 18](#page-17-3) [statements 44](#page-43-2) [syntax rules 44](#page-43-3) [types 24](#page-23-7) [using DDE 136](#page-135-3) [validation 21](#page-20-3) [searching and replacing text in](#page-89-1)  strings 90 [security-related scripting 155](#page-154-9) [self-referencing ActiveX event](#page-185-3)  scripts 186 [sending simulated key strokes to an](#page-132-1)  application 133 [SendKeys 133](#page-132-0) [SetPropertyD\(\) function 160](#page-159-0) [SetPropertyI\(\) function 162](#page-161-0) [SetPropertyM\(\) function 164](#page-163-0)

[setting a password 156](#page-155-5) [setting the evaluation order of](#page-56-1)  operators 57 [SetWindowPrinter\(\) function 113](#page-112-0) [Sgn\(\) function 78](#page-77-0) [Show\(\) function 107](#page-106-0) [ShowAt\(\) function 108](#page-107-0) [ShowHome\(\) function 109](#page-108-0) [showing a list of open windows 105](#page-104-1) [ShowTopLeftAt\(\) function 109](#page-108-1) [Sin\(\) function 79](#page-78-0) [specifying and configuring users 156](#page-155-6) [Sqrt\(\) function 84](#page-83-2) [square root 84](#page-83-2) [StartApp 130](#page-129-1) [starting a windows application 130](#page-129-3) [statements 44](#page-43-2) [stopping QuickFunctions 74](#page-73-2) [string operations 85–](#page-84-2)[98](#page-97-2) [StringASCII\(\) function 90](#page-89-0) [StringChar\(\) function 89](#page-88-4) [StringCompare\(\) function 96](#page-95-1) [StringCompareEncrypted\(\) function 98](#page-97-1) [StringCompareNoCase\(\) function 97](#page-96-0) [StringFromIntg\(\) function 100](#page-99-1) [StringFromReal\(\) function 101](#page-100-0) [StringFromTime\(\) function 125](#page-124-2) [StringFromTimeLocal\(\) function 128](#page-127-0) [StringInString\(\) function 91](#page-90-0) [StringLeft\(\) function 85](#page-84-0) [StringLen\(\) function 94](#page-93-0) [StringLower\(\) function 87](#page-86-1) [StringMid\(\) function 86](#page-85-0) [StringReplace\(\) function 92](#page-91-0) [StringRight\(\) function 86](#page-85-1) strings [changing case 87](#page-86-4) [comparing 96](#page-95-2) [converting date and time 125](#page-124-1) [converting discrete value 104](#page-103-0) [converting integer or real to 99](#page-98-0) [converting integer value 100](#page-99-0) [converting real values to 101](#page-100-1) [converting to integer values 102](#page-101-0) [converting to real values 103](#page-102-0) [formatting with spaces 89](#page-88-6) [removing spaces from 88](#page-87-2) [replacing text in 90](#page-89-2)

[returning information about 94](#page-93-3) [returning parts of 85](#page-84-3) [StringSpace\(\) function 89](#page-88-5) [StringTest\(\) function 94](#page-93-1) [StringToIntg\(\) function 102](#page-101-1) [StringToReal\(\) function 103](#page-102-1) [StringTrim\(\) function 88](#page-87-0) [StringUpper\(\) function 87](#page-86-2) [subroutines 44](#page-43-4) syntax [comments 44](#page-43-5) [indenting 44](#page-43-6) [literal data values 45](#page-44-2) [rules 44](#page-43-7) [statements 44](#page-43-8) [subroutines 44](#page-43-9) [tag references 45](#page-44-3) [validation 21,](#page-20-4) [45](#page-44-4) [value expressions 45](#page-44-5) [syntax rules 44–](#page-43-10)[45](#page-44-6) [system tags, date and time 118,](#page-117-1) [123](#page-122-2)

### **T**

[tag references 45](#page-44-7) [tags, naming conflicts 67](#page-66-3) [Tan\(\) function 81](#page-80-1) [technical support 10](#page-9-0) [Text\(\) function 99](#page-98-0) [trigonometric functions 79](#page-78-2) [troubleshooting OLE errors 172–](#page-171-2)[174](#page-173-1) [troubleshooting QuickScripts 189–](#page-188-3)192 [Trunc\(\) function 78](#page-77-1) [types of script triggers 24](#page-23-8)

## **U**

[updating animation display links 75](#page-74-0) [using conditional program branching 60](#page-59-4) [using program loops 62–](#page-61-6)[65](#page-64-5) [UTCDateTime\(\) function 124](#page-123-0)

## **V**

[validating scripts 21](#page-20-5) [value assignments and operators 49,](#page-48-4) [49–](#page-48-5) 59 variables [declaring 66](#page-65-2) [naming conflicts 67](#page-66-1) [using 66](#page-65-3)

[verifying an OLE object 167](#page-166-1) viewing log messages 192

### **W**

window scripts [configuring 27](#page-26-1) [opening 16](#page-15-3) [triggers 24](#page-23-9) [window state 106](#page-105-2) windows [activate application 132](#page-131-0) [activating 132](#page-131-2) [application title 130](#page-129-4) [changing color 112](#page-111-2) [closing, minimizing, or,](#page-133-1)  maximizing 134 [hiding 111](#page-110-3) [interacting with other applications 129](#page-128-3) [is running 131](#page-130-2) [moving and resizing 110](#page-109-1)

[opening 107](#page-106-2) [printing 113](#page-112-2) [printing recommendations 114](#page-113-0) [retrieving environment](#page-151-3)  information 152 [sending key strokes 133](#page-132-2) [starting 130](#page-129-3) [WindowState\(\) function 106](#page-105-1) wizards [getting and setting properties 159](#page-158-3) [list of property functions 159](#page-158-4) [working with files 139–](#page-138-3)[147](#page-146-1) [WWControl\(\) function 135](#page-134-0) [WWExecute\(\) function 136](#page-135-2) [wwIsDaylightSavings\(\) function 129](#page-128-0) [WWMoveWindow\(\) function 110](#page-109-0) [WWPoke\(\) function 138](#page-137-0) [WWRequest\(\) function 137](#page-136-0) [wwStringFromTime\(\) function 126](#page-125-0)

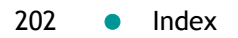